**Oracle® SuperCluster M7 系列安装指南**

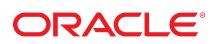

**文件号码 E69663-01** 2016 年 2 月

#### **文件号码 E69663-01**

版权所有 © 2016, Oracle 和/或其附属公司。保留所有权利。

本软件和相夫文档是根据许可证协议提升成中规定了天士使用和公开本软件和相天文档的各种限制,开受知识产权法的保护。除非在许可证协议中明<br>确许可或适用法律明确授权,否则不得以任何形式、任何方式使用、拷贝、复制、翻译、广播、修改、授权、传播、分发、展示、执行、发布或显示本软件和相关文<br>档的任何部分。除非法律要求实现互操作,否则严禁对本软件进行逆向工程设计、反汇编或反编译。

此文档所含信息可能随时被修改,恕不另行通知,我们不保证该信息没有错误。如果贵方发现任何问题,请书面通知我们。

如果将本软件或相关文档交付给美国政府,或者交付给以美国政府名义获得许可证的任何机构,则适用以下注意事项:

U.S. GOVERNMENT END USERS: Oracle programs, including any operating system, integrated software, any programs installed on the hardware, and/or documentation, delivered to U.S. Government end users are "commercial computer software" pursuant to the applicable Federal Acquisition Regulation and agency-specific supplemental<br>regulations. As such, use, duplication, disclosure, modif hardware, and/or documentation, shall be subject to license terms and license restrictions applicable to the programs. No other rights are granted to the U.S. Government.

本软件或硬件是为了在各种信息管理应用领域内的一般使用而开友的。它不应被应用于任何存在危险或潜在危险的应用领域,也不是为此而开友的,其中包括可能会<br>产生人身伤害的应用领域。如果在危险应用领域内使用本软件或硬件,贵方应负责采取所有适当的防范措施,包括备份、冗余和其它确保安全使用本软件或硬件的措<br>施。对于因在危险应用领域内使用本软件或硬件所造成的一切损失或损害,Oracle Corporation 及其附属公司概不负责。

Oracle 和 Java 是 Oracle 和/或其附属公司的注册商标。其他名称可能是各自所有者的商标。

Intel 和 Intel Xeon 是 Intel Corporation 的商标或注册商标。所有 SPARC 商标均是 SPARC International, Inc 的商标或注册商标,并应按照许可证的规定使用。AMD、 Opteron、AMD 徽标以及 AMD Opteron 徽标是 Advanced Micro Devices 的商标或注册商标。UNIX 是 The Open Group 的注册商标。

本软件或硬件以及文档可能提供了访问第三方内容、产品和服务的方式或有关这些内容、产品和服务的信息。除非您与 Oracle 签订的相应协议另行规定,否则对于第<br>三方内容、产品和服务,Oracle Corporation 及其附属公司明确表示不承担任何种类的保证,亦不对其承担任何责任。除非您和 Oracle 签订的相应协议另行规定,否则<br>对于因访问或使用第三方内容、产品或服务所造成的任何损失、成本或损害,Oracle Corporation 及

#### **文档可访问性**

有关 Oracle 对可访问性的承诺,请访问 Oracle Accessibility Program 网站 <http://www.oracle.com/pls/topic/lookup?ctx=acc&id=docacc>。

#### **获得 Oracle 支持**

购买了支持服务的 Oracle 客户可通过 My Oracle Support 获得电子支持。有关信息,请访问 <http://www.oracle.com/pls/topic/lookup?ctx=acc&id=info>;如果您 听力受损,请访问 <http://www.oracle.com/pls/topic/lookup?ctx=acc&id=trs>。

# 目录

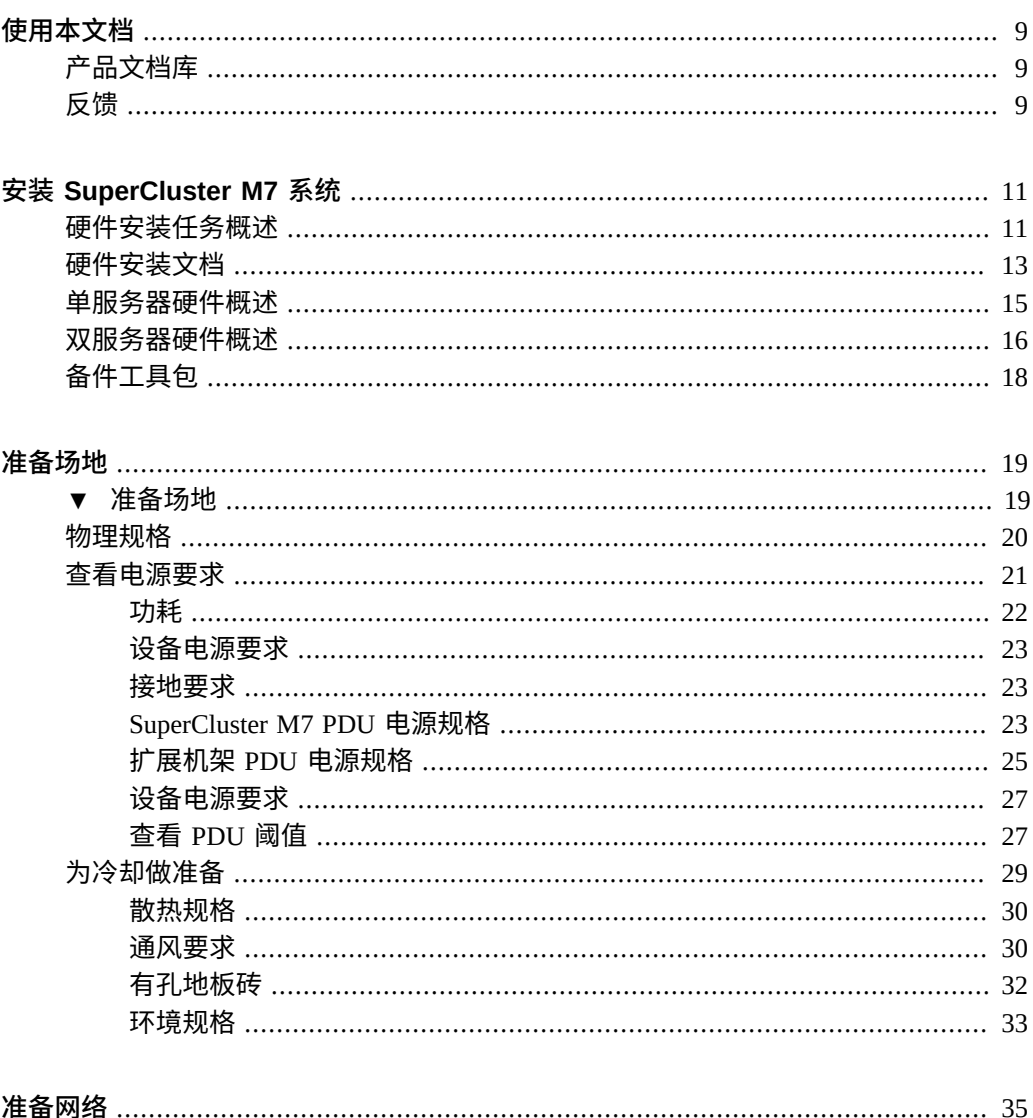

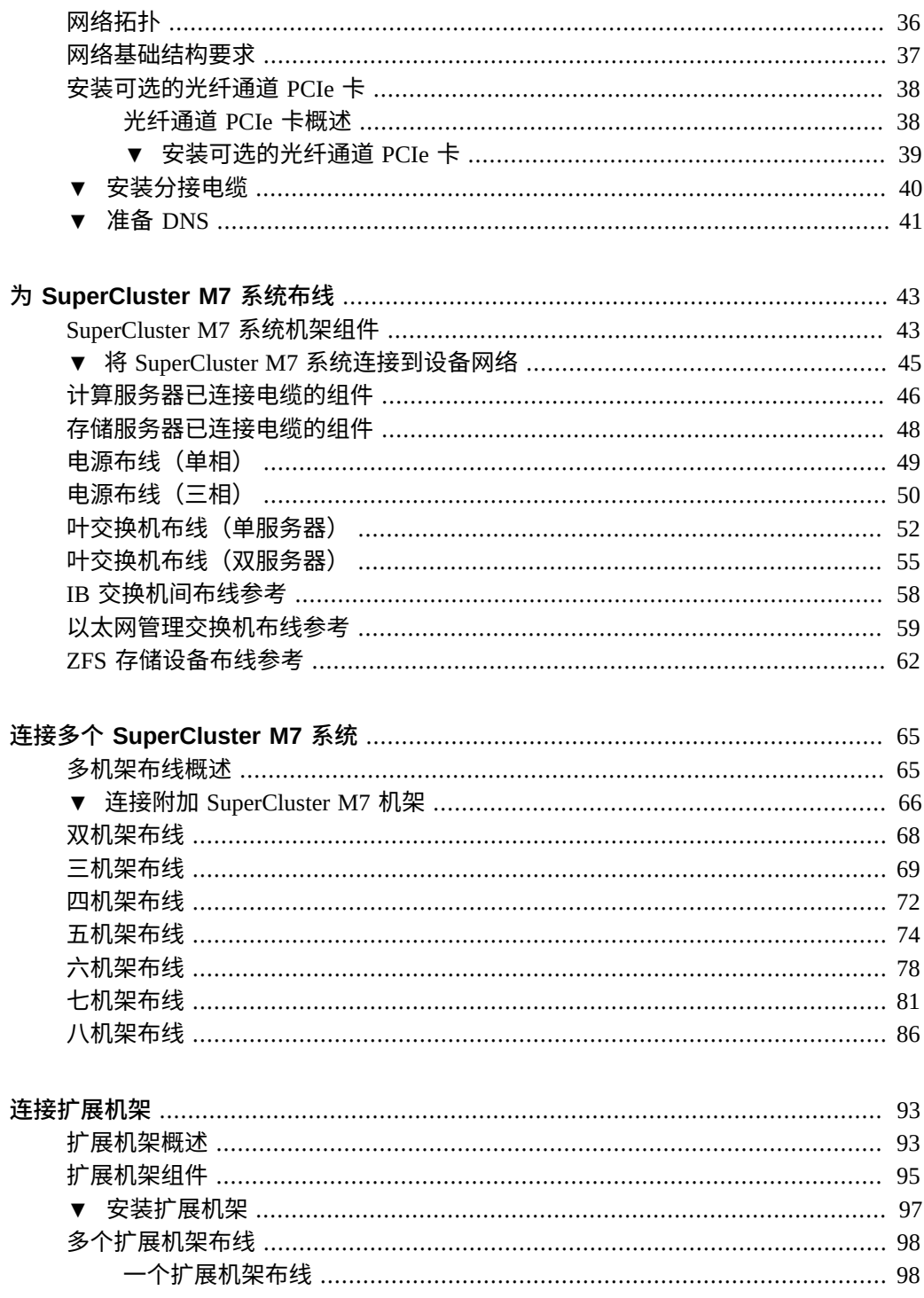

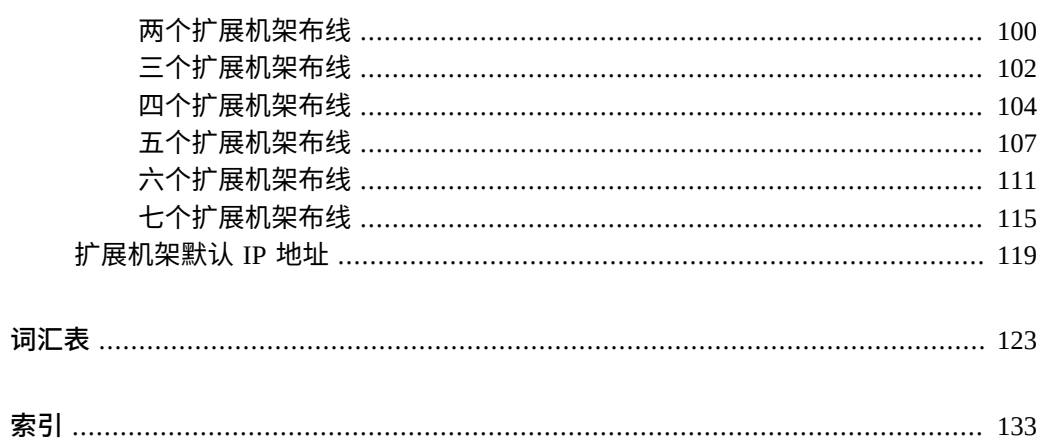

# <span id="page-8-0"></span>使用本文档

- 概述-提供了 Oracle SuperCluster M7 系列和扩展机架的场地规划规范和安装说明。
- 目标读者-技术人员、系统管理员和授权服务提供商
- **必备知识**-安装和配置计算机硬件的丰富经验

## <span id="page-8-1"></span>**产品文档库**

有关该产品及相关产品的文档和资源,可从以下网址获得:[http://www.oracle.com/](http://www.oracle.com/goto/sc-m7/docs) [goto/sc-m7/docs](http://www.oracle.com/goto/sc-m7/docs)。

还可以通过使用浏览器查看以下目录在系统中的第一台计算服务器上访问该库:

/opt/oracle/node/doc/E58626\_01

# <span id="page-8-2"></span>**反馈**

可以通过以下网址提供有关本文档的反馈:[http://www.oracle.com/goto/](http://www.oracle.com/goto/docfeedback) [docfeedback](http://www.oracle.com/goto/docfeedback)。

# <span id="page-10-0"></span>安装 SuperCluster M7 系统

由于 Oracle SuperCluster M7 是一个工程一体化系统,由分别讲解的多种 Oracle 产品组 成,因此本文档仅提供其他文档中未介绍的安装信息。

以下主题提供了安装 SuperCluster M7 硬件的概述和资源列表:

- ["硬件安装任务概述"](#page-10-1) [\[11\]](#page-10-1)
- ["硬件安装文档"](#page-12-0) [\[13\]](#page-12-0)
- ["单服务器硬件概述"](#page-14-0) [\[15\]](#page-14-0)
- ["双服务器硬件概述"](#page-15-0) [\[16\]](#page-15-0)
- ["备件工具包"](#page-17-0) [\[18\]](#page-17-0)

**相关信息**

- [准备场地](#page-18-0) [\[19\]](#page-18-0)
- [准备网络](#page-34-0) [\[35\]](#page-34-0)
- 为 [SuperCluster M7](#page-42-0) 系统布线 [\[43\]](#page-42-0)
- [连接扩展机架](#page-92-0) [\[93\]](#page-92-0)

## <span id="page-10-1"></span>**硬件安装任务概述**

下表概述了 Oracle 服务人员执行的安装过程。

由于 SuperCluster M7 由分别讲解的多种 Oracle 产品组成,因此本文档仅提供其他文档中 未介绍的安装信息。

请将下表与["硬件安装文档"](#page-12-0) [\[13\]](#page-12-0)中列出的安装文档结合使用。

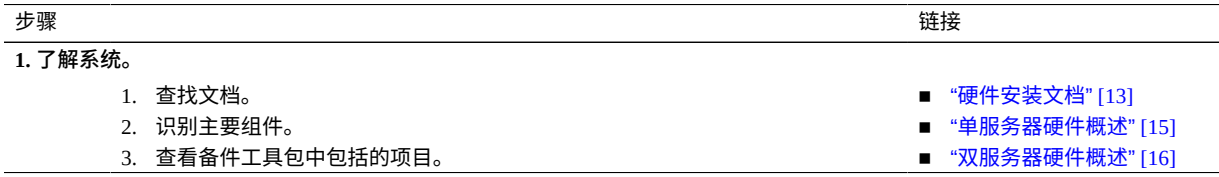

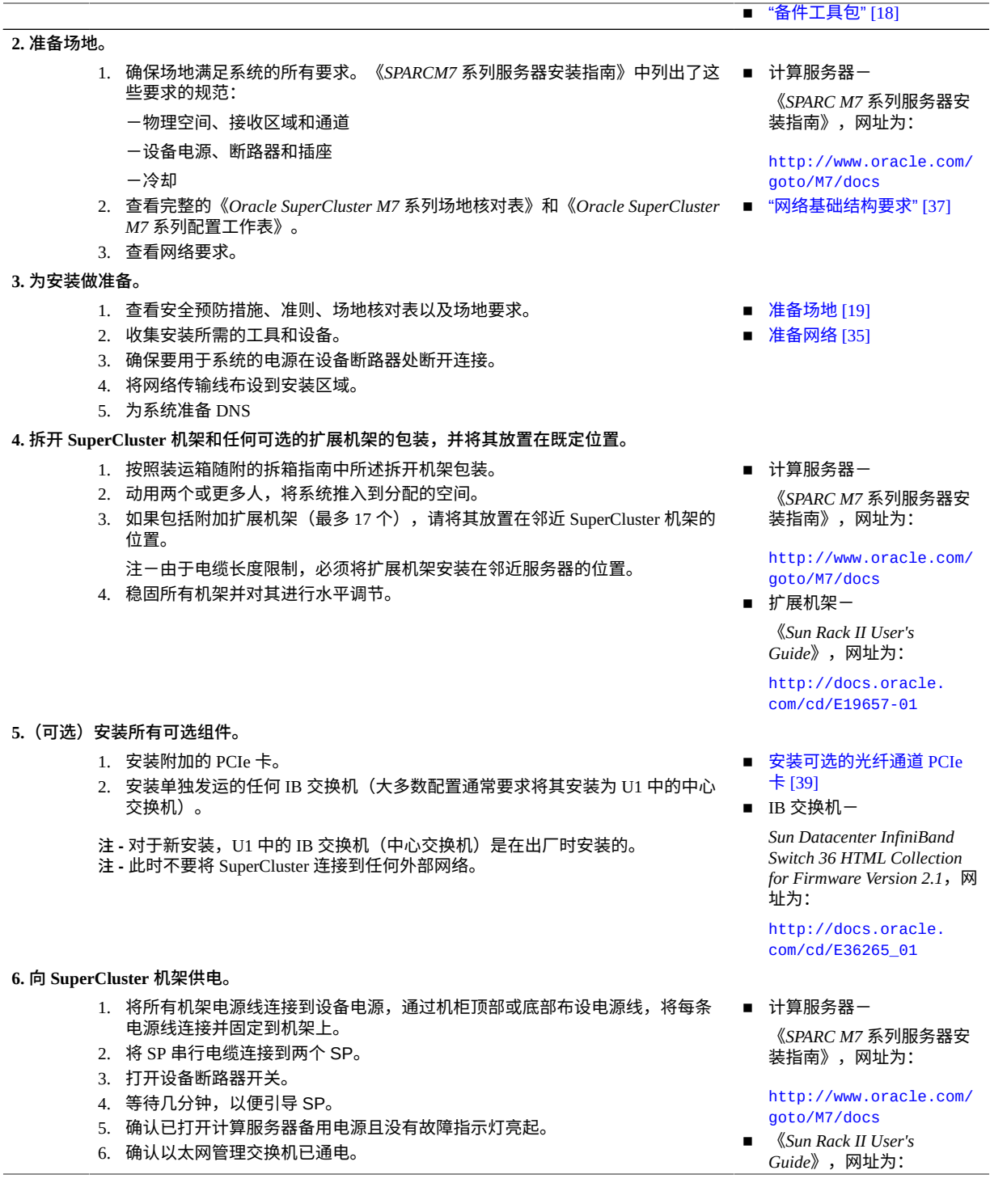

7. 确认 IB 交换机已通电。 8. 按 "Power On" (打开电源) 按钮, 或者通过 Oracle ILOM 打开存储服务器。 9. 如果 ZFS 存储控制器未启动,请按位于两个 ZFS 存储控制器前面的开关。 10. 检查并确认硬件。 **注 -** 此时不要将 SuperCluster 连接到任何外部网络。 [http://docs.oracle.](http://docs.oracle.com/cd/E19657-01) [com/cd/E19657-01](http://docs.oracle.com/cd/E19657-01) **7. (如果存在)向扩展机架供电**。 1. 将扩展机架连接到设备电源,通过机柜顶部或底部布设电源线。 2. 打开设备断路器开关。 3. 打开扩展机架 PDU 断路器开关。 4. 等待几分钟,以便引导所有 SP。 5. 确认已打开备用电源且没有故障指示灯亮起。 6. 按 "Power On" (打开电源)按钮,或者通过 Oracle ILOM 打开存储服务器。 7. 检查并确认扩展机架存储硬件。 ■ 扩展机架-《*Sun Rack II User's Guide*》,网址为: [http://docs.oracle.](http://docs.oracle.com/cd/E19657-01) [com/cd/E19657-01](http://docs.oracle.com/cd/E19657-01) **8.(如果存在)将附加的 SuperCluster 机架和扩展机架连接到第一个 SuperCluster 机架。** 1. 连接附加的 SuperCluster 机架。 2. 将扩展机架连接到 SuperCluster 及彼此。 3. 布设电缆并使用维可牢 (Velcro) 束带捆绑电缆,以便维护组件。 **注 -** 此时不要将 SuperCluster 连接到任何外部网络。 ■ 连接多个 [SuperCluster M7](#page-64-0) [系统](#page-64-0) [\[65\]](#page-64-0) ■ [连接扩展机架](#page-92-0) [\[93\]](#page-92-0) 9. 授权 Oracle 服务人员根据场地要求配置 SuperCluster 软件。 有关详细信息,请与 Oracle 支 持代表联系。 **10. 将 SuperCluster 机架连接到外部网络。** 1. 确保默认的出厂安装 IP 地址与站点 IP 地址不冲突。 2. 将 SuperCluster 以太网管理交换机连接到设备管理网络。 3. 将 SuperCluster 10GbE 端口连接到设备网络。 ■ 将 [SuperCluster M7](#page-44-0) 系统连 [接到设备网络](#page-44-0) [\[45\]](#page-44-0) **11. 登录到 SuperCluster 节点之一。**

您可以采用多种方法登录到 SuperCluster M7。您选择的方法取决于系统的状态。有 ■ ["硬件安装文档"](#page-12-0) [\[13\]](#page-12-0) 关详细信息,请参阅《*SPARC M7 系列服务器管理指南*》。

### **相关信息**

- ["单服务器硬件概述"](#page-14-0) [\[15\]](#page-14-0)
- ["双服务器硬件概述"](#page-15-0) [\[16\]](#page-15-0)
- ["硬件安装文档"](#page-12-0) [\[13\]](#page-12-0)

## <span id="page-12-0"></span>**硬件安装文档**

可使用下表中的文档了解详细的安装说明。有关安装过程的摘要,请参见["硬件安装任务](#page-10-1) [概述"](#page-10-1) [\[11\]](#page-10-1)。

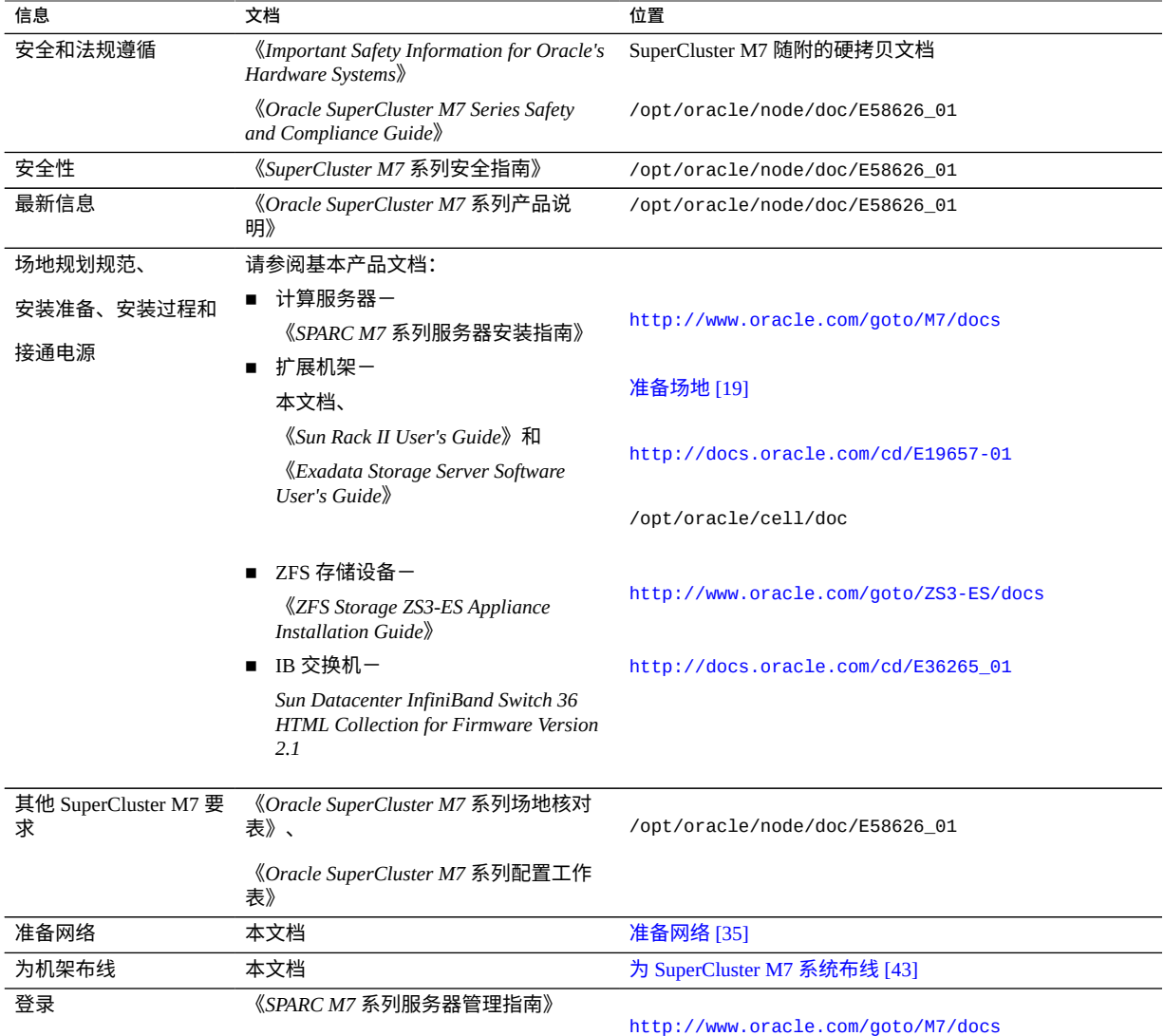

- ["单服务器硬件概述"](#page-14-0) [\[15\]](#page-14-0)
- ["硬件安装任务概述"](#page-10-1) [\[11\]](#page-10-1)

# <span id="page-14-0"></span>**单服务器硬件概述**

安装 SuperCluster M7 硬件涉及安装各个产品(如下图中所示),然后通过网络交换机将 它们连接在一起(请参见为 [SuperCluster M7](#page-42-0) 系统布线 [\[43\]](#page-42-0))。

有关更多详细的配置信息,请参阅《*Oracle SuperCluster M7 系列概述指南*》。

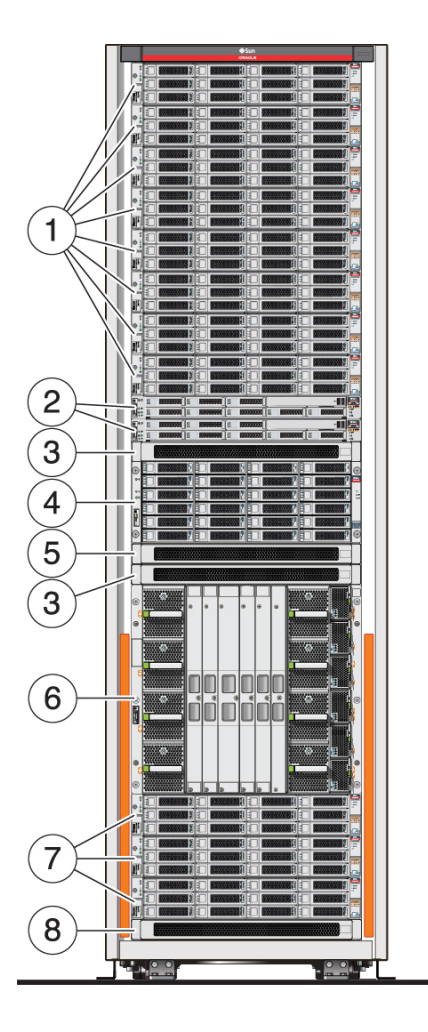

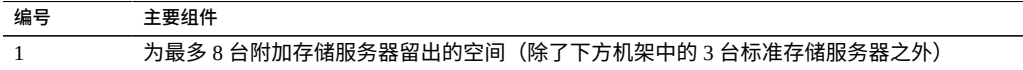

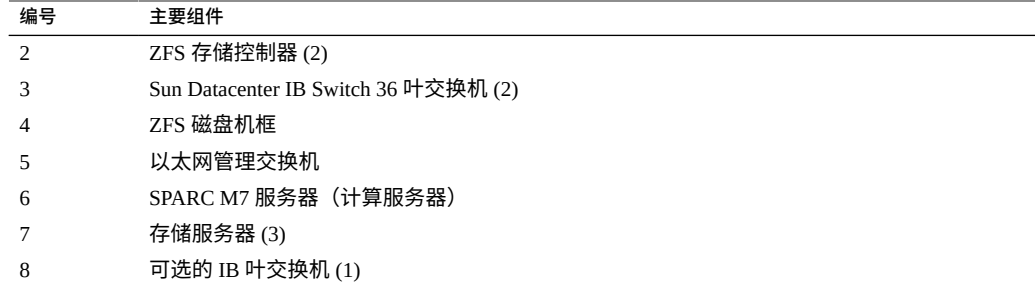

### **相关信息**

- ["硬件安装任务概述"](#page-10-1) [\[11\]](#page-10-1)
- ["硬件安装文档"](#page-12-0) [\[13\]](#page-12-0)
- ["SuperCluster M7](#page-42-1) 系统机架组件" [\[43\]](#page-42-1)

# <span id="page-15-0"></span>**双服务器硬件概述**

安装 SuperCluster M7 硬件涉及安装各个产品(如下图中所示),然后通过网络交换机将 它们连接在一起(请参见为 [SuperCluster M7](#page-42-0) 系统布线 [\[43\]](#page-42-0))。

有关更多详细的配置信息,请参阅《*Oracle SuperCluster M7 系列概述指南*》。

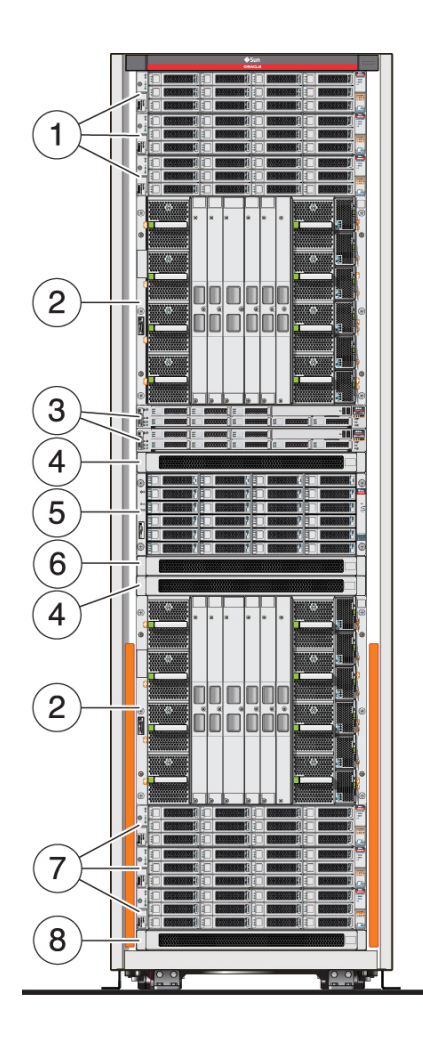

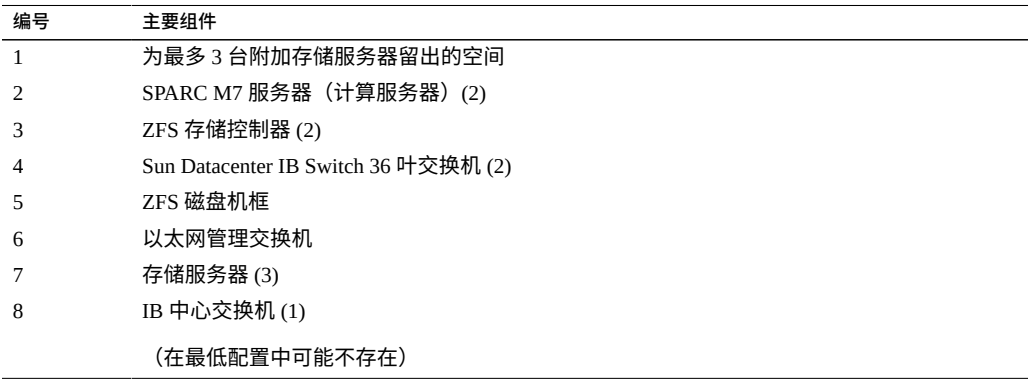

### **相关信息**

- ["硬件安装任务概述"](#page-10-1) [\[11\]](#page-10-1)
- ["硬件安装文档"](#page-12-0) [\[13\]](#page-12-0)
- ["SuperCluster M7](#page-42-1) 系统机架组件" [\[43\]](#page-42-1)

# <span id="page-17-0"></span>**备件工具包**

SuperCluster 系统附带了一个备件工具包,其中包括以下组件:

- 一个存储服务器驱动器
- 一个 ZFS 存储设备驱动器
- 一个 Exadata 智能闪存缓存卡
- IB 电缆,用于将多个机架连接在一起

备件驱动器的类型和大小因 SuperCluster 型号而异。

将备件工具包存放在一个安全的地方。

- ["硬件安装任务概述"](#page-10-1) [\[11\]](#page-10-1)
- ["硬件安装文档"](#page-12-0) [\[13\]](#page-12-0)
- ["SuperCluster M7](#page-42-1) 系统机架组件" [\[43\]](#page-42-1)

# <span id="page-18-0"></span>准备场地

以下主题提供了您可以用来为安装准备场地的基本服务器规格。

**注 -** 有关如何准备场地的详细信息,请参阅《*SPARC M7 系列服务器安装指南*》。有关文 档访问信息,请参见["硬件安装文档"](#page-12-0) [\[13\]](#page-12-0)。

- [准备场地](#page-18-1) [\[19\]](#page-18-1)
- ["物理规格"](#page-19-0) [\[20\]](#page-19-0)
- ["查看电源要求"](#page-20-0) [\[21\]](#page-20-0)
- ["为冷却做准备"](#page-28-0) [\[29\]](#page-28-0)

### **相关信息**

- 安装 [SuperCluster M7](#page-10-0) 系统 [\[11\]](#page-10-0)
- [准备网络](#page-34-0) [\[35\]](#page-34-0)
- 为 [SuperCluster M7](#page-42-0) 系统布线 [\[43\]](#page-42-0)
- [连接扩展机架](#page-92-0) [\[93\]](#page-92-0)

#### <span id="page-18-1"></span>**准备场地**  $\blacktriangledown$

- **1. 确保有足够的空间容纳每个机架。** 请参见["物理规格"](#page-19-0) [\[20\]](#page-19-0)。
- **2. 为每个机架提供所需电源。** 请参见["查看电源要求"](#page-20-0) [\[21\]](#page-20-0)。
- **3. 对每个机架进行适当冷却。** 请参见["为冷却做准备"](#page-28-0) [\[29\]](#page-28-0)。

#### **相关信息**

■ ["物理规格"](#page-19-0) [\[20\]](#page-19-0)

- ["查看电源要求"](#page-20-0) [\[21\]](#page-20-0)
- ["为冷却做准备"](#page-28-0) [\[29\]](#page-28-0)
- [连接扩展机架](#page-92-0) [\[93\]](#page-92-0)

# <span id="page-19-0"></span>**物理规格**

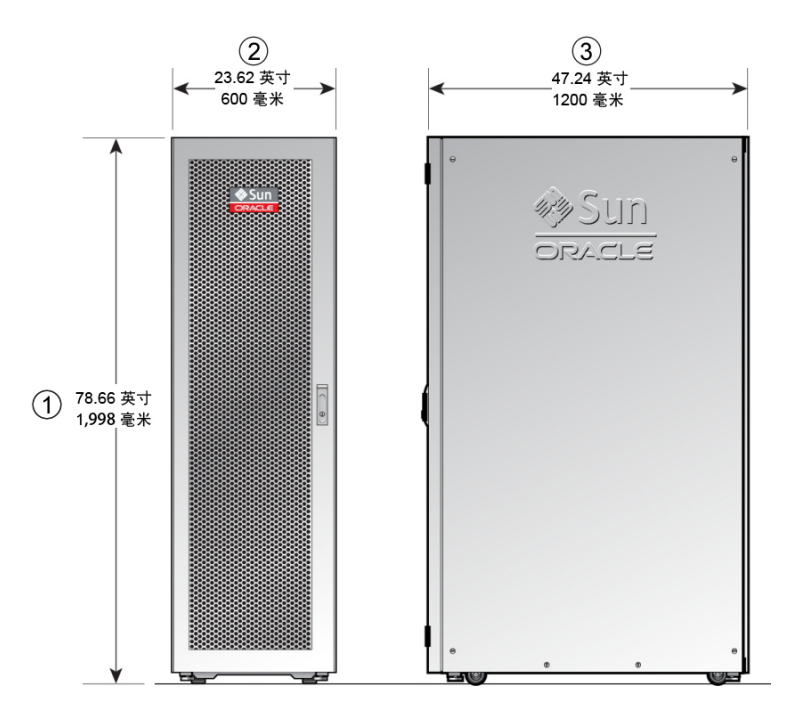

### **表 1** SuperCluster M7 和扩展机架物理规格

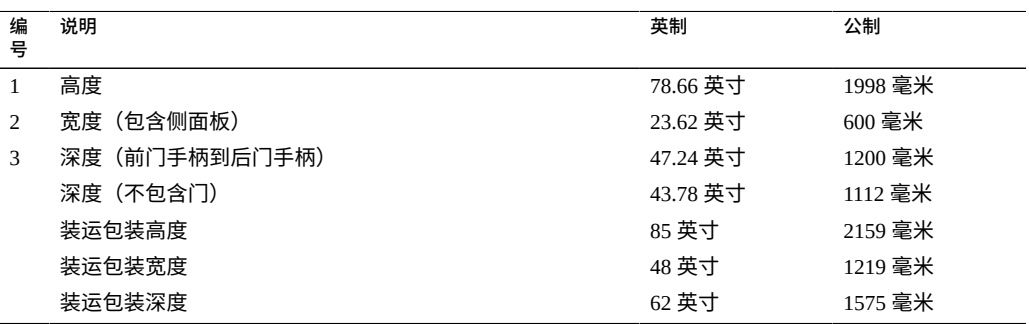

#### **表 2** 要求的空隙

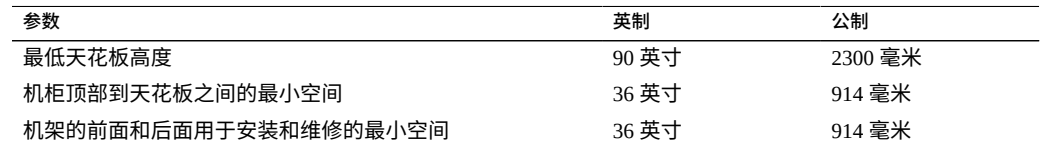

### **表 3** SuperCluster M7 重量规格

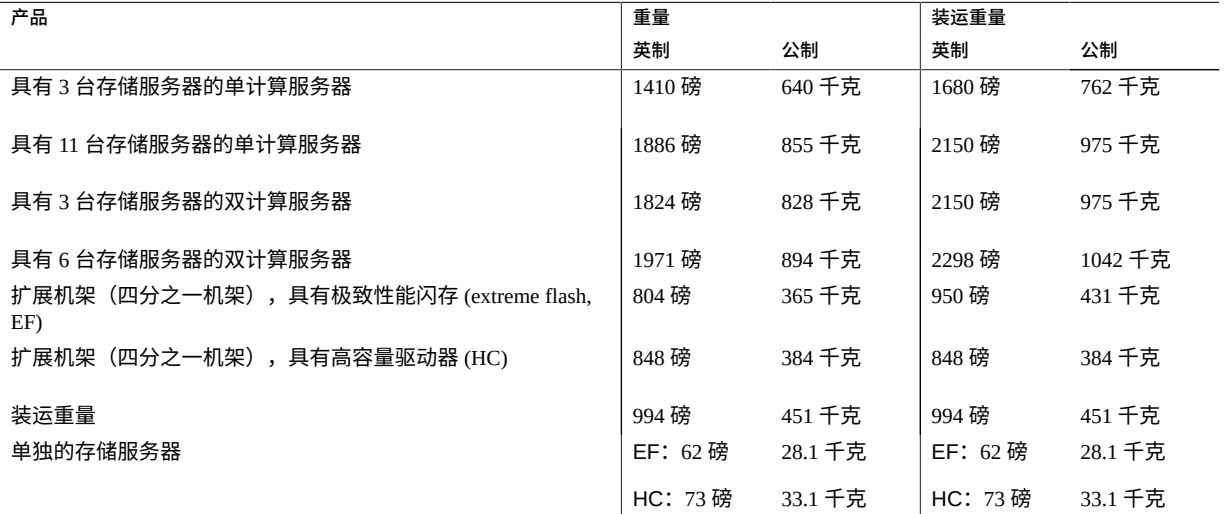

### **相关信息**

- [准备场地](#page-18-1) [\[19\]](#page-18-1)
- ["查看电源要求"](#page-20-0) [\[21\]](#page-20-0)
- ["为冷却做准备"](#page-28-0) [\[29\]](#page-28-0)
- [连接扩展机架](#page-92-0) [\[93\]](#page-92-0)

# <span id="page-20-0"></span>**查看电源要求**

以下主题列出了扩展机架的电源要求。

- ["功耗"](#page-21-0) [\[22\]](#page-21-0)
- ["设备电源要求"](#page-22-0) [\[23\]](#page-22-0)
- ["接地要求"](#page-22-1) [\[23\]](#page-22-1)
- ["SuperCluster M7 PDU](#page-22-2) 电源规格" [\[23\]](#page-22-2)
- ["扩展机架](#page-24-0) PDU 电源规格" [\[25\]](#page-24-0)
- ["设备电源要求"](#page-26-0) [\[27\]](#page-26-0)
- "查看 [PDU](#page-26-1) 阈值" [\[27\]](#page-26-1)

### **相关信息**

- [准备场地](#page-18-1) [\[19\]](#page-18-1)
- ["物理规格"](#page-19-0) [\[20\]](#page-19-0)
- ["为冷却做准备"](#page-28-0) [\[29\]](#page-28-0)
- [连接扩展机架](#page-92-0) [\[93\]](#page-92-0)

# <span id="page-21-0"></span>**功耗**

以下各表介绍了 SuperCluster M7 和扩展机架的功耗。

这些是测量值,不是机架的额定功率。有关额定的电源规格,请参见["SuperCluster M7](#page-22-2) PDU [电源规格"](#page-22-2) [\[23\]](#page-22-2)和["扩展机架](#page-24-0) PDU 电源规格" [\[25\]](#page-24-0)。

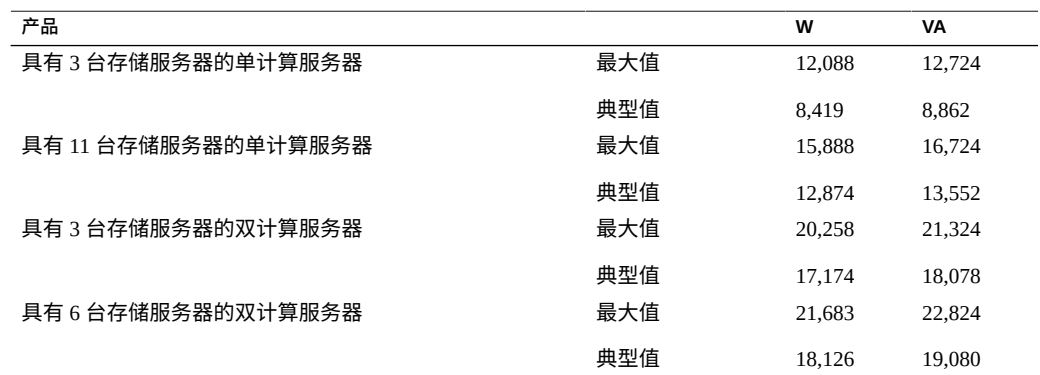

### **表 4** SuperCluster M7

### **表 5** 扩展机架

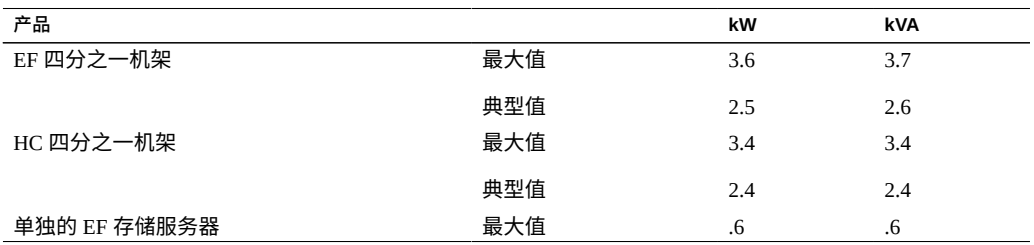

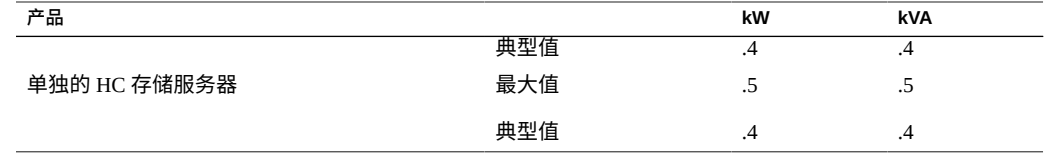

### <span id="page-22-0"></span>**设备电源要求**

为每条电源线提供单独的断路器。

所有向 PDU 供电的电源电路应使用专用的 AC 断路器面板。不得与其他高耗能设备共享 断路器开关和断路器面板。

在 AC 电源分支电路之间平衡电源负载。

要保护机架免受电波动和中断影响,您应具有专用配电系统、不间断电源 (uninterruptible power supply, UPS)、电源调节设备和避雷器。

### <span id="page-22-1"></span>**接地要求**

请始终将电源线连接到接地的电源插座。计算机设备要求电路接地。

因为接地方式因地区而异,所以请参阅相关文档(如 IEC 文档)来了解正确的接地方 式。请确保由设备管理员或合格的电气工程师来检验建筑物的接地方法,并进行接地工 作。

# <span id="page-22-2"></span>**SuperCluster M7 PDU 电源规格**

在订购 SuperCluster M7 时,您必须提供机架的两个规格:

- 低压或高压
- 单相或三相电源

请使用以下表之一确定您的机架类型对应的 PDU 电源规格。

#### **表 6** 低压单相 PDU

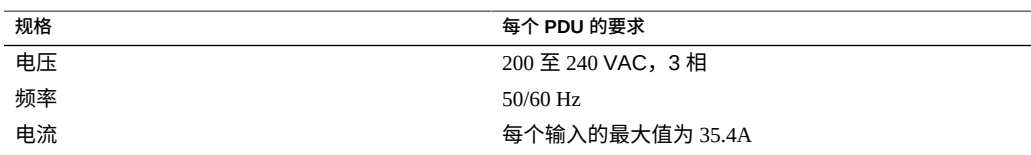

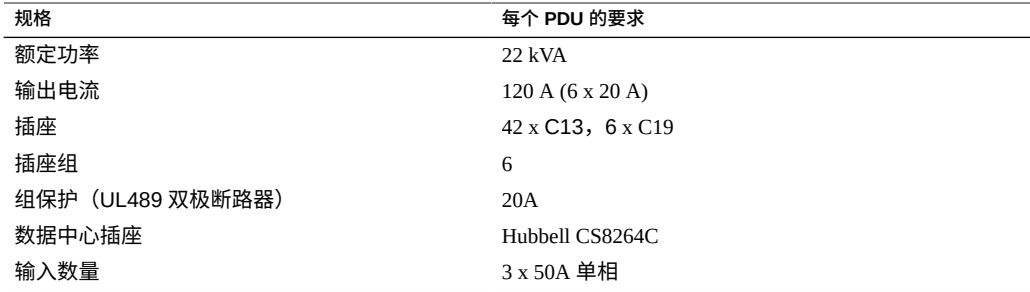

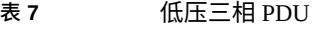

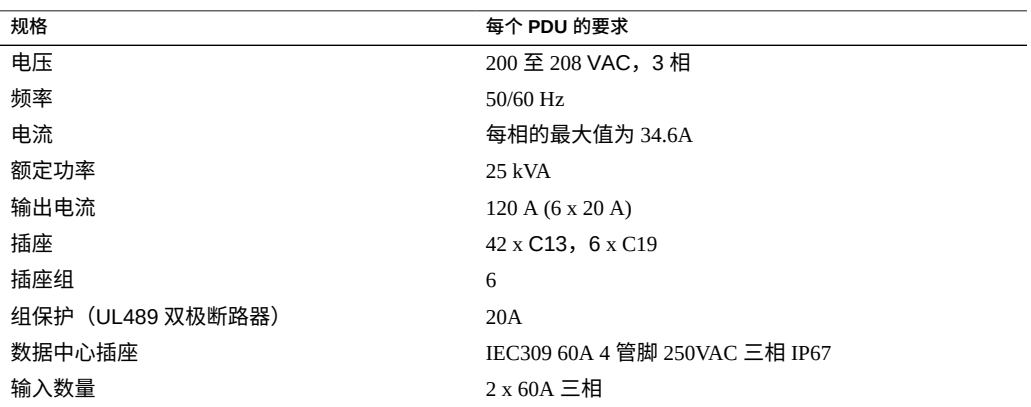

**表 8** 高压单相 PDU

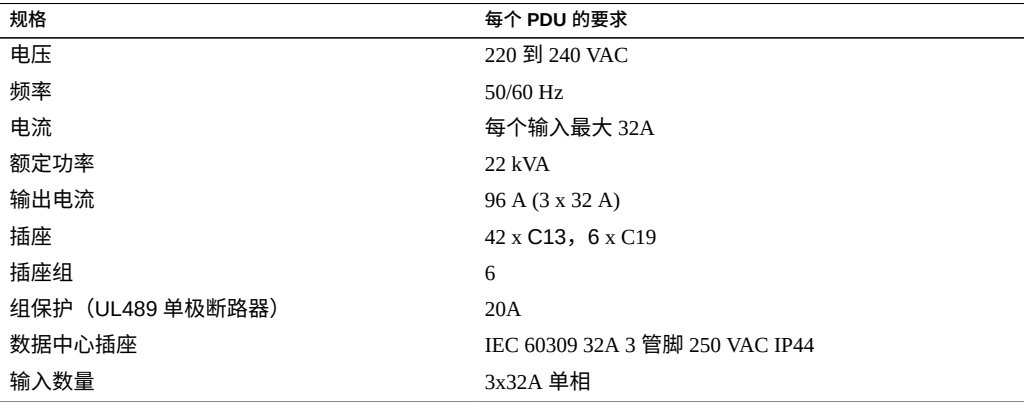

### **表 9** 高压三相 PDU

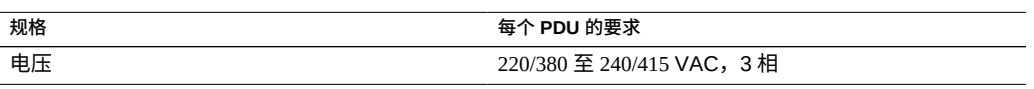

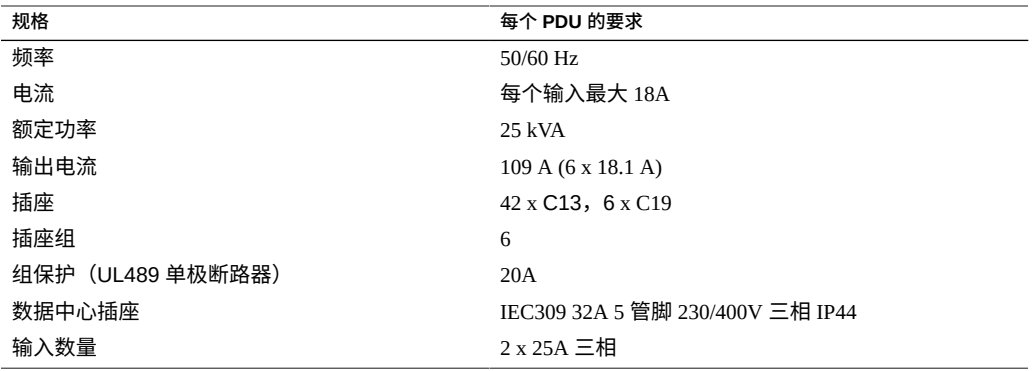

### **相关信息**

- ["设备电源要求"](#page-26-0) [\[27\]](#page-26-0)
- ["扩展机架](#page-24-0) PDU 电源规格" [\[25\]](#page-24-0)
- "查看 [PDU](#page-26-1) 阈值" [\[27\]](#page-26-1)

# <span id="page-24-0"></span>**扩展机架 PDU 电源规格**

请使用以下表之一确定您的扩展机架类型对应的 PDU 电源规格。

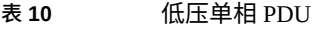

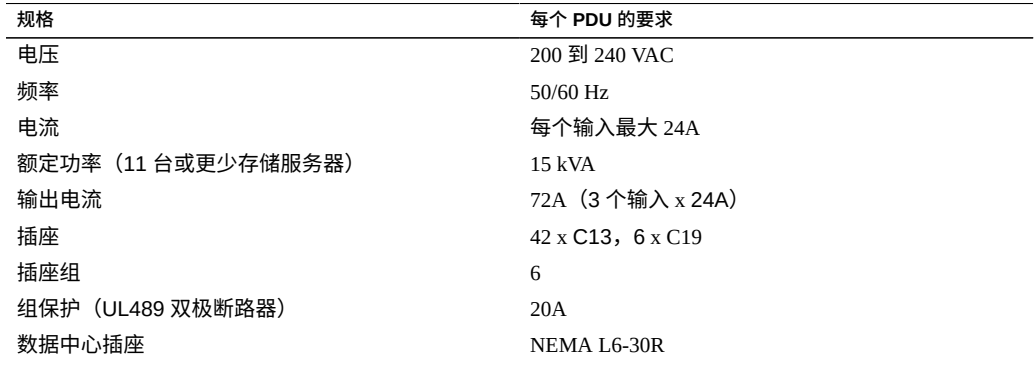

**表 11** 低压三相 PDU

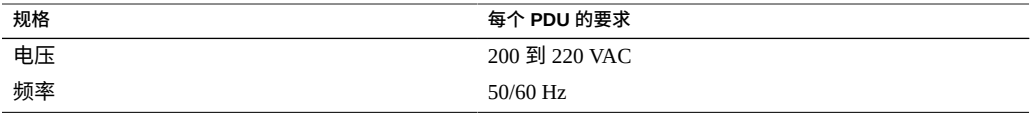

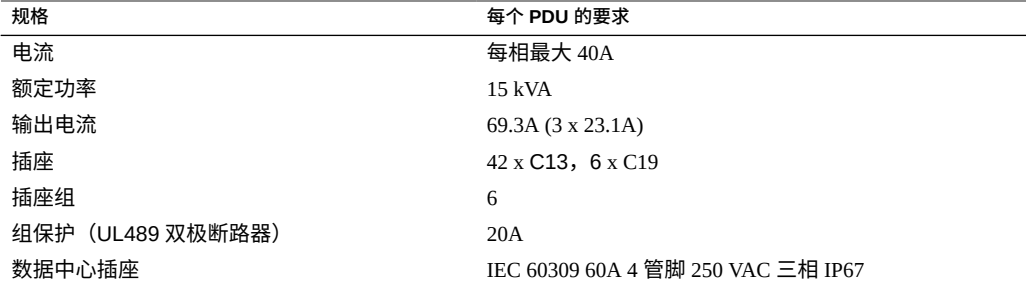

#### **表 12** 高压单相 PDU

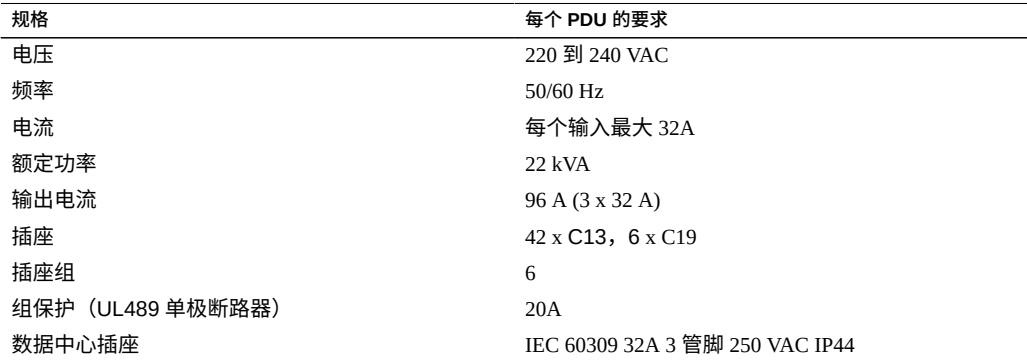

### **表 13** 高压三相 PDU

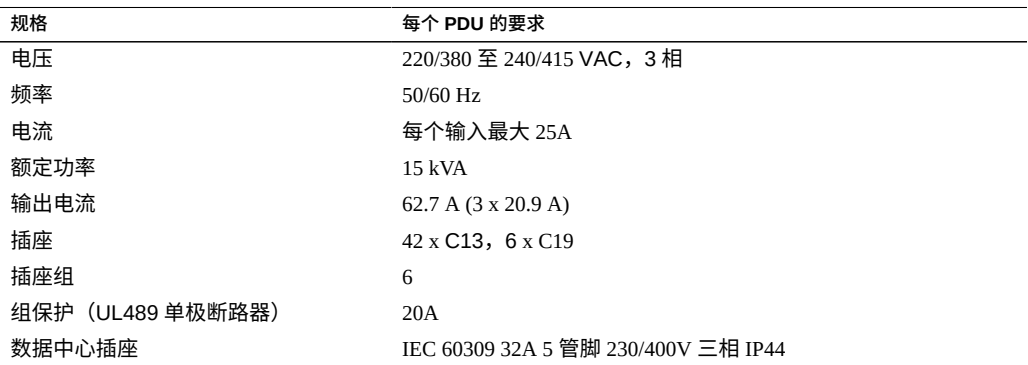

- ["设备电源要求"](#page-26-0) [\[27\]](#page-26-0)
- ["SuperCluster M7 PDU](#page-22-2) 电源规格" [\[23\]](#page-22-2)
- "查看 [PDU](#page-26-1) 阈值" [\[27\]](#page-26-1)

## <span id="page-26-0"></span>**设备电源要求**

电气施工与安装必须符合当地、省/市/自治区或国家/地区的电气法规。请与设备管理员 或合格的电工联系,以确定建筑物所用的电源类型。

为防止发生灾难性故障,输入电源的设计必须确保为 PDU 提供充足的电源。

在美国和加拿大,请确保整体系统 AC 输入电流负载不超过分支电路 AC 额定电流的 80%。

规划配电要求时,请平衡可用 AC 电源分支电路之间的电源负载。

安装场地 AC 电源插座必须在机架周围 6.6 英尺(2 米)范围内。

### **断路器要求**

为所有向机架供电的电源电路提供专用的 AC 断路器面板。

除断路器外,还要提供稳定的电源(如 UPS),以降低组件发生故障的可能性。如果计 算机设备的电源经常中断和波动,其组件故障率会增加。

### **接地准则**

电路必须接地。

机架附带了接地类型的电源线。请始终将电源线连接到接地的电源插座。由于会根据位 置采用不同的接地方法,因此请检查接地类型。有关正确的接地方法,另请参阅相关文 档,例如 IEC 文档。请确保由设备管理员或合格的电气工程师来检验建筑物的接地方 法,并进行接地工作。

# <span id="page-26-1"></span>**查看 PDU 阈值**

本部分提供了多种 SuperCluster M7 配置针对警告和报警的默认 PDU 电流阈值。

您还可以如《*Sun Rack II Power Distribution Units User's Guide*》中所述通过访问 PDU 计 量单元来查看值。要访问此指南,请参见["硬件安装文档"](#page-12-0) [\[13\]](#page-12-0)。

根据 SuperCluster M7 的配置查看 PDU 阈值和报警值:

- "PDU 阈值 (具有 3 [台存储服务器的单服务器和双服务器型号\)"](#page-27-0) [\[28\]](#page-27-0)
- "PDU 阈值 (具有 11 [台存储服务器的单服务器型号\)"](#page-27-1)[28]
- "PDU 阈值 (具有 6 台存储服务器的双服务器型号) " [\[29\]](#page-28-1)

### <span id="page-27-0"></span>**PDU 阈值(具有 3 台存储服务器的单服务器和双服务器型号)**

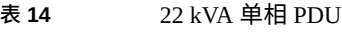

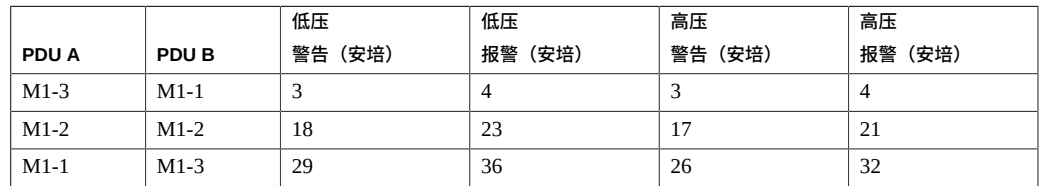

### **表 15** 24 kVA 三相 PDU

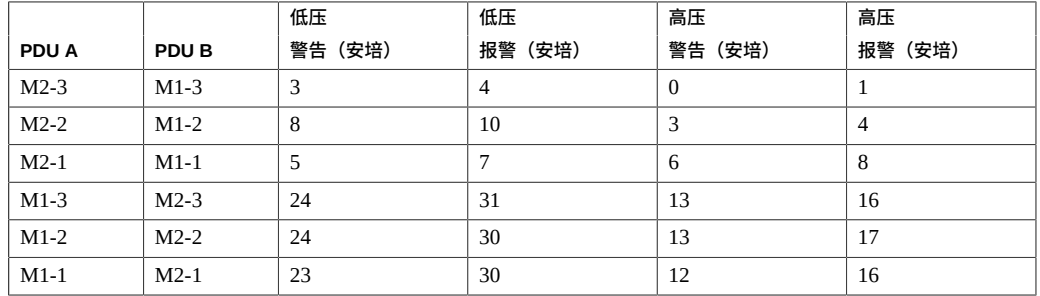

## <span id="page-27-1"></span>**PDU 阈值(具有 11 台存储服务器的单服务器型号)**

#### **表 16** 22 kVA 单相 PDU

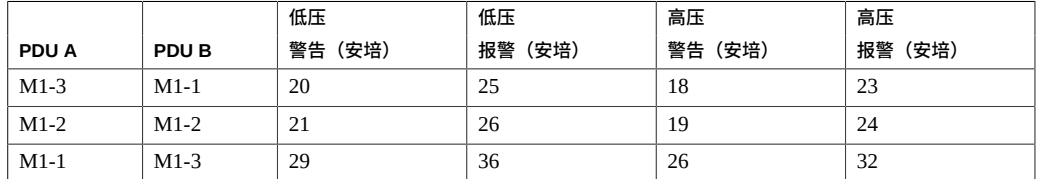

#### **表 17** 24 kVA 三相 PDU

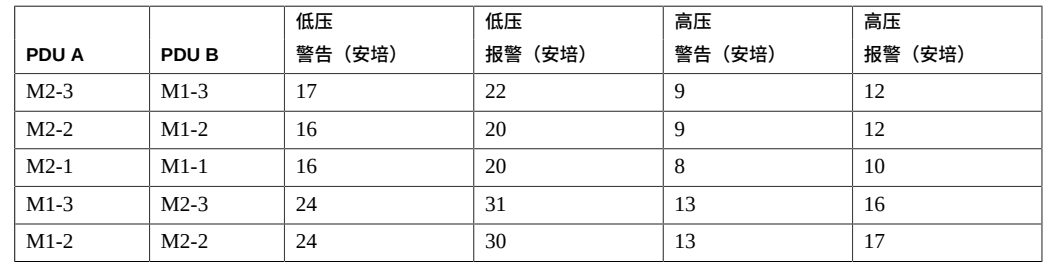

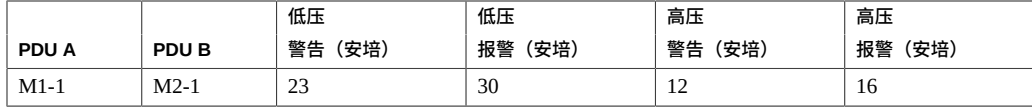

## <span id="page-28-1"></span>**PDU 阈值(具有 6 台存储服务器的双服务器型号)**

**表 18** 22 kVA 单相 PDU

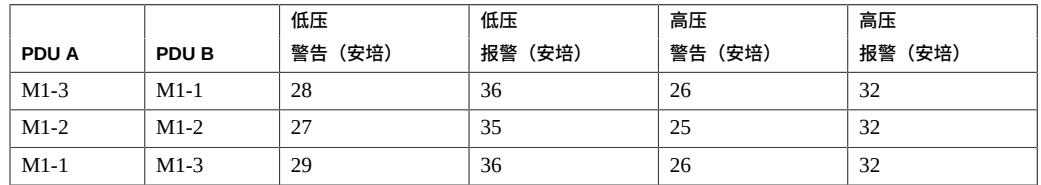

### **表 19** 24 kVA 三相 PDU

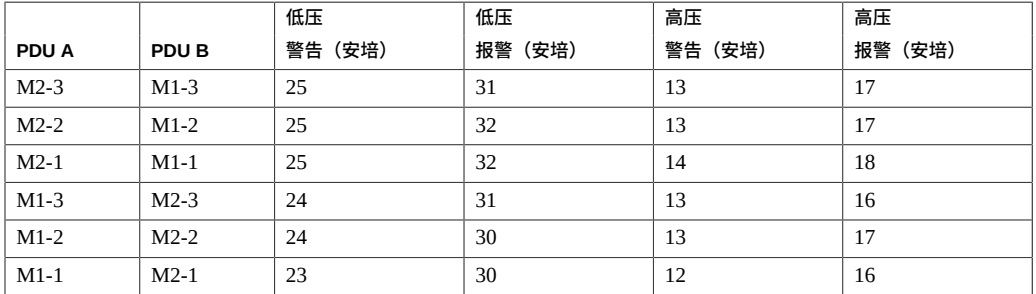

# <span id="page-28-0"></span>**为冷却做准备**

以下主题介绍如何为充分冷却准备场地。

- ["散热规格"](#page-29-0) [\[30\]](#page-29-0)
- ["通风要求"](#page-29-1) [\[30\]](#page-29-1)
- ["有孔地板砖"](#page-31-0) [\[32\]](#page-31-0)
- ["环境规格"](#page-32-0) [\[33\]](#page-32-0)

- [准备场地](#page-18-1) [\[19\]](#page-18-1)
- ["物理规格"](#page-19-0) [\[20\]](#page-19-0)
- ["查看电源要求"](#page-20-0) [\[21\]](#page-20-0)
- [连接扩展机架](#page-92-0) [\[93\]](#page-92-0)

# <span id="page-29-0"></span>**散热规格**

**表 20** SuperCluster M7 机架规格

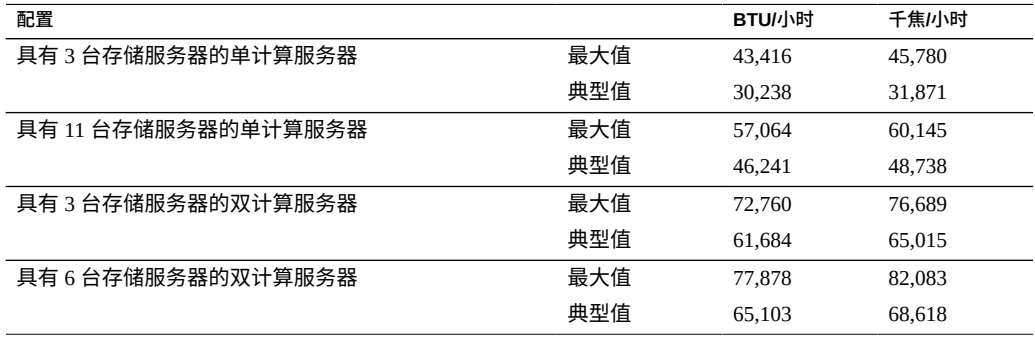

### **表 21** 扩展机架规格

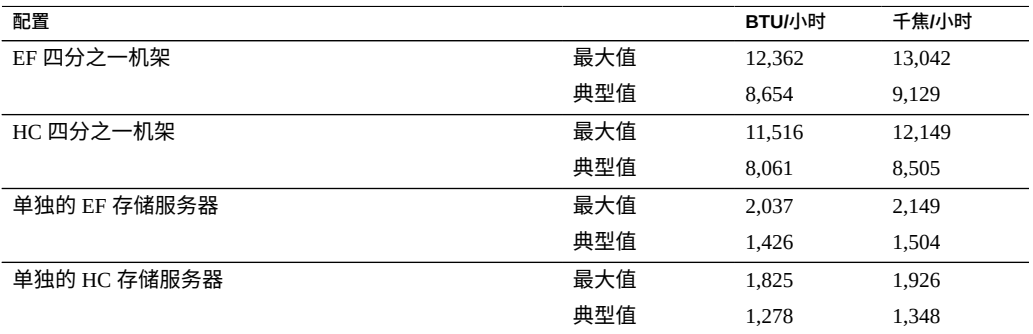

### **相关信息**

- ["通风要求"](#page-29-1) [\[30\]](#page-29-1)
- ["有孔地板砖"](#page-31-0) [\[32\]](#page-31-0)
- ["环境规格"](#page-32-0) [\[33\]](#page-32-0)

# <span id="page-29-1"></span>**通风要求**

为了正确地冷却系统,请确保有足够的气流在机架中流通。

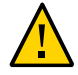

**注意 -** 不要阻挡冷空气从空调到机架的流动,也不要阻挡热空气从机架后部的流出。

请注意以下要求:

- 机架前端允许的最小空隙为 36 英寸(914 毫米),机架后端允许的最小空隙为 36 英 寸(914 毫米),这样才能正常通风。对于机架的左右两侧或顶部,没有气流要求。
- 如果机架中未填装满组件,请将空的部分装入填充面板。
- **图 1** 气流方向为从前到后

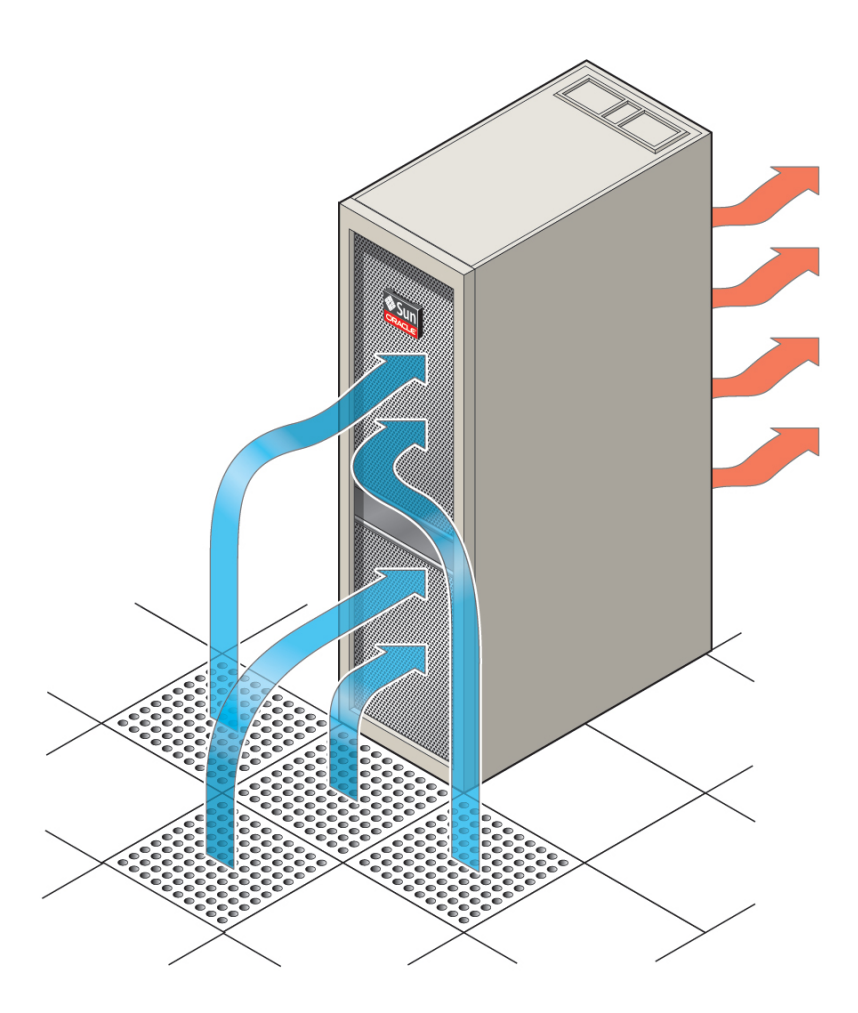

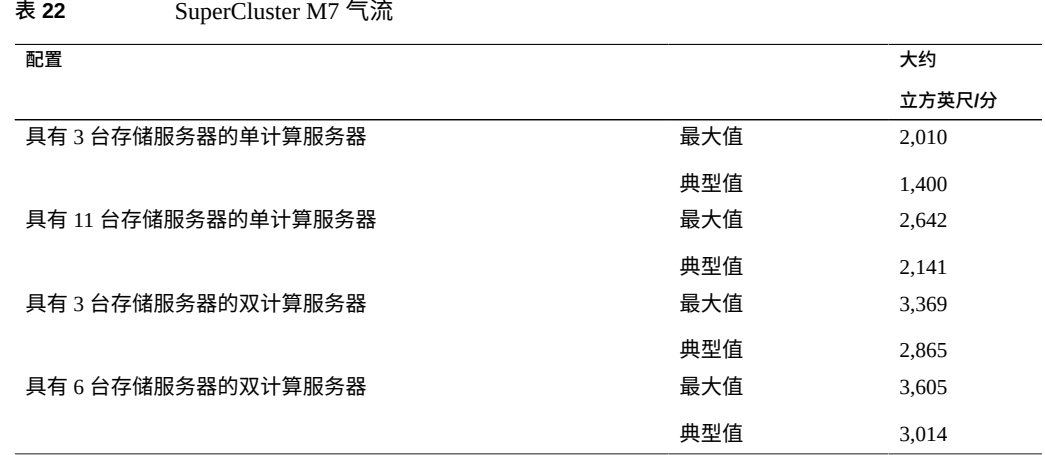

#### **表 23** 扩展机架气流

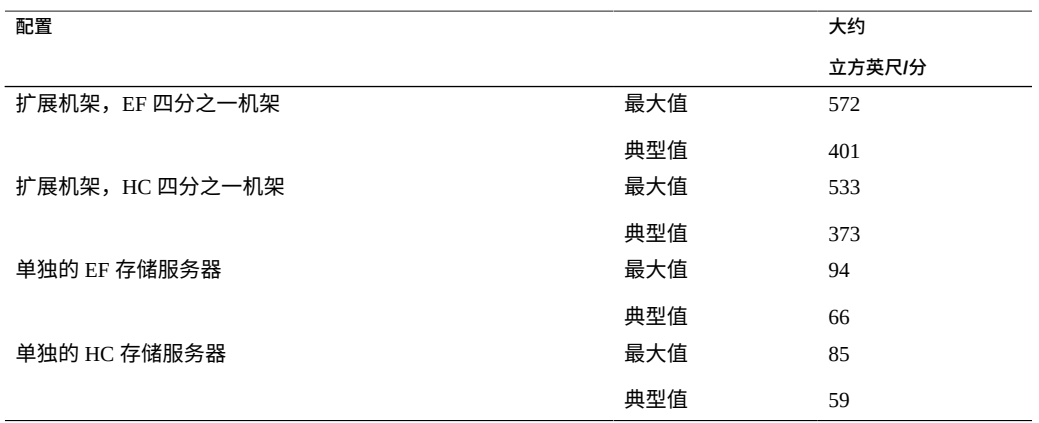

### **相关信息**

- ["散热规格"](#page-29-0) [\[30\]](#page-29-0)
- ["有孔地板砖"](#page-31-0) [\[32\]](#page-31-0)
- ["环境规格"](#page-32-0) [\[33\]](#page-32-0)

# <span id="page-31-0"></span>**有孔地板砖**

如果将系统安装在活动地板上,请在机架前部使用有孔地板砖以便向系统供应冷空气。 每块地板砖应支持大约 400 立方英尺/分的气流。

有孔地板砖可以在机架的前方按任意顺序排列,只要来自地板砖的冷空气可以流入机架 即可。

下表列出了建议的地板砖数量。

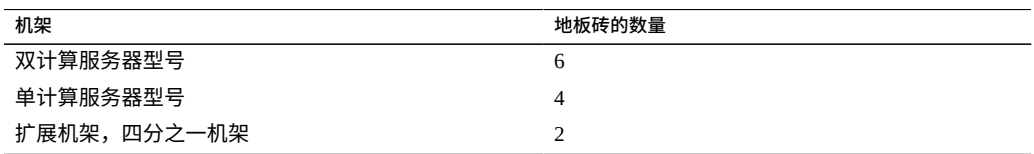

### **相关信息**

- ["散热规格"](#page-29-0) [\[30\]](#page-29-0)
- ["通风要求"](#page-29-1) [\[30\]](#page-29-1)
- ["环境规格"](#page-32-0) [\[33\]](#page-32-0)

# **环境规格**

<span id="page-32-0"></span>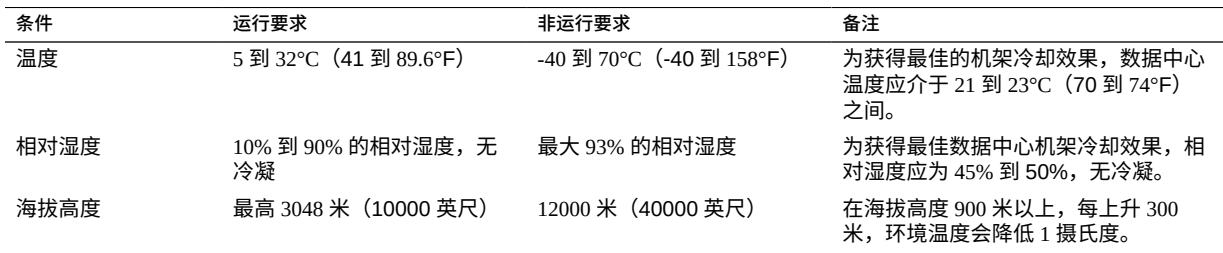

- ["散热规格"](#page-29-0) [\[30\]](#page-29-0)
- ["通风要求"](#page-29-1) [\[30\]](#page-29-1)
- ["有孔地板砖"](#page-31-0) [\[32\]](#page-31-0)

# <span id="page-34-0"></span>准备网络

以下主题介绍如何准备网络。

- ["网络拓扑"](#page-35-0) [\[36\]](#page-35-0)
- ["网络基础结构要求"](#page-36-0) [\[37\]](#page-36-0)
- ["安装可选的光纤通道](#page-37-0) PCIe 卡" [\[38\]](#page-37-0)
- [安装分接电缆](#page-39-0) [\[40\]](#page-39-0)
- 准备 [DNS \[41\]](#page-40-0)

- 安装 [SuperCluster M7](#page-10-0) 系统 [\[11\]](#page-10-0)
- [准备场地](#page-18-0) [\[19\]](#page-18-0)
- 为 [SuperCluster M7](#page-42-0) 系统布线 [\[43\]](#page-42-0)
- [连接扩展机架](#page-92-0) [\[93\]](#page-92-0)

## <span id="page-35-0"></span>**网络拓扑**

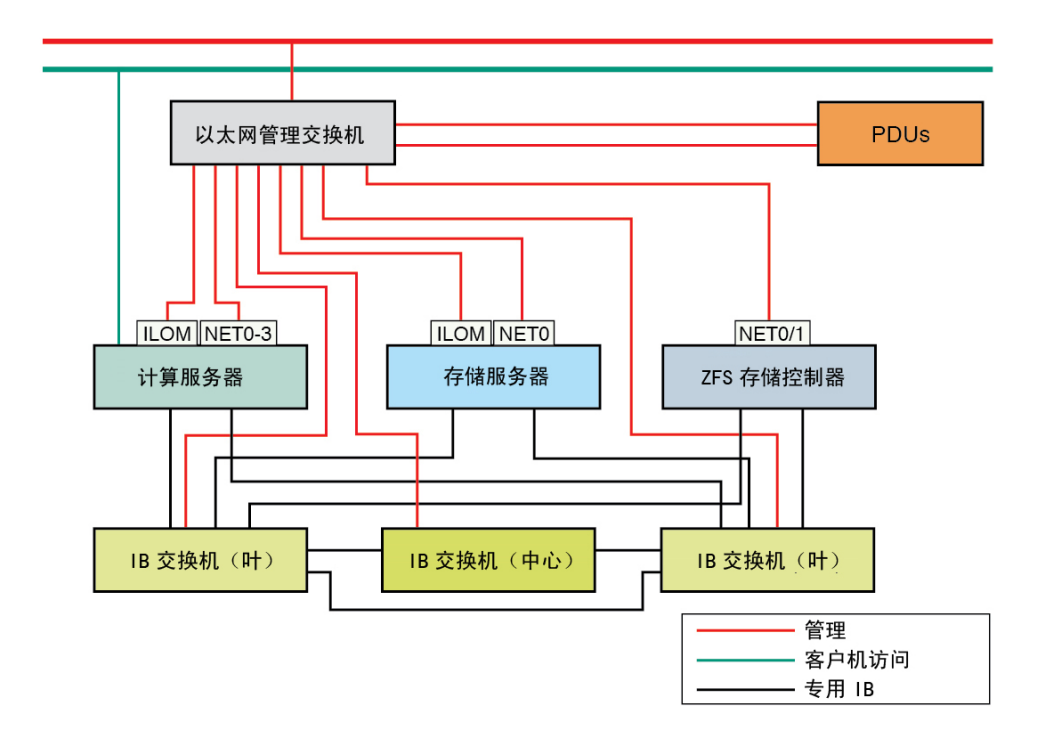

每个网络都必须位于不同且彼此独立的子网上。

- 客户机访问网络-将 SuperCluster M7 连接到您的现有客户机网络,并提供对 SuperCluster M7 的客户机访问。数据库应用程序使用 SCAN 和 Oracle RAC VIP 地址 通过该网络访问数据库。
- **管理网络**-将您的现有管理网络连接到 SuperCluster,并用于管理访问。该网络由 通过以太网管理交换机连接的服务器、SP 和 IB 交换机组成。机架中的以太网管理交 换机与您的现有管理网络之间有一个上行链路。

每个存储服务器提供两个网络接口进行管理。1GbE 主机管理接口提供对操作系统的 管理访问,NET MGT 端口提供对 Oracle ILOM 的访问。

- 专用 IB 网络-通过 IB 交换机将存储服务器和 ZFS 存储控制器连接到计算服务器。 该非路由网络是 SuperCluster M7 的内部网络,并不连接到您的现有网络。
- **(可选并且未显示)Oracle ILOM 的串行访问**-将计算服务器 SP SER MGT 端口连 接到终端服务器(或等效服务器),以便直接访问 Oracle ILOM CLI。
- 《*Oracle SuperCluster M7 系列概述指南*》
- ["网络基础结构要求"](#page-36-0) [\[37\]](#page-36-0)
- [安装分接电缆](#page-39-0) [\[40\]](#page-39-0)
- 准备 [DNS \[41\]](#page-40-0)

## <span id="page-36-0"></span>**网络基础结构要求**

安装场地必须提供以下网络基础结构项目:

- 客户机访问网络。
- 10GbE 交换机,用于从计算服务器 10GbE 端口连接到客户机访问网络。您可以使用 随系统提供的 SFP+ 收发器和QSFP 光缆(10 米,MPO 到 4 LC),也可以使用您自 己的收发器和电缆。请参见[安装分接电缆](#page-39-0) [\[40\]](#page-39-0)。

**注 -** 安装时,如果未在场地中设置 10GbE 客户机访问网络基础结构,则必须提供 SuperCluster 可连接到的 10GbE 网络交换机,即使网络速率在交换机另一端从 10Gb 降至 1Gb 也是如此。

- (如果包括附加的扩展机柜)用于将所有机柜彼此相邻安装的足够空间。 由于电缆长度限制,必须将扩展机架安装在邻近 SuperCluster 机架的位置。
- (如果包括附加的扩展机柜)机架上方或下方有足够的空间来容纳机架到机架布线。

注 - 如果安装场地无法满足这些限制,您可以订购较长的 IB 电缆(10 米或更长), 将以太网电缆替换为相应长度的行业标准电缆。请参见为 [SuperCluster M7](#page-42-0) 系统布 [线](#page-42-0) [\[43\]](#page-42-0)。有关订购详细信息,请与销售代表联系。

- 《*Oracle SuperCluster M7 系列配置工作表*》
- ["网络拓扑"](#page-35-0) [\[36\]](#page-35-0)
- [安装分接电缆](#page-39-0) [\[40\]](#page-39-0)
- 准备 [DNS \[41\]](#page-40-0)

## **安装可选的光纤通道 PCIe 卡**

以下主题提供了有关可选光纤通道 PCIe 卡的信息。

- ["光纤通道](#page-37-0) PCIe 卡概述" [\[38\]](#page-37-0)
- [安装可选的光纤通道](#page-38-0) PCIe 卡 [\[39\]](#page-38-0)

## <span id="page-37-0"></span>**光纤通道 PCIe 卡概述**

**注 -** 可选的光纤通道 PCIe 卡不包括在标准配置中,必须单独购买。

支持以下卡:

- StorageTek 8 Gb<sup>\*</sup> 和 16 Gb FC PCI-Express HBA (Qlogic)
- StorageTek 8 Gb\* 和 16 Gb FC PCI-Express HBA (Emulex)

光纤通道 PCIe 卡便于数据从传统存储子系统迁移到以下 SuperCluster M7 子系统:

- 用于数据库域的存储服务器
- 用于应用程序域的基于 SAN 的存储

可选的光纤通道 PCIe 卡可以安装在未填充有 1GbE NIC 的任何 PCIe 卡插槽 1 中的 CMIOU 中。

在安装可选的光纤通道 PCIe 卡后,它将与某个特定的域相关联,具体取决于安装它的插 槽以及您的域配置。有关更多信息,请参阅《*Oracle SuperCluster M7 系列概述指南*》。

使用可选的光纤通道 PCIe 卡时,请注意以下限制:

- 当安装在与应用程序域关联的插槽中时,光纤通道 PCIe 卡可用于任何用途,包括用 于受支持数据库 (Oracle Database 11gR2 除外) 的数据库文件存储。
- 当安装在与数据库域关联的插槽中时,光纤通道 PCIe 卡只能用于数据迁移,而不能 用于存储 Oracle Database 11gR2 数据。
- Oracle 建议不要基于光纤通道 PCIe 卡上的 GbE 端口使用额外的网络接口。Oracle 不 为与基于这些端口的网络有关的疑问或问题提供支持。

\* 支持使用,但不再可订购。

### **相关信息**

■ [安装可选的光纤通道](#page-38-0) PCIe 卡 [\[39\]](#page-38-0)

### ■ [安装分接电缆](#page-39-0) [\[40\]](#page-39-0)

## <span id="page-38-0"></span>**安装可选的光纤通道 PCIe 卡**

如果为 SuperCluster M7 订购了可选的光纤通道 PCIe 卡,请使用此过程安装这些卡。

计算节点中的每个 CMIOU 都有三个插槽,其中每个插槽都包含一个 PCIe 热插拔卡载 体。这些载体中的每个载体都包含一个窄板型 PCIe 卡。有关 PCIe 卡的位置,请参阅 《*Oracle SuperCluster M7 系列概述指南*》。

以下文档中提供了更多安装详细信息:

- PCIe 卡附带的文档。
- 《*SPARC M7 Series Servers Service Manual*》。请参[见"硬件安装文档"](#page-12-0) [\[13\]](#page-12-0)。
- **1. 请确保采取正确的防静电措施。**
- **2. 将 PCIe 载体从插槽中移除。**
	- **a. 打开载体的绿色拉取杆。** 将杆向外旋转 90 度,直到其远端开始将载体推出插槽外。
	- **b. 将载体从插槽中拉出。**
- **3. 打开载体。**
	- **a. 按绿色的卡舌以打开载体锁扣。**
	- **b. 将载体臂旋转打开。**
	- **c. 如果存在,请将填充板从载体中移除。**
- **4. 插入 PCIe 卡,直到底部的连接器稳固地在载体的接口中就位。** 只有当卡托架顶部的槽口与载体上的导柱完全配合时,卡才正确安装到位。 如果 PCIe 卡中包括安装螺丝,请勿使用安装螺丝。载体不接受安装螺丝。
- **5. 关闭载体臂。** 绿色锁扣将卡嗒一声将卡锁定在载体中。
- **6. 将载体安装到 CMIOU 插槽中。**

**a. 在载体的两侧均匀用力推动,以便载体笔直滑动到插槽中。** 如果载体正确滑动到插槽中,您会感到有轻微的阻力,因为载体开始就位于接口 中。

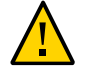

**注意 -** 在将载体插入到插槽中时,不要推动拉取杆。载体可能会以某个角度进入并损坏 接口

- **b. 锁定载体的拉取杆。**
- **7. 将 I/O 电缆连接到卡。**

### **相关信息**

- ["光纤通道](#page-37-0) PCIe 卡概述" [\[38\]](#page-37-0)
- [安装分接电缆](#page-39-0) [\[40\]](#page-39-0)

#### <span id="page-39-0"></span>**安装分接电缆 V**

**将电缆从设备网络基础结构牵引到安装场地。** ● 下表列出了所需分接电缆的最小数量。

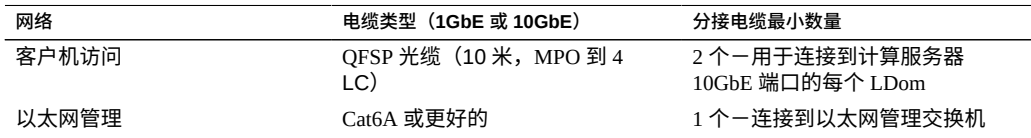

**注 -** 每个网络所需的 IP 地址数量因您选择的配置类型而异。有关您的配置所需的 IP 地址 数量的更多信息,请参阅相应的配置工作表。

- 《*Oracle SuperCluster M7 系列配置工作表*》
- 将 SuperCluster M7 [系统连接到设备网络](#page-44-0) [\[45\]](#page-44-0)
- ["网络拓扑"](#page-35-0) [\[36\]](#page-35-0)
- ["网络基础结构要求"](#page-36-0) [\[37\]](#page-36-0)
- 准备 [DNS \[41\]](#page-40-0)

#### <span id="page-40-0"></span>**准备 DNS** 7

在安装 SuperCluster M7 之前,必须先准备 DNS。完成这些任务后才能继续执行安装和 初始配置。

**注 -** 完成初始配置后,才会在 SuperCluster M7 系统上配置 DNS。

- **1. 在下列文档中提供必要的信息:**
	- 《*Oracle SuperCluster M7 系列场地核对表*》
	- 《*Oracle SuperCluster M7 系列配置工作表*》
- **2. 使用在完成的配置工作表文档中指定的主机名和 IP 地址为 SuperCluster M7 系统创建 和注册 DNS 地址。**

在安装之前,您必须在 DNS 中注册所有公共地址、SCAN 地址和 VIP 地址。

**注 -** 配置工作表文档将 SCAN 定义为单个名称,它在客户机访问网络中具有三个 IP 地 址。

#### **3. 为正向解析和反向解析配置在 DNS 中注册的所有地址。**

反向解析必须进行正向确认(正向确认的反向 DNS),以便正向和反向 DNS 项彼此匹 配。

必须在 DNS 中配置三个 SCAN 地址的 SCAN 名称,才能进行循环解析。

- ["硬件安装文档"](#page-12-0) [\[13\]](#page-12-0)
- 《*Oracle Grid Infrastructure Installation Guide for Linux*》-了解有关 SCAN 地址的更 多信息
- 您的 DNS 供应商文档-了解有关配置循环名称解析的更多信息
- ["网络拓扑"](#page-35-0) [\[36\]](#page-35-0)
- ["网络基础结构要求"](#page-36-0) [\[37\]](#page-36-0)
- [安装分接电缆](#page-39-0) [\[40\]](#page-39-0)

# <span id="page-42-0"></span>为 SuperCluster M7 系统布线

以下主题介绍如何互连 SuperCluster M7 组件。这些连接大多数是在工厂中完成的。

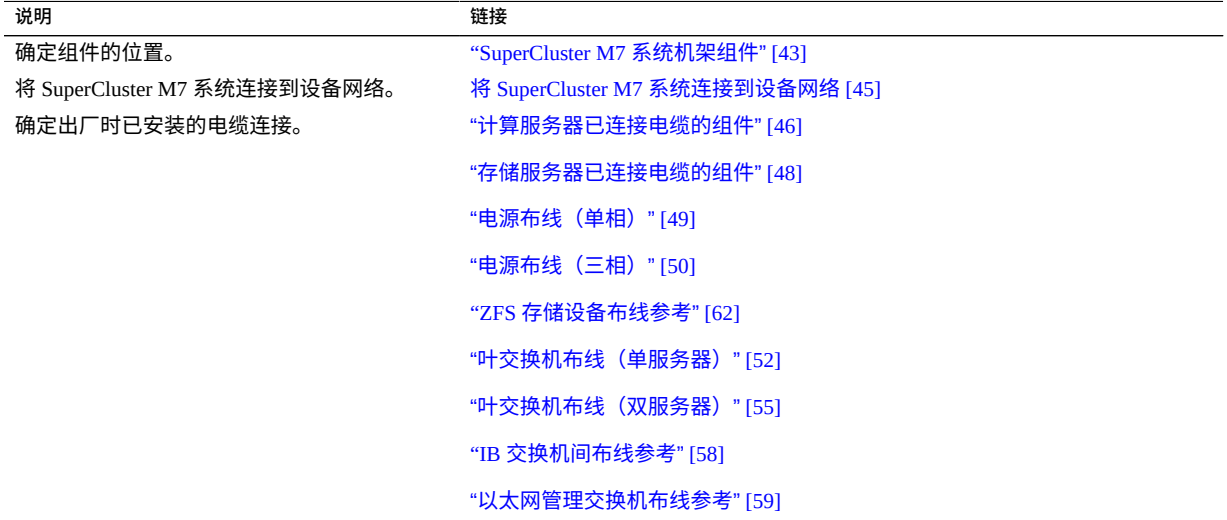

### **相关信息**

- 安装 [SuperCluster M7](#page-10-0) 系统 [\[11\]](#page-10-0)
- [准备场地](#page-18-0) [\[19\]](#page-18-0)
- [准备网络](#page-34-0) [\[35\]](#page-34-0)
- [连接扩展机架](#page-92-0) [\[93\]](#page-92-0)

## <span id="page-42-1"></span>**SuperCluster M7 系统机架组件**

可使用下图和下表确定 SuperCluster M7 机架中主要组件的位置。

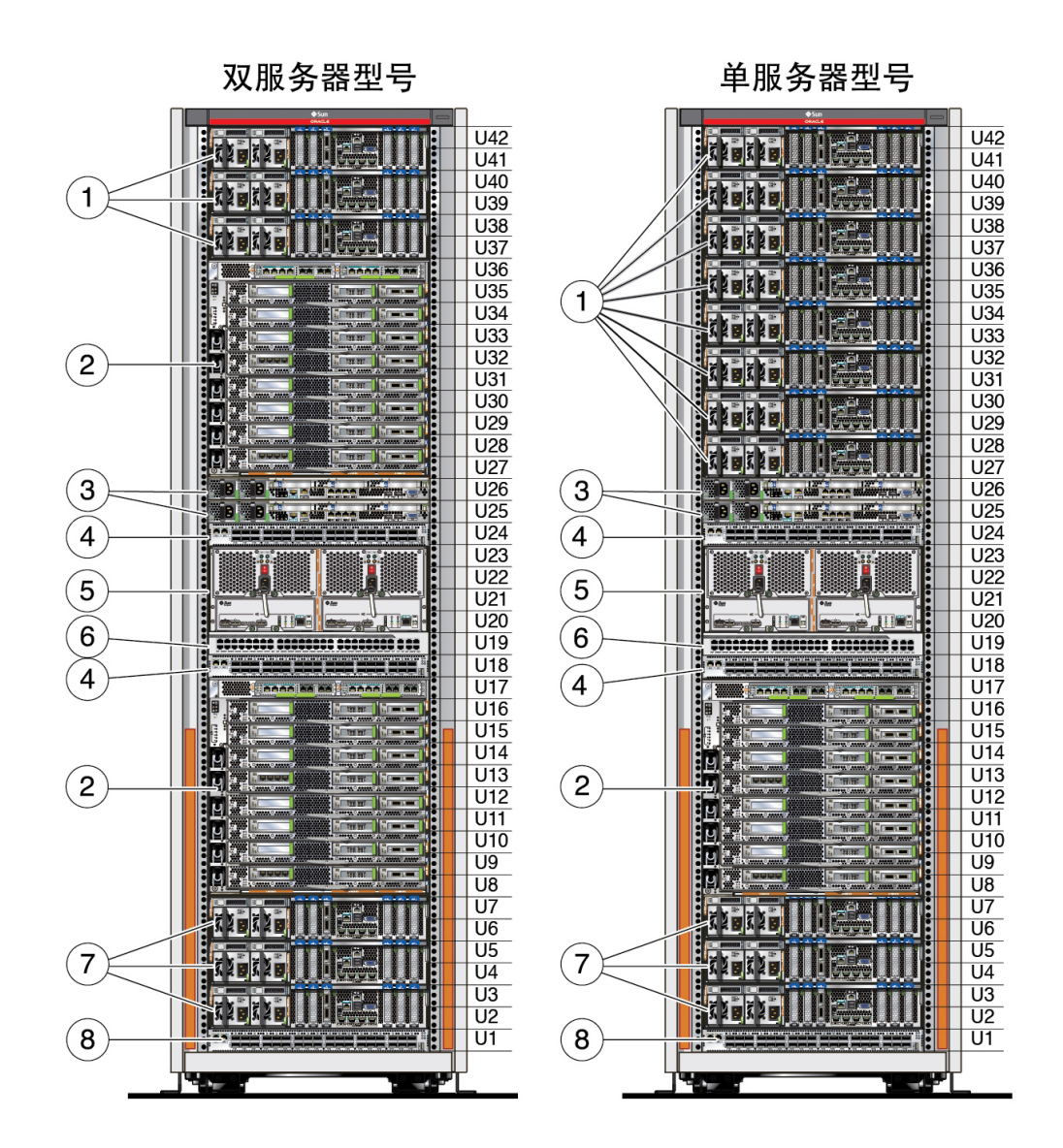

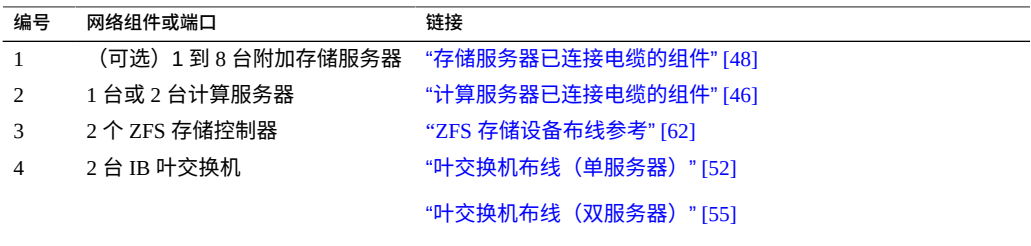

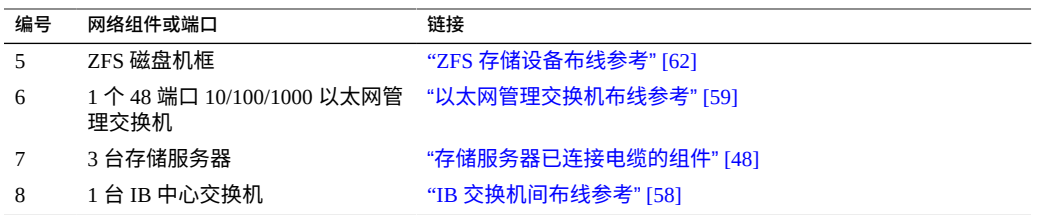

- [连接扩展机架](#page-92-0) [\[93\]](#page-92-0)
- 将 SuperCluster M7 [系统连接到设备网络](#page-44-0) [\[45\]](#page-44-0)

## <span id="page-44-0"></span>**将 SuperCluster M7 系统连接到设备网络**

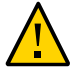

**注意 -** 在将 SuperCluster M7 系统连接到设备网络之前,授权服务人员必须执行 SuperCluster 软件配置任务。

- **1. 在将 SuperCluster M7 系统连接到任何外部网络之前,请确认出厂时提供的 IP 地址与 站点网络地址不冲突。** 请咨询网络管理员并参阅您的配置工作表。
- **2. 确保设备网络已准备好连接到 SuperCluster M7 系统。** 请参见[准备网络](#page-34-0) [\[35\]](#page-34-0)。
- **3. 标记用于连接到设备以太网的电缆。** 请参见[安装分接电缆](#page-39-0) [\[40\]](#page-39-0)。
- **4. 将一条设备管理网络电缆布设并连接到可用的以太网管理交换机端口。** 以太网管理交换机位于 U19 中。请参见["SuperCluster M7](#page-42-1) 系统机架组件" [\[43\]](#page-42-1)。
- **5. 将所有客户机访问网络电缆布设并连接到计算服务器 10GbE 以太网端口。** 请参见["SuperCluster M7](#page-42-1) 系统机架组件" [\[43\]](#page-42-1)。
- **6. 使用电缆束带固定电缆束,以便维护组件。** 找到机柜顶部或活动地板下方多余的电缆长度。
- **7. 登录 SuperCluster M7,并确认到站点的网络连接。**

请参阅 *SPARC M7 系列管理指南*。请参[见"硬件安装文档"](#page-12-0) [\[13\]](#page-12-0)。

### **相关信息**

- ["网络基础结构要求"](#page-36-0) [\[37\]](#page-36-0)
- [安装分接电缆](#page-39-0) [\[40\]](#page-39-0)
- 准备 [DNS \[41\]](#page-40-0)
- ["硬件安装任务概述"](#page-10-1) [\[11\]](#page-10-1)
- ["SuperCluster M7](#page-42-1) 系统机架组件" [\[43\]](#page-42-1)

## <span id="page-45-0"></span>**计算服务器已连接电缆的组件**

可使用下图和下表确定出厂时已连接了电缆的计算服务器组件。

图中显示了由 CMIOU 和 PCIe 卡完全填充的计算服务器的网络组件。其他配置具有较少 的组件。有关所有配置类型的信息,请参阅《*Oracle SuperCluster M7 系列概述指南*》。

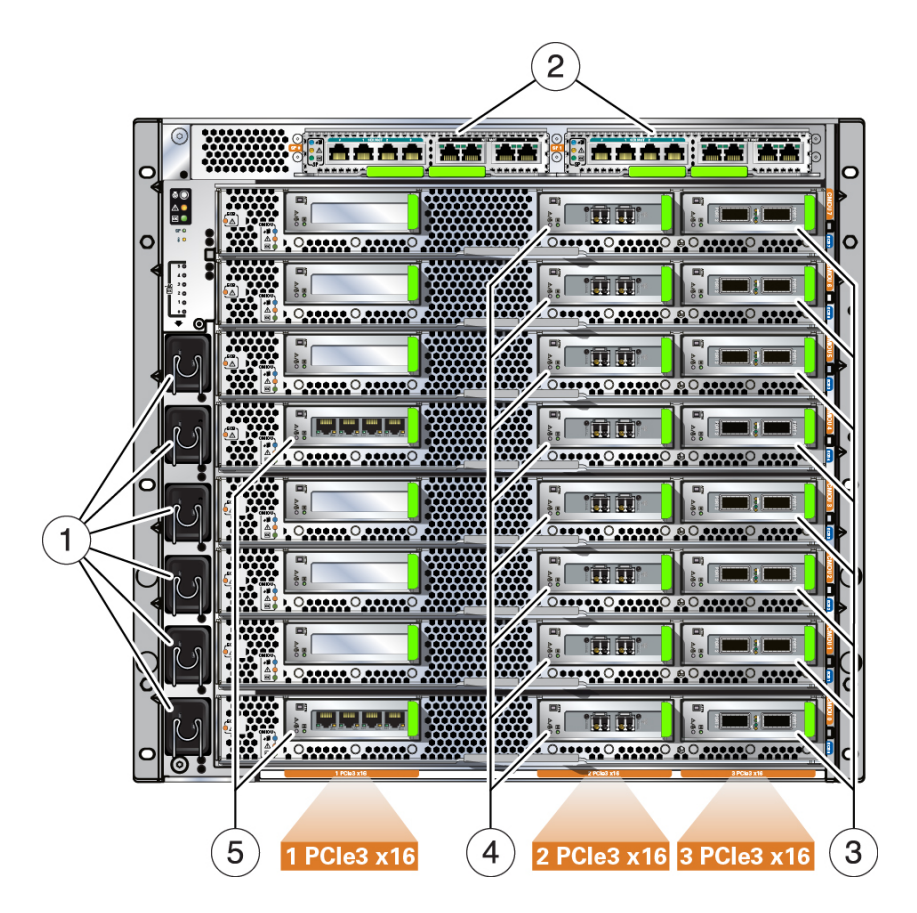

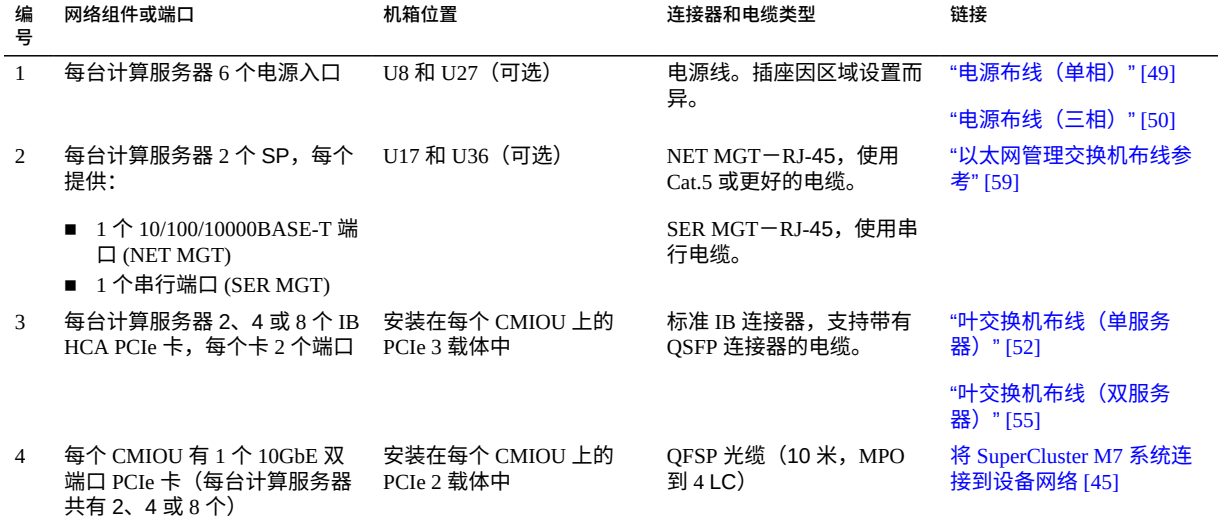

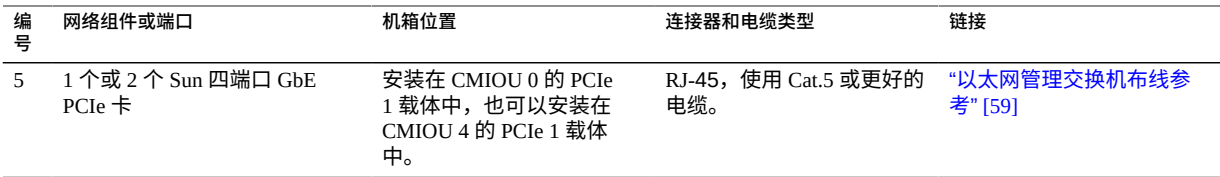

- ["硬件安装任务概述"](#page-10-1) [\[11\]](#page-10-1)
- ["存储服务器已连接电缆的组件"](#page-47-0) [\[48\]](#page-47-0)
- ["SuperCluster M7](#page-42-1) 系统机架组件" [\[43\]](#page-42-1)

## <span id="page-47-0"></span>**存储服务器已连接电缆的组件**

可使用下图和下表确定出厂时已连接了电缆的存储服务器组件。

图中显示了高容量存储服务器,但是此图也可以用来确定极致性能闪存存储服务器上的 组件。

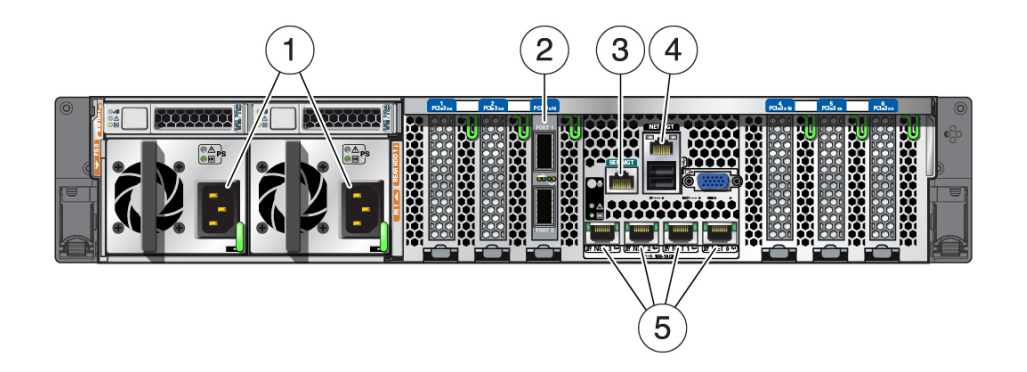

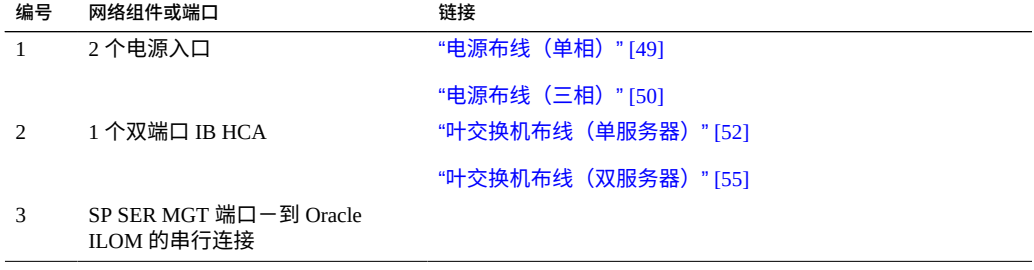

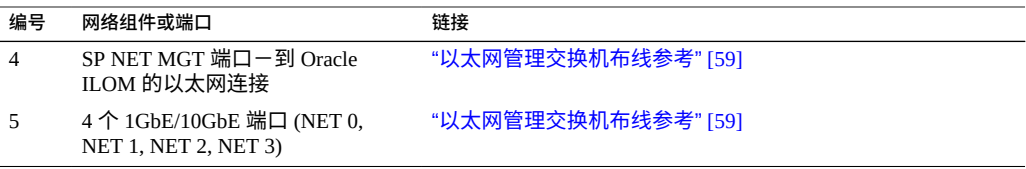

向机架添加更多存储服务器时,请按以下顺序添加:41、39、37、35、33、31、29、 27。

### **相关信息**

- ["硬件安装任务概述"](#page-10-1) [\[11\]](#page-10-1)
- ["电源布线\(单相\)"](#page-48-0) [\[49\]](#page-48-0)
- ["电源布线\(三相\)"](#page-49-0) [\[50\]](#page-49-0)
- ["SuperCluster M7](#page-42-1) 系统机架组件" [\[43\]](#page-42-1)

## <span id="page-48-0"></span>**电源布线(单相)**

根据配置,某些组件可能不存在。插槽 U27 - U35 可能包含计算服务器或存储服务器, 或者什么都不包含。请参见["SuperCluster M7](#page-42-1) 系统机架组件" [\[43\]](#page-42-1)。

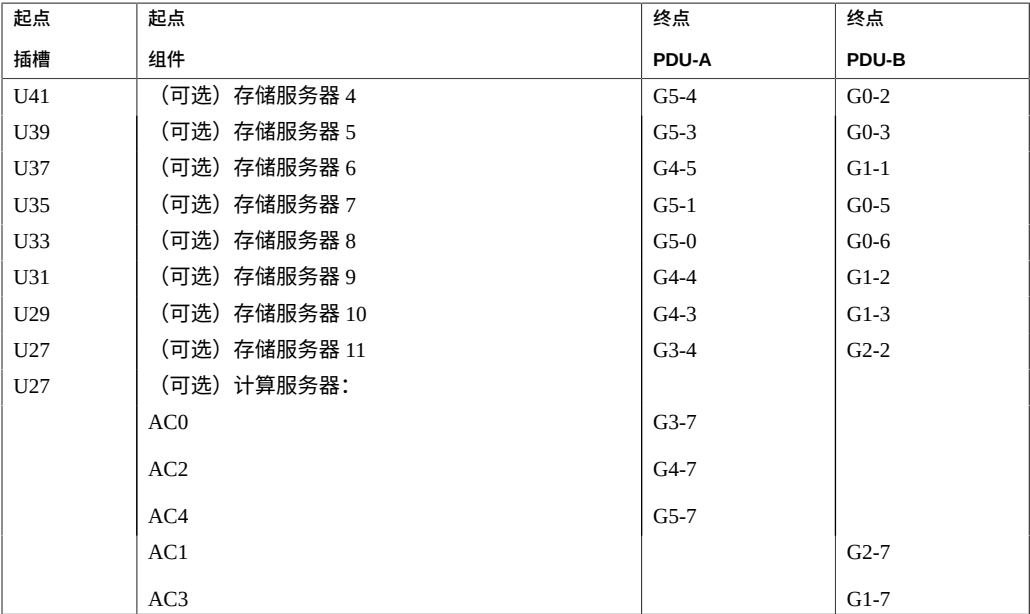

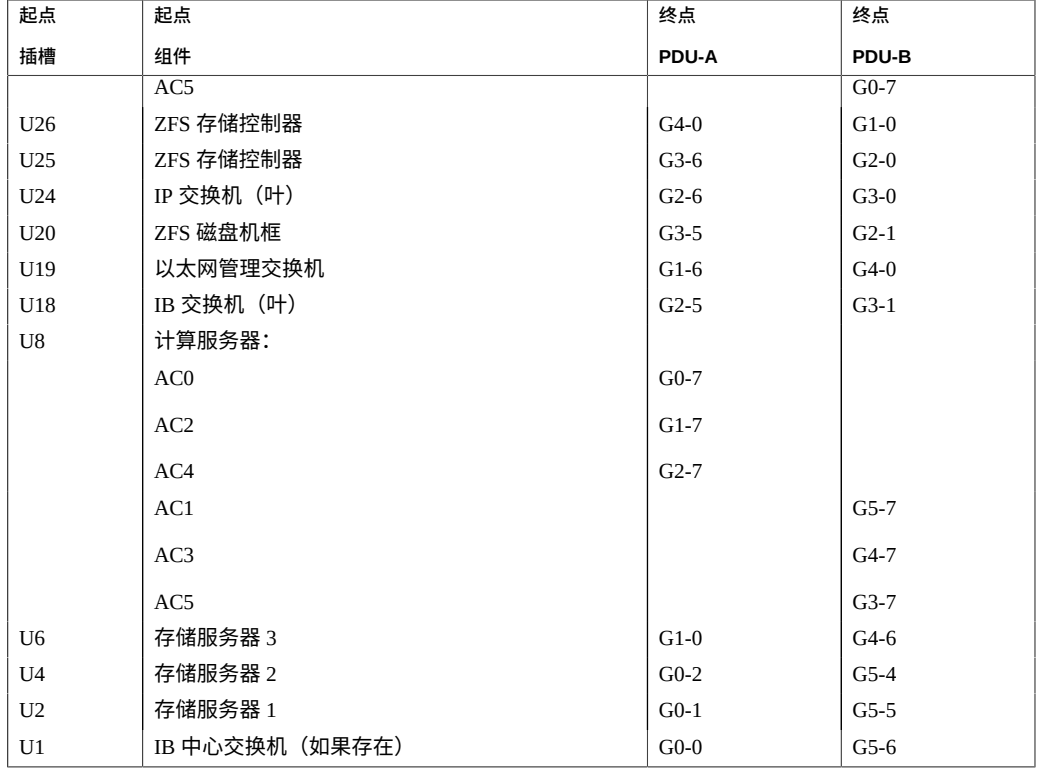

- ["硬件安装任务概述"](#page-10-1) [\[11\]](#page-10-1)
- ["电源布线\(三相\)"](#page-49-0) [\[50\]](#page-49-0)
- ["SuperCluster M7](#page-42-1) 系统机架组件" [\[43\]](#page-42-1)

## <span id="page-49-0"></span>**电源布线(三相)**

根据配置,某些组件可能不存在。插槽 U27 - U35 可能包含计算服务器或存储服务器, 或者什么都不包含。请参见["SuperCluster M7](#page-42-1) 系统机架组件" [\[43\]](#page-42-1)。

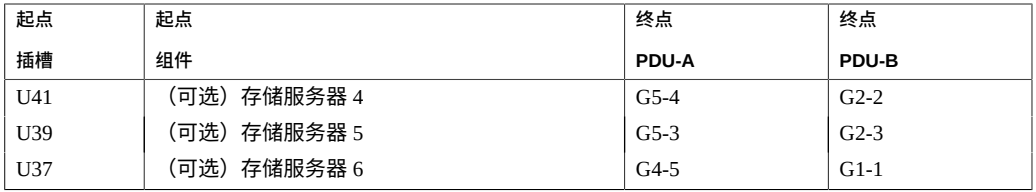

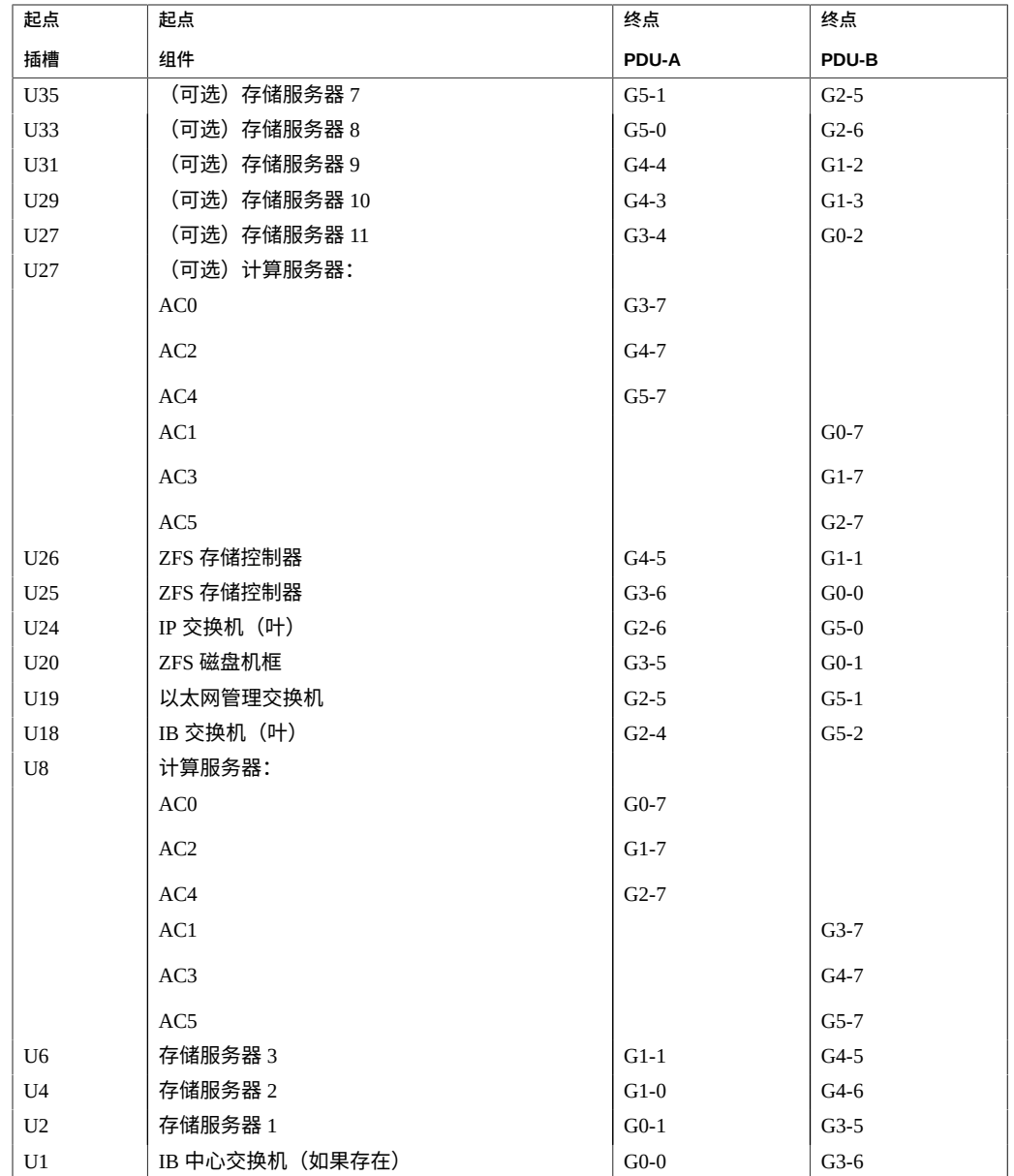

- ["硬件安装任务概述"](#page-10-1) [\[11\]](#page-10-1)
- ["电源布线\(单相\)"](#page-48-0) [\[49\]](#page-48-0)
- ["SuperCluster M7](#page-42-1) 系统机架组件" [\[43\]](#page-42-1)

## <span id="page-51-0"></span>**叶交换机布线(单服务器)**

以下两台 IB 交换机在出厂时已安装并已连接电缆:

- U18 中的叶交换机 1
- U24 中的叶交换机 2

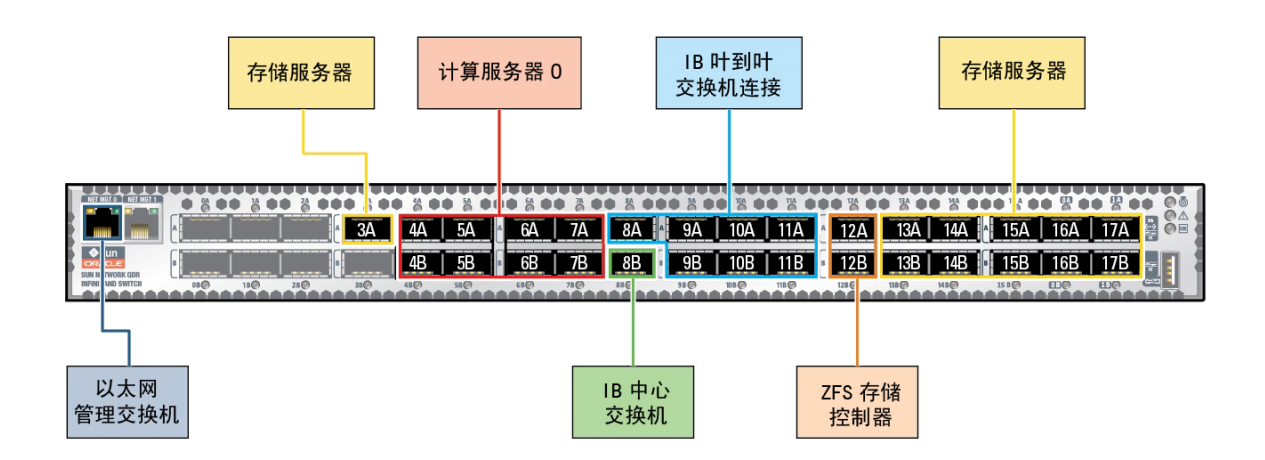

此表列出了单服务器配置的叶交换机 1 和 2 的出厂电缆连接。

表中包括了最大数目的 CMIOU 和存储服务器 (11) 的连接, 但并非所有 SuperCluster M7 型号都包括最大数目的 CMIOU 和存储服务器。

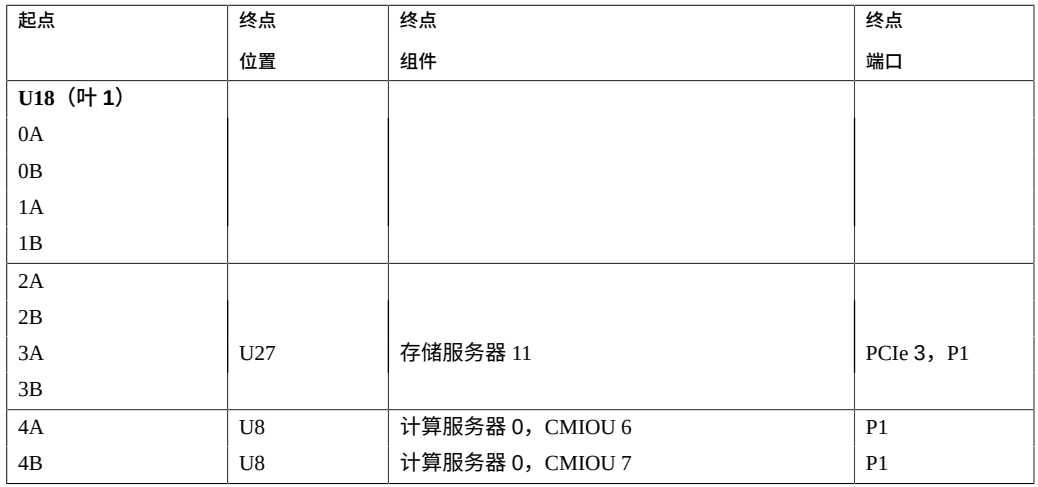

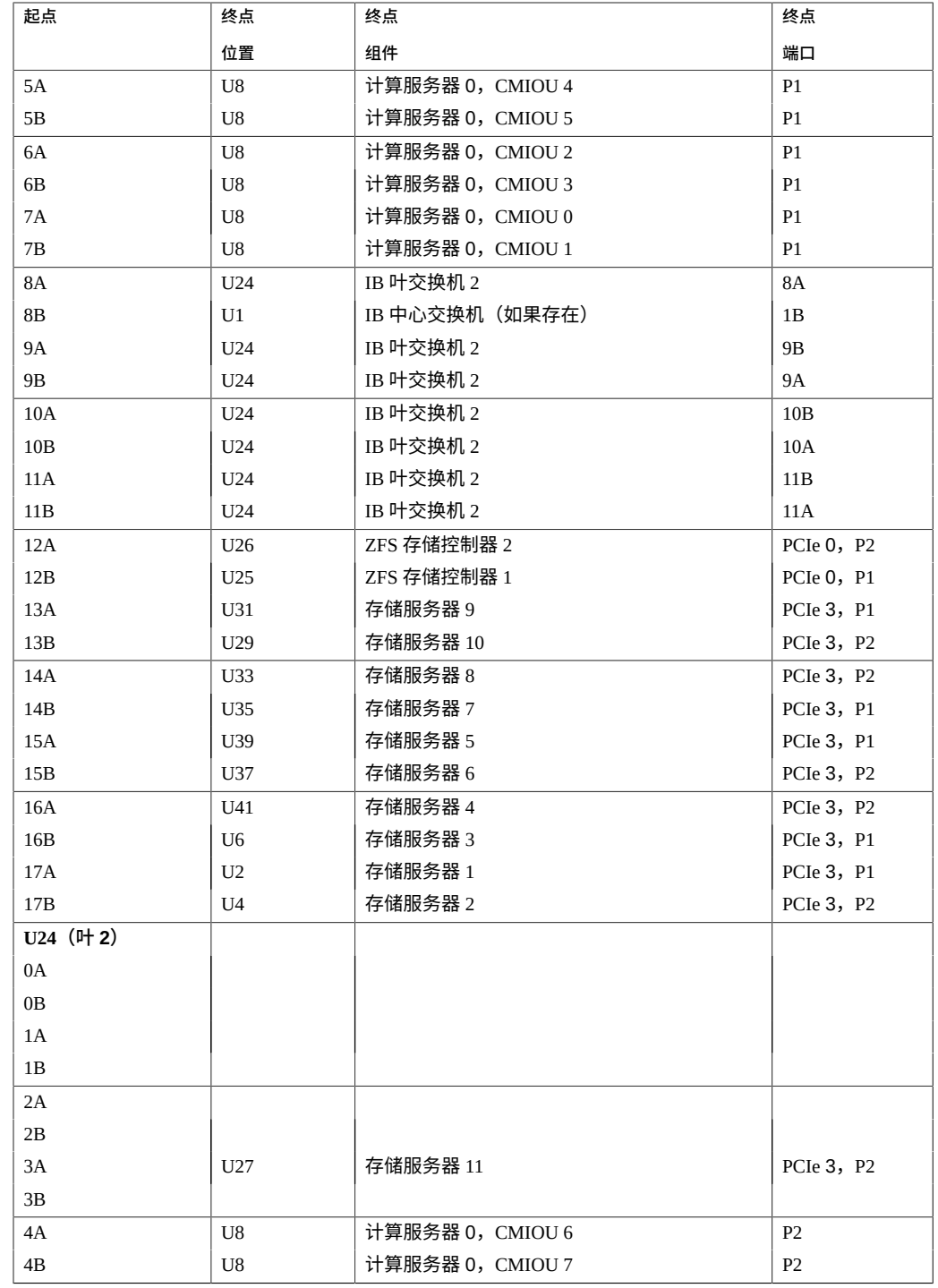

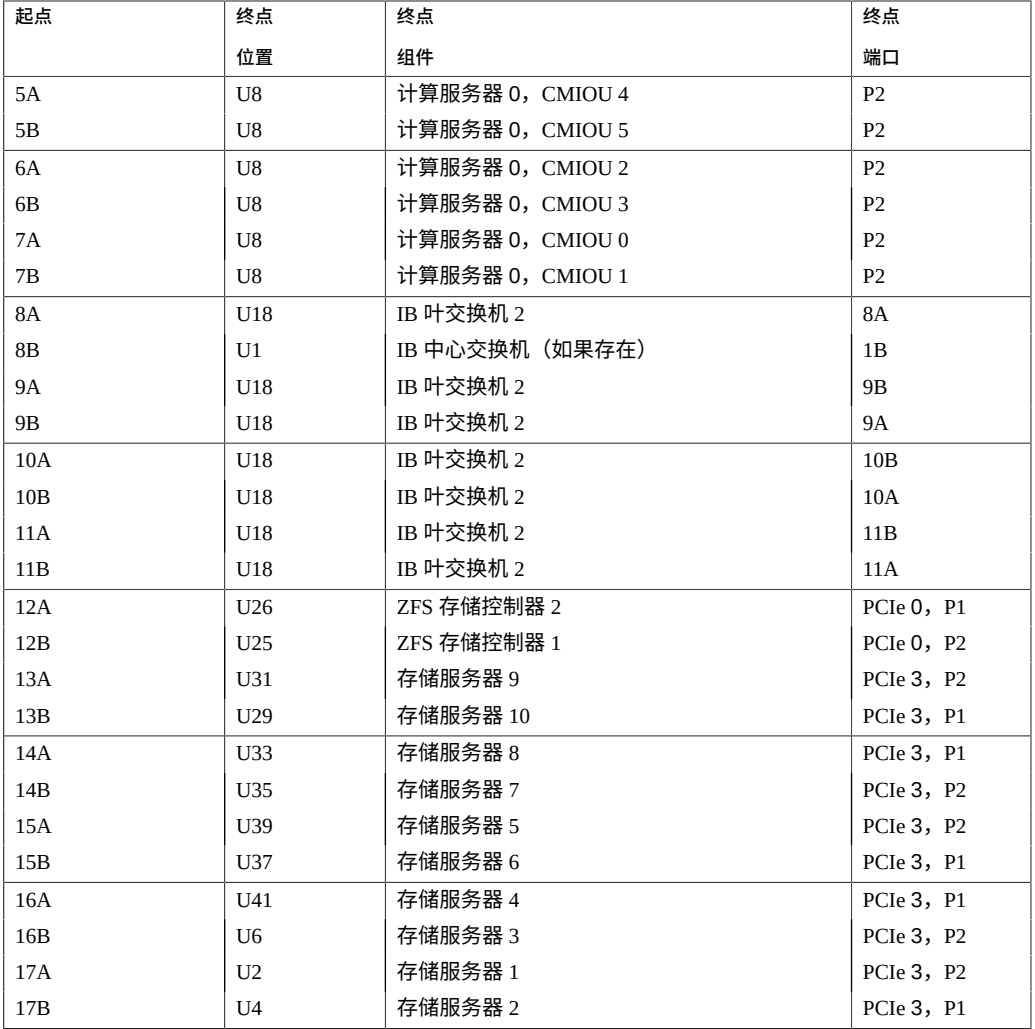

- ["硬件安装任务概述"](#page-10-1) [\[11\]](#page-10-1)
- ["叶交换机布线\(双服务器\)"](#page-54-0) [\[55\]](#page-54-0)
- "IB [交换机间布线参考"](#page-57-0) [\[58\]](#page-57-0)
- ["SuperCluster M7](#page-42-1) 系统机架组件" [\[43\]](#page-42-1)

## <span id="page-54-0"></span>**叶交换机布线(双服务器)**

以下两台 IB 交换机在出厂时已安装并已连接电缆:

- U18 中的叶交换机 1
- U24 中的叶交换机 2

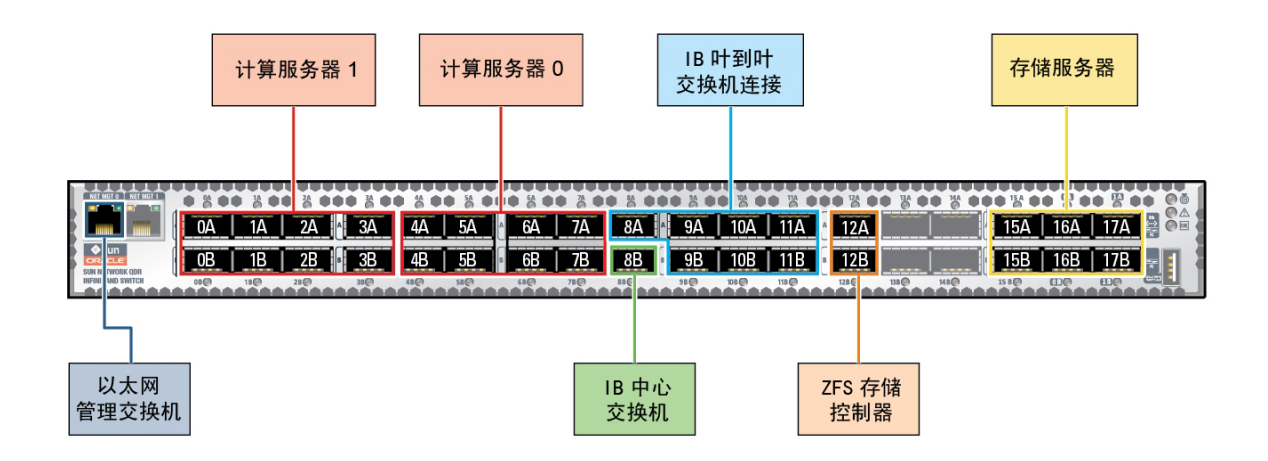

此表列出了双服务器配置的叶交换机 1 和 2 的出厂电缆连接。

表中包括了最大数目的 CMIOU 和存储服务器 (6) 的连接,但并非所有 SuperCluster 型号 都包括最大数目的 CMIOU 和存储服务器。

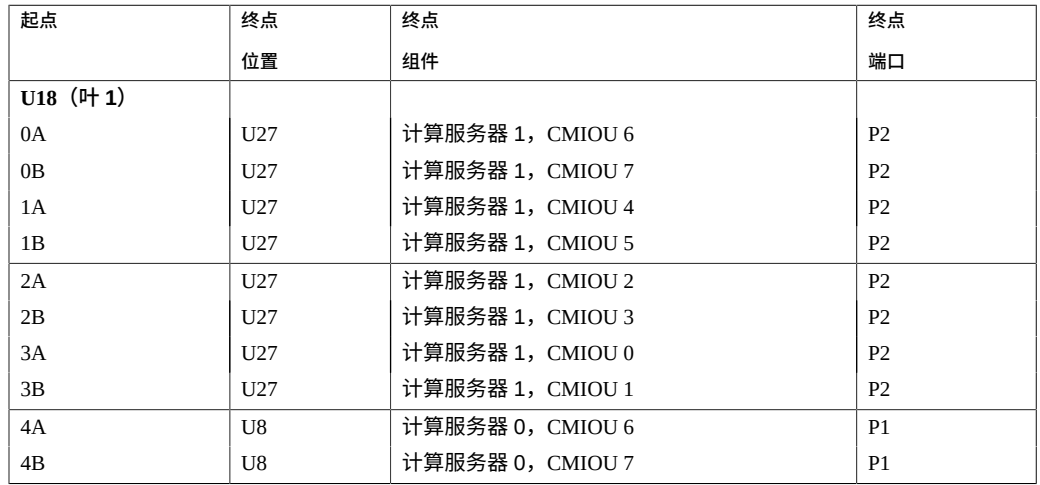

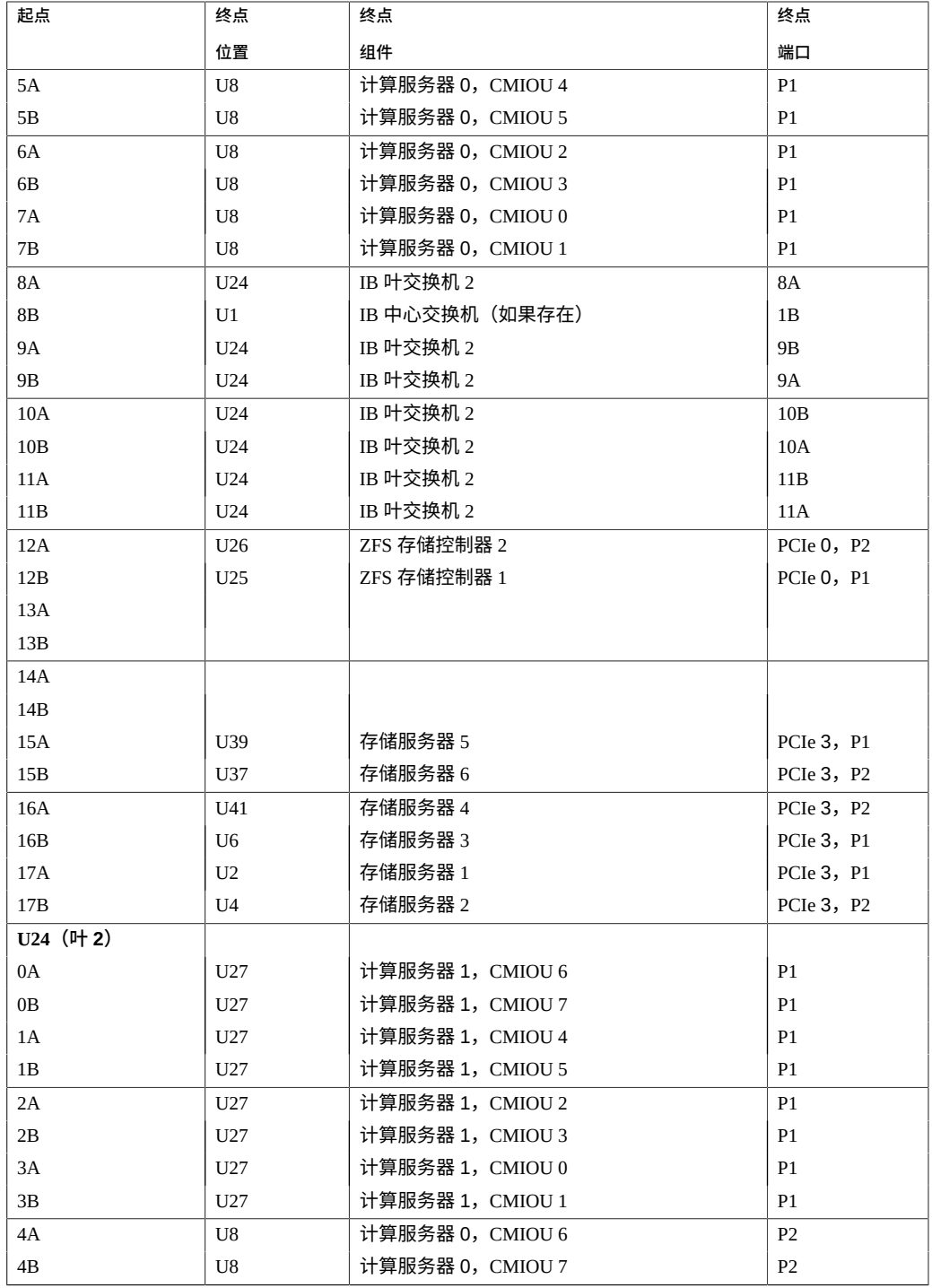

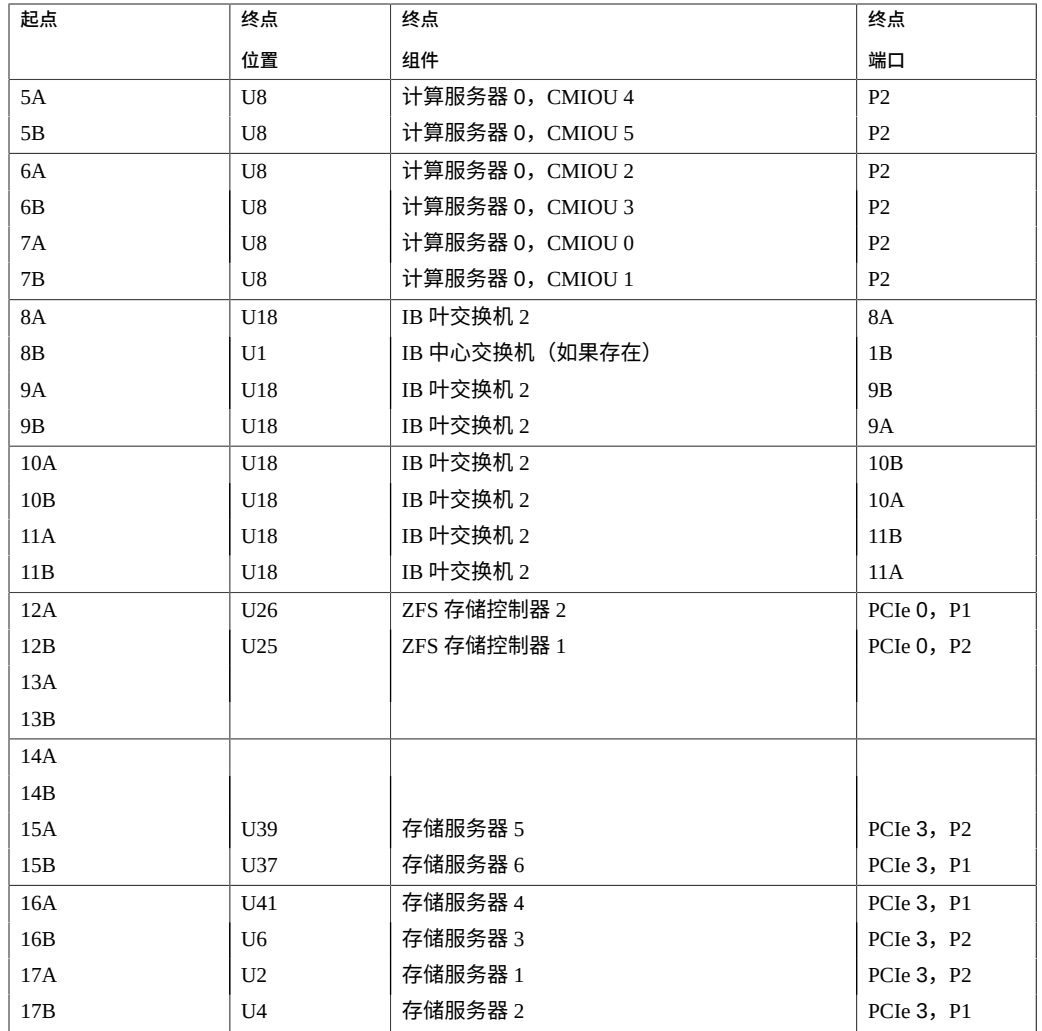

- ["硬件安装任务概述"](#page-10-1) [\[11\]](#page-10-1)
- ["叶交换机布线\(单服务器\)"](#page-51-0) [\[52\]](#page-51-0)
- "IB [交换机间布线参考"](#page-57-0) [\[58\]](#page-57-0)
- ["SuperCluster M7](#page-42-1) 系统机架组件" [\[43\]](#page-42-1)

## <span id="page-57-0"></span>**IB 交换机间布线参考**

IB 交换机在出厂时一起进行电缆连接,如下图和下表中所示。

**注 -** 有关 IB 交换机的信息,请参阅 *Sun Datacenter InfiniBand Switch 36 HTML Collection for Firmware Version 2.1*,网址为 [http://docs.oracle.com/cd/E36265\\_01](http://docs.oracle.com/cd/E36265_01)。

**注 -** 有关互连多个机架的信息,请参见连接多个 [SuperCluster M7](#page-64-0) 系统 [\[65\]](#page-64-0)和[连接扩](#page-92-0) [展机架](#page-92-0) [\[93\]](#page-92-0)。

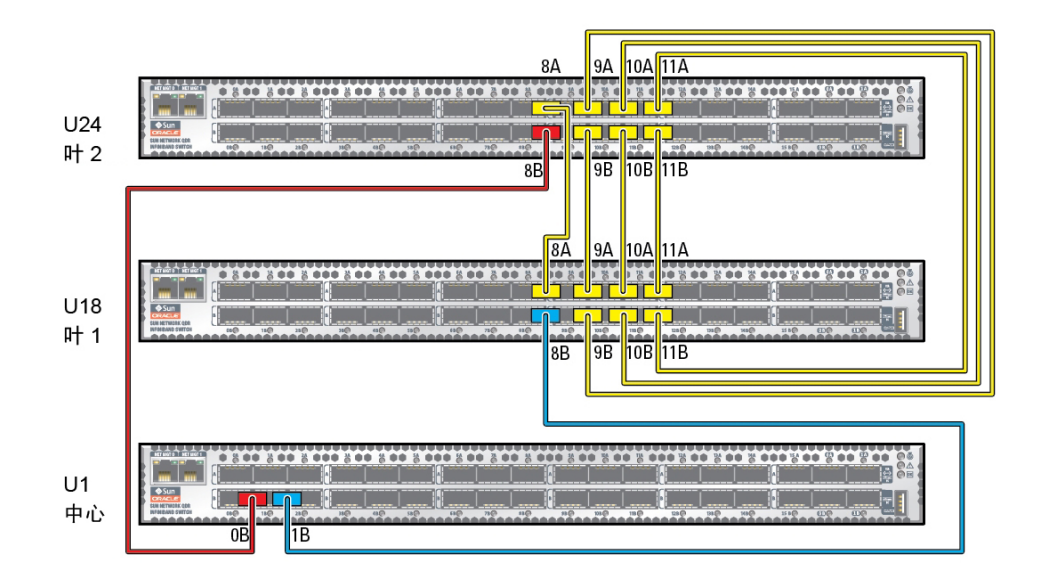

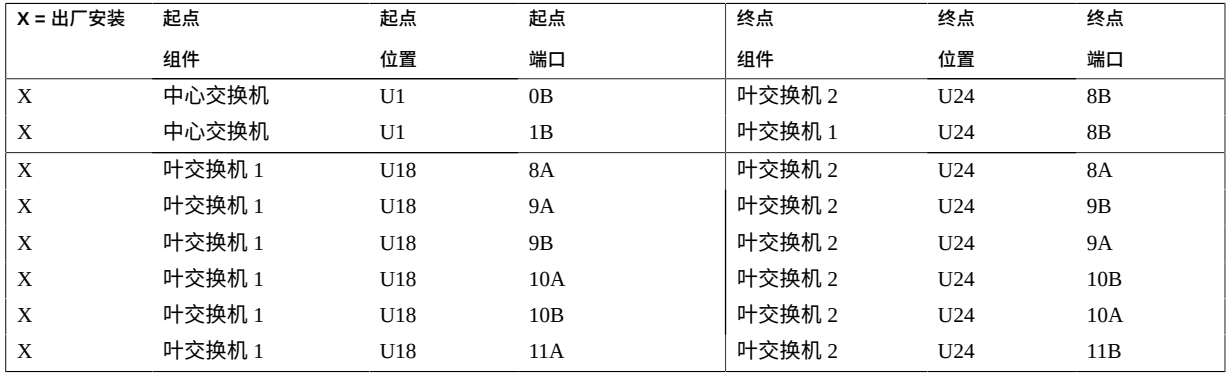

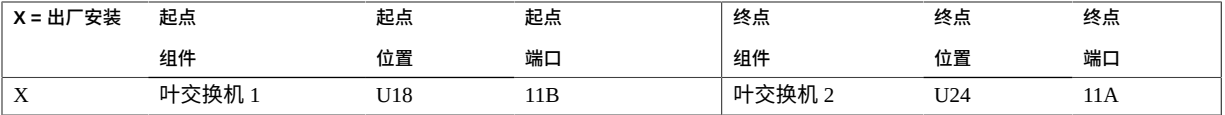

- ["硬件安装任务概述"](#page-10-1) [\[11\]](#page-10-1)
- ["叶交换机布线\(单服务器\)"](#page-51-0) [\[52\]](#page-51-0)
- ["叶交换机布线\(双服务器\)"](#page-54-0) [\[55\]](#page-54-0)
- ["SuperCluster M7](#page-42-1) 系统机架组件" [\[43\]](#page-42-1)

## <span id="page-58-0"></span>**以太网管理交换机布线参考**

以太网管理交换机位于 U19 中并且出厂时已连接了电缆。

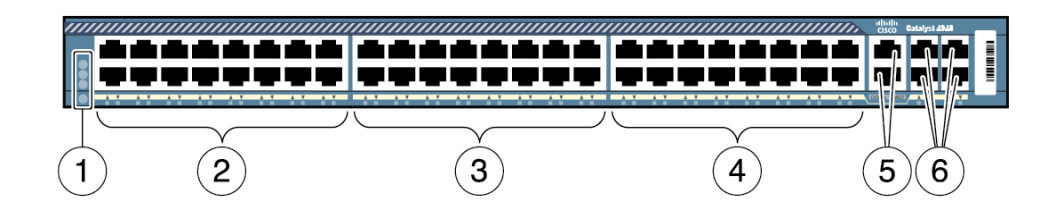

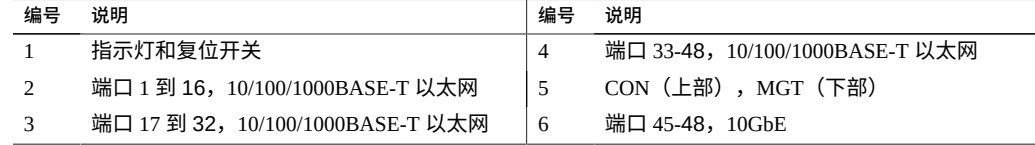

在布线表中,请使用与您要布线的 SuperCluster 的类型对应的"起点"列。

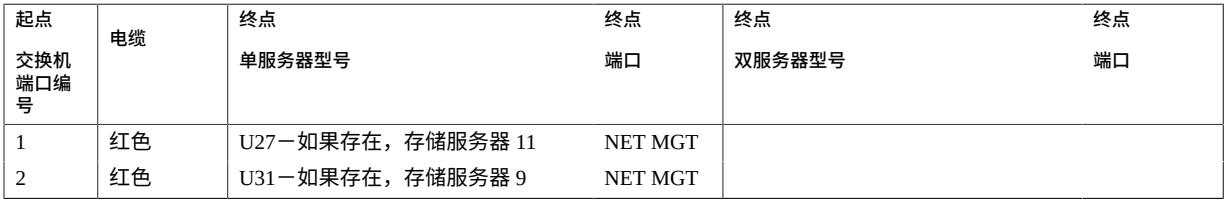

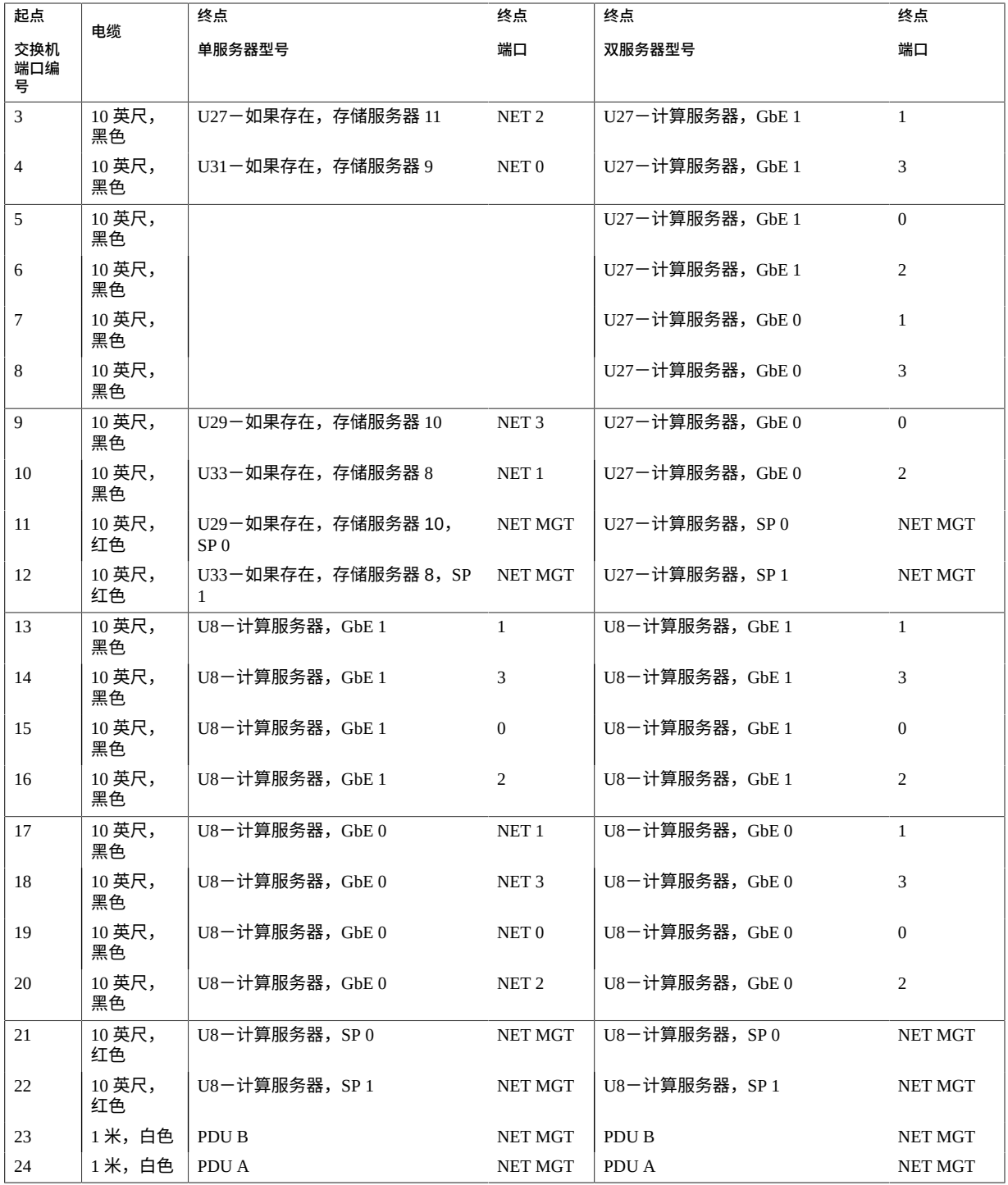

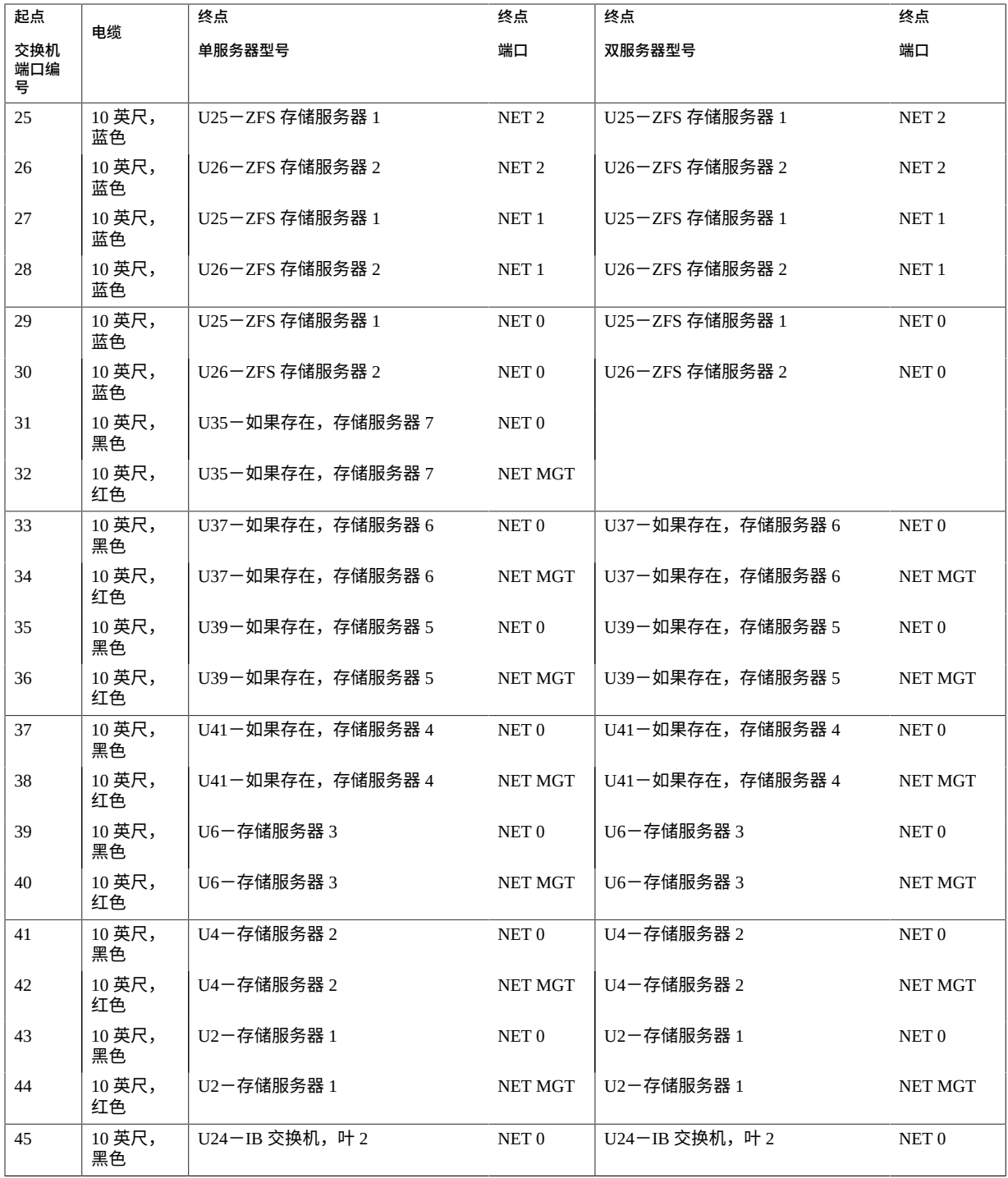

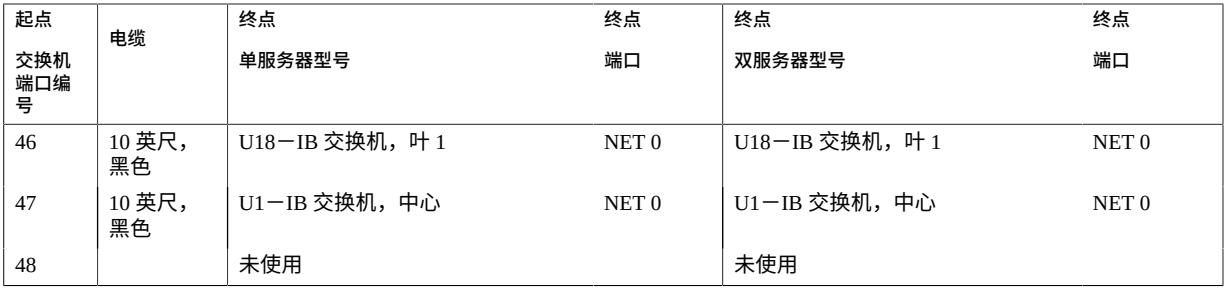

- ["硬件安装任务概述"](#page-10-1) [\[11\]](#page-10-1)
- "ZFS [存储设备布线参考"](#page-61-0) [\[62\]](#page-61-0)
- ["SuperCluster M7](#page-42-1) 系统机架组件" [\[43\]](#page-42-1)

## <span id="page-61-0"></span>**ZFS 存储设备布线参考**

可使用下图和下表连接 ZFS 存储控制器和磁盘机框。

**注 -** 有关从 ZFS 存储设备到以太网管理交换机的电缆连接,请参[见"以太网管理](#page-58-0) [交换机布线参考"](#page-58-0) [\[59\]](#page-58-0)。有关 IB 交换机连接,请参[见"叶交换机布线\(单服务](#page-51-0) [器\)"](#page-51-0) [\[52\]](#page-51-0)[和"叶交换机布线\(双服务器\)"](#page-54-0) [\[55\]](#page-54-0)。

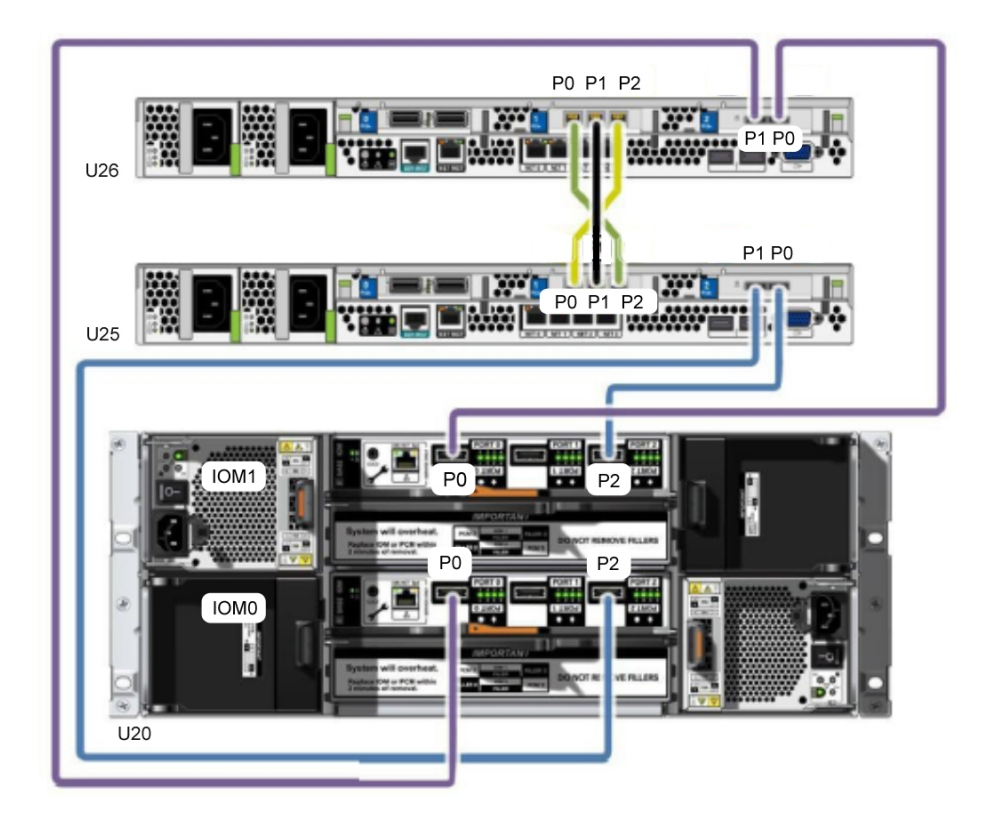

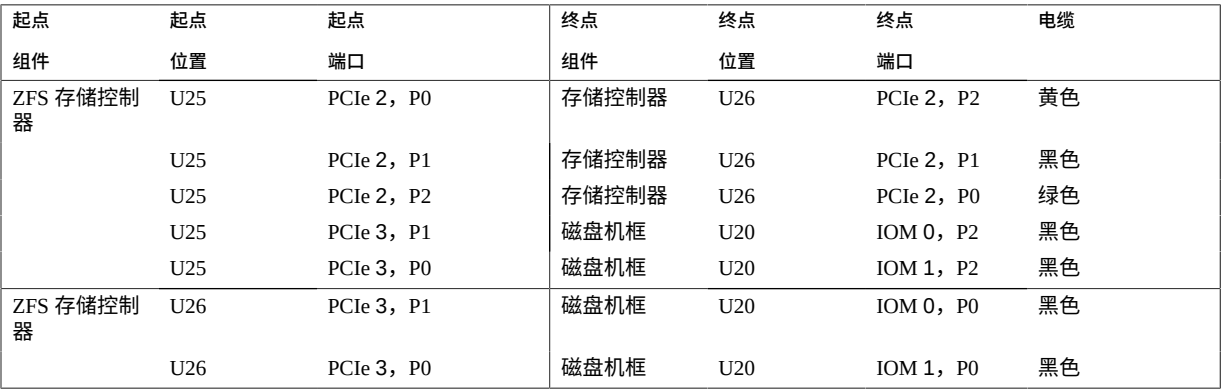

■ ["硬件安装任务概述"](#page-10-1) [\[11\]](#page-10-1)

■ ["SuperCluster M7](#page-42-1) 系统机架组件" [\[43\]](#page-42-1)

## <span id="page-64-0"></span>连接多个 SuperCluster M7 系统

以下主题提供了将一个 SuperCluster M7 系统连接到一个或多个 SuperCluster M7 系统的 说明。

- ["多机架布线概述"](#page-64-1) [\[65\]](#page-64-1)
- 连接附加 [SuperCluster M7](#page-65-0) 机架 [\[66\]](#page-65-0)
- ["双机架布线"](#page-67-0) [\[68\]](#page-67-0)
- ["三机架布线"](#page-68-0) [\[69\]](#page-68-0)
- ["四机架布线"](#page-71-0) [\[72\]](#page-71-0)
- ["五机架布线"](#page-73-0) [\[74\]](#page-73-0)
- ["六机架布线"](#page-77-0) [\[78\]](#page-77-0)
- ["七机架布线"](#page-80-0) [\[81\]](#page-80-0)
- ["八机架布线"](#page-85-0) [\[86\]](#page-85-0)

### <span id="page-64-1"></span>**多机架布线概述**

您将使用机架中安装的 IB 交换机将多个 SuperCluster M7 系统连接在一起。

所有 SuperCluster M7 系统都具有两台 IB 交换机, 即 U18 中的叶交换机 1 和 U24 中的 叶交换机 2。取决于系统的订购方式,U1 中可能已安装了第三个 IB 交换机(中心交换 机)。如果系统中不存在中心交换机,则必须先安装中心交换机,然后才能连接其他 SuperCluster M7 系统。

IB 交换机使用带有 QSFP 连接器的标准 IB 电缆。本部分中的过程假定机架互相邻近。 如果它们不邻近,那么可能需要采用较长的电缆进行连接。

在单个机架中,两台叶交换机通过七个连接互连。每台叶交换机与中心交换机之间有一 个连接,如此图所示。

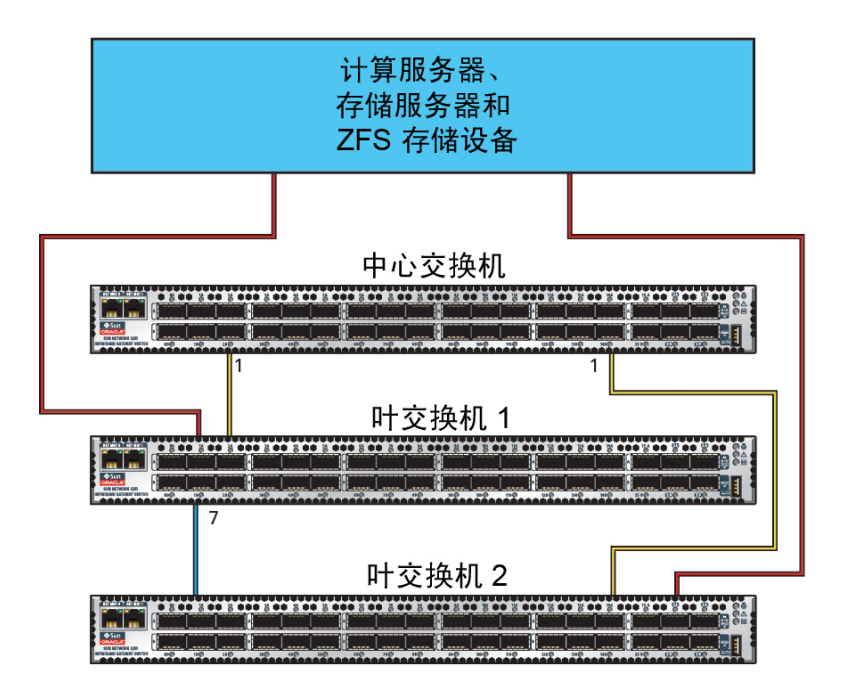

连接多个机架时,必须如<u>连接附加 [SuperCluster M7](#page-65-0) 机架 [\[66\]](#page-65-0)</u>中所述重新配置这些出 厂 IB 交换机电缆连接中的某一些。

### **相关信息**

- ["硬件安装任务概述"](#page-10-1) [\[11\]](#page-10-1)
- ["叶交换机布线\(单服务器\)"](#page-51-0) [\[52\]](#page-51-0)
- ["叶交换机布线\(双服务器\)"](#page-54-0) [\[55\]](#page-54-0)
- "IB [交换机间布线参考"](#page-57-0) [\[58\]](#page-57-0)

## <span id="page-65-0"></span>**连接附加 SuperCluster M7 机架**

使用此过程将多个 SuperCluster M7 机架连接在一起。

### **1. 确保中心交换机安装在每个机架的 U1 中。**

如果中心交换机是单独发运的,请将其安装在每个机架的 U1 中。有关安装说明,请参 阅标题为 *Sun Datacenter InfiniBand Switch 36 HTML Collection for Firmware Version 2.1* 的 IB 交换机文档,网址为:[http://docs.oracle.com/cd/E36265\\_01](http://docs.oracle.com/cd/E36265_01)

- **2. 拆除各个叶交换机之间的七个现有交换机间连接,以及叶交换机与中心交换机之间的两 个连接。**
- **3. 从每台叶交换机分出八个到所有机架中的中心交换机的连接。** 在多机架环境中,机架内的叶交换机不再直接互连,如此图所示。

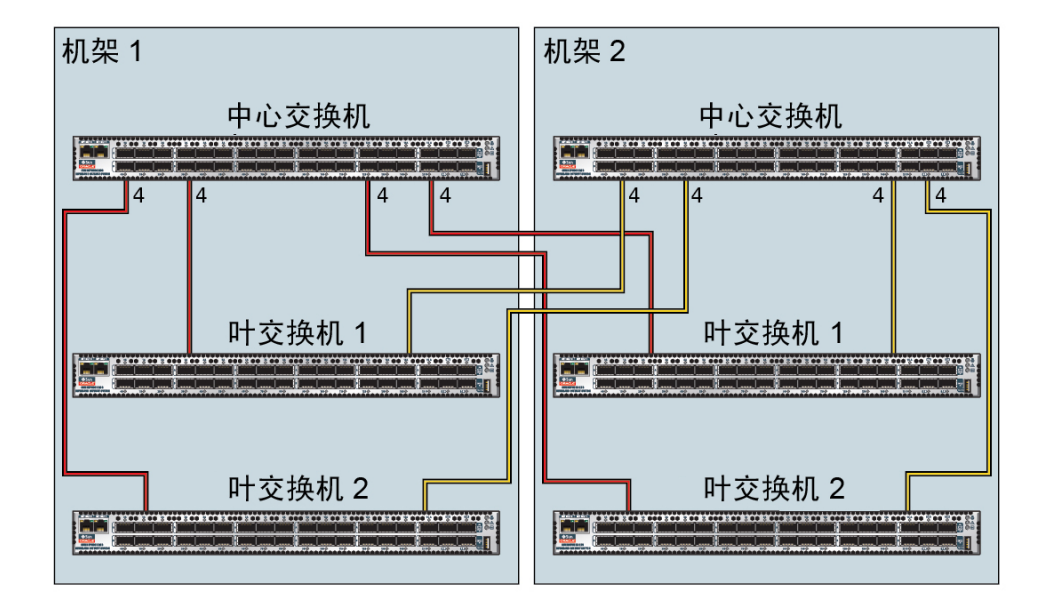

如图所示,机架 1 中的每台叶交换机都连接到以下交换机:

- 与其内部中心交换机建立四个连接
- 与机架 2 中的中心交换机建立四个连接

机架 1 中的中心交换机连接到以下交换机:

- 与两个内部叶交换机建立八个连接
- 与机架 2 中的两个叶交换机建立八个连接

中心交换机和叶交换机安装在以下位置:

- 中心交换机安装在 U1 中
- 两台叶交换机安装在 U18 和 U24 中
- **4. 根据您计划连接的机架数,连接 IB 电缆。** 有关连接详细信息,请使用以下电缆参考章节之一:
	- ["双机架布线"](#page-67-0) [\[68\]](#page-67-0)
- ["三机架布线"](#page-68-0) [\[69\]](#page-68-0)
- ["四机架布线"](#page-71-0) [\[72\]](#page-71-0)
- ["五机架布线"](#page-73-0) [\[74\]](#page-73-0)
- ["六机架布线"](#page-77-0) [\[78\]](#page-77-0)
- ["七机架布线"](#page-80-0) [\[81\]](#page-80-0)
- ["八机架布线"](#page-85-0) [\[86\]](#page-85-0)

## <span id="page-67-0"></span>**双机架布线**

此表显示了将两个全机架通过电缆连接在一起时第一台中心交换机 (R1-U1) 的电缆连 接。

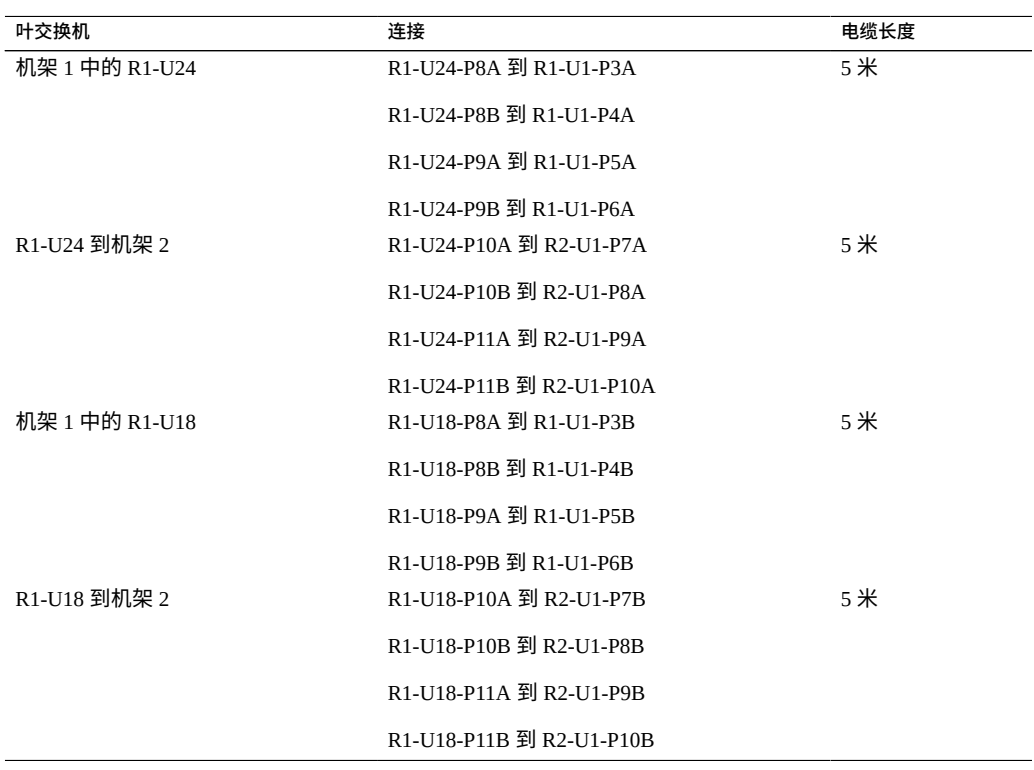

### **表 24** 双机架系统中第一个机架的叶交换机连接

此表显示了将两个全机架通过电缆连接在一起时第二台中心交换机 (R2-U1) 的电缆连 接。

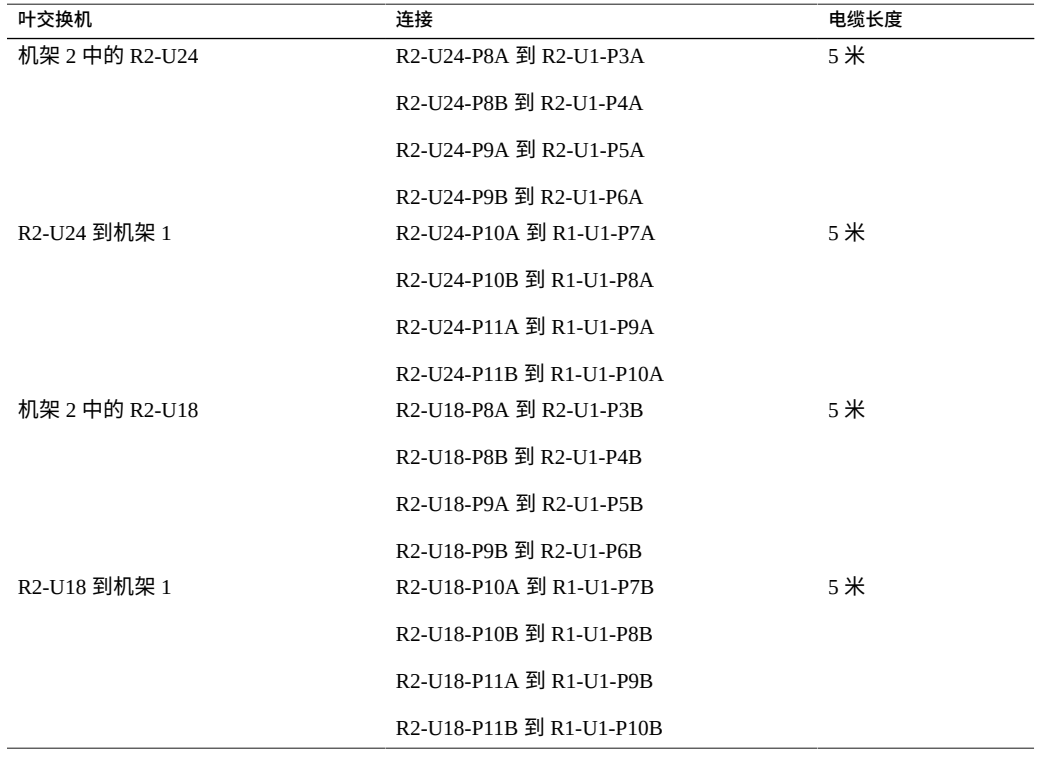

**表 25** 双机架系统中第二个机架的叶交换机连接

### **相关信息**

- ["硬件安装任务概述"](#page-10-1) [\[11\]](#page-10-1)
- ["多机架布线概述"](#page-64-1) [\[65\]](#page-64-1)
- 连接附加 [SuperCluster M7](#page-65-0) 机架 [\[66\]](#page-65-0)

## <span id="page-68-0"></span>**三机架布线**

此表显示了将三个全机架通过电缆连接在一起时第一台中心交换机 (R1-U1) 的电缆连 接。

### **表 26** 三机架系统中第一个机架的叶交换机连接

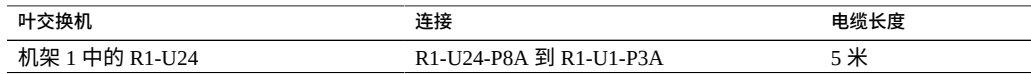

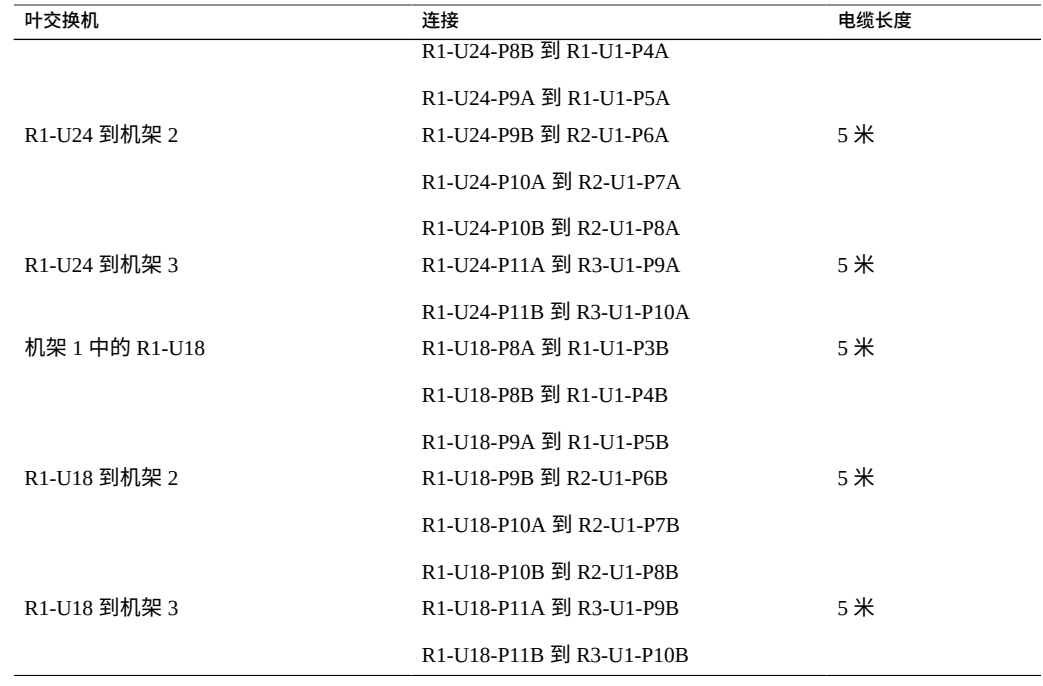

此表显示了将三个机架通过电缆连接在一起时第二台中心交换机 (R2-U1) 的电缆连接。

### **表 27** 三机架系统中第二个机架的叶交换机连接

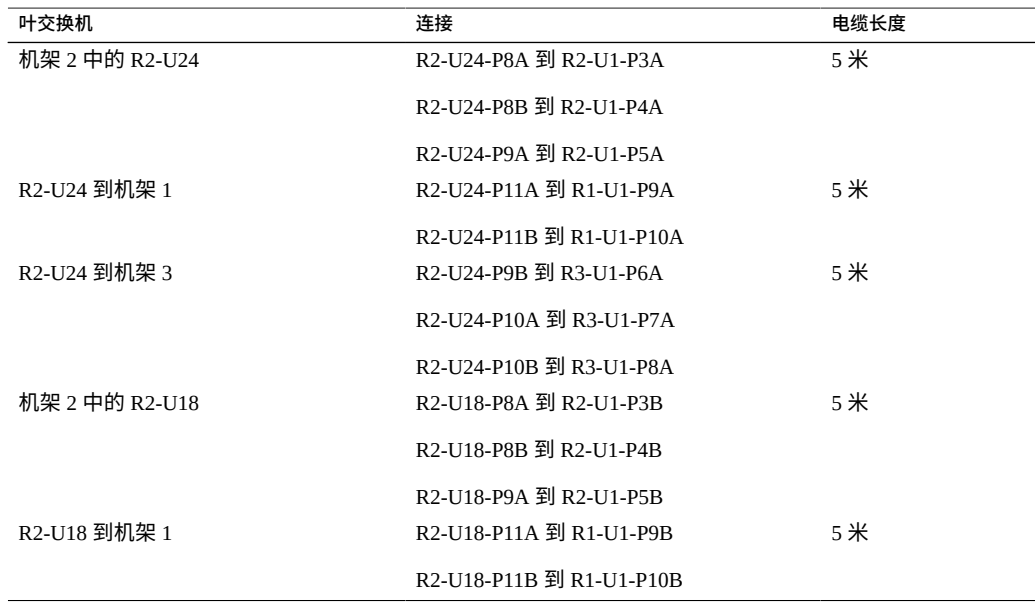

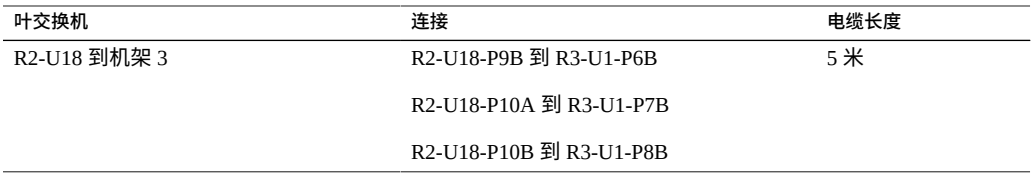

此表显示了将三个全机架通过电缆连接在一起时第三台中心交换机 (R3-U1) 的电缆连 接。

#### **表 28** 三机架系统中第三个机架的叶交换机连接

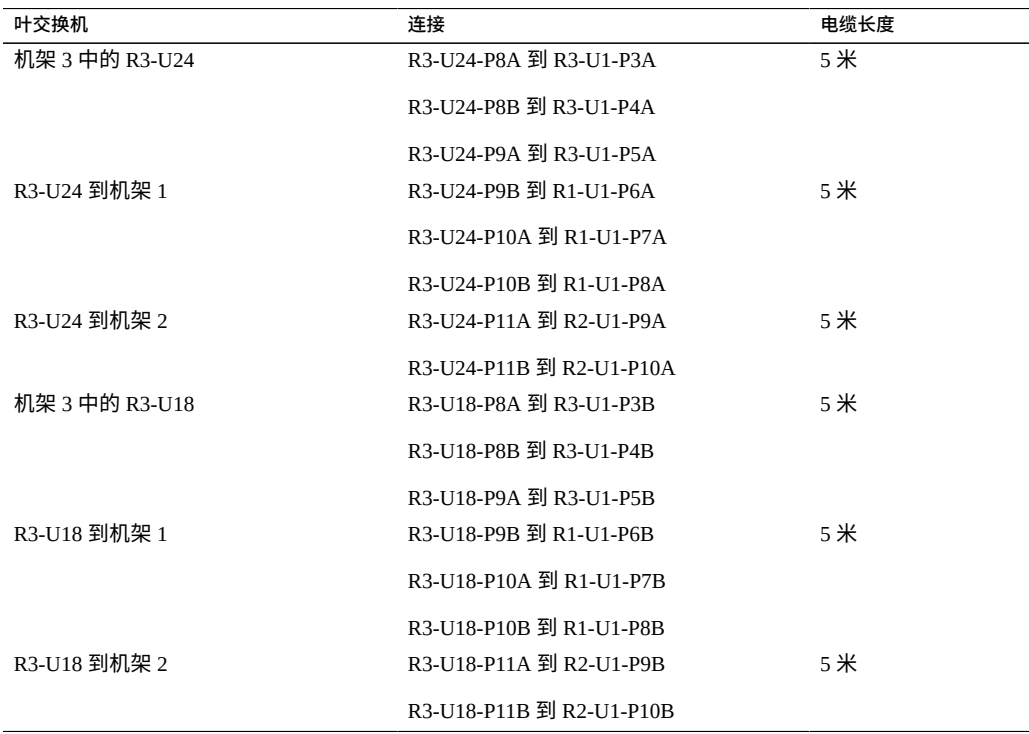

- ["硬件安装任务概述"](#page-10-1) [\[11\]](#page-10-1)
- ["多机架布线概述"](#page-64-1) [\[65\]](#page-64-1)
- 连接附加 [SuperCluster M7](#page-65-0) 机架 [\[66\]](#page-65-0)

## <span id="page-71-0"></span>**四机架布线**

此表显示了将四个全机架通过电缆连接在一起时第一台中心交换机 (R1-U1) 的电缆连 接。

**叶交换机 连接 电缆长度** 机架 1 中的 R1-U24 1 1 24 R1-U24-P8A 到 R1-U1-P3A R1-U24-P8B 到 R1-U1-P4A 5 米 R1-U24 到机架 2 R1-U24-P9A 到 R2-U1-P5A R1-U24-P9B 到 R2-U1-P6A 5 米 R1-U24 到机架 3 R1-U24-P10A 到 R3-U1-P7A R1-U24-P10B 到 R3-U1-P8A 5 米 R1-U24 到机架 4 R1-U24-P11A 到 R4-U1-P9A R1-U24-P11B 到 R4-U1-P10A 10 米 机架 1 中的 R1-U18 R1-U18-P8A 到 R1-U1-P3B R1-U18-P8B 到 R1-U1-P4B 5 米 R1-U18 到机架 2 R1-U18-P9A 到 R2-U1-P5B R1-U18-P9B 到 R2-U1-P6B 5 米 R1-U18 到机架 3 R1-U18-P10A 到 R3-U1-P7B R1-U18-P10B 到 R3-U1-P8B 5 米 R1-U18 到机架 4 R1-U18-P11A 到 R4-U1-P9B R1-U18-P11B 到 R4-U1-P10B 10 米

**表 29** 四机架系统中第一个机架的叶交换机连接

此表显示了将四个全机架通过电缆连接在一起时第二台中心交换机 (R2-U1) 的电缆连 接。

#### **表 30** 四机架系统中第二个机架的叶交换机连接

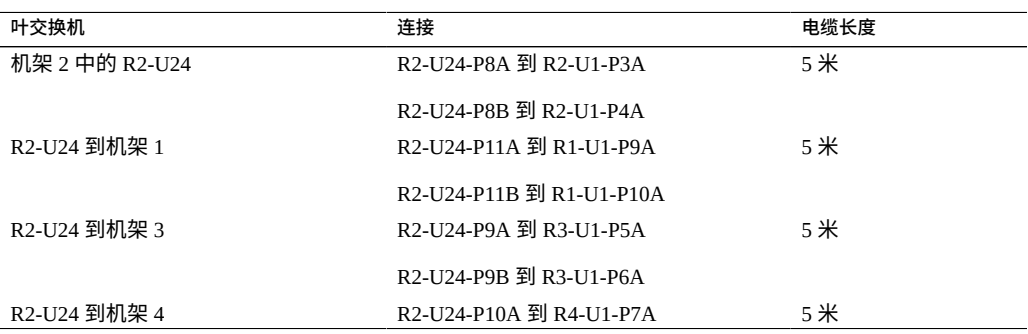
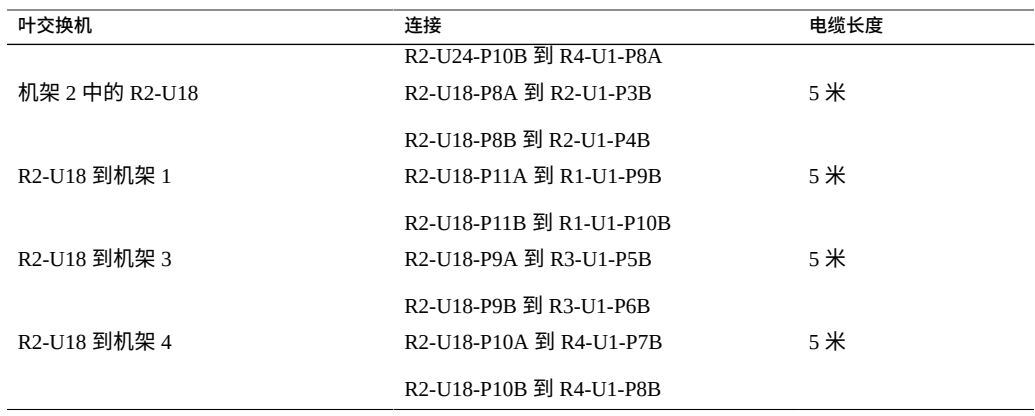

此表显示了将四个全机架通过电缆连接在一起时第三台中心交换机 (R3-U1) 的电缆连 接。

## **表 31** 四机架系统中第三个机架的叶交换机连接

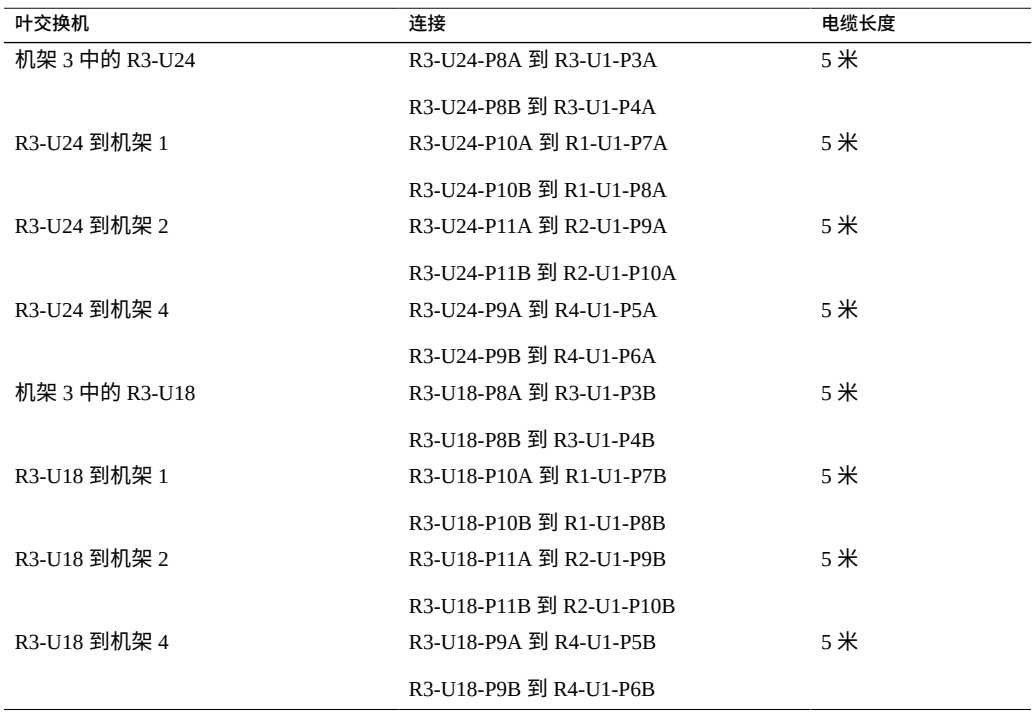

此表显示了将四个全机架通过电缆连接在一起时第四台中心交换机 (R4-U1) 的电缆连 接。

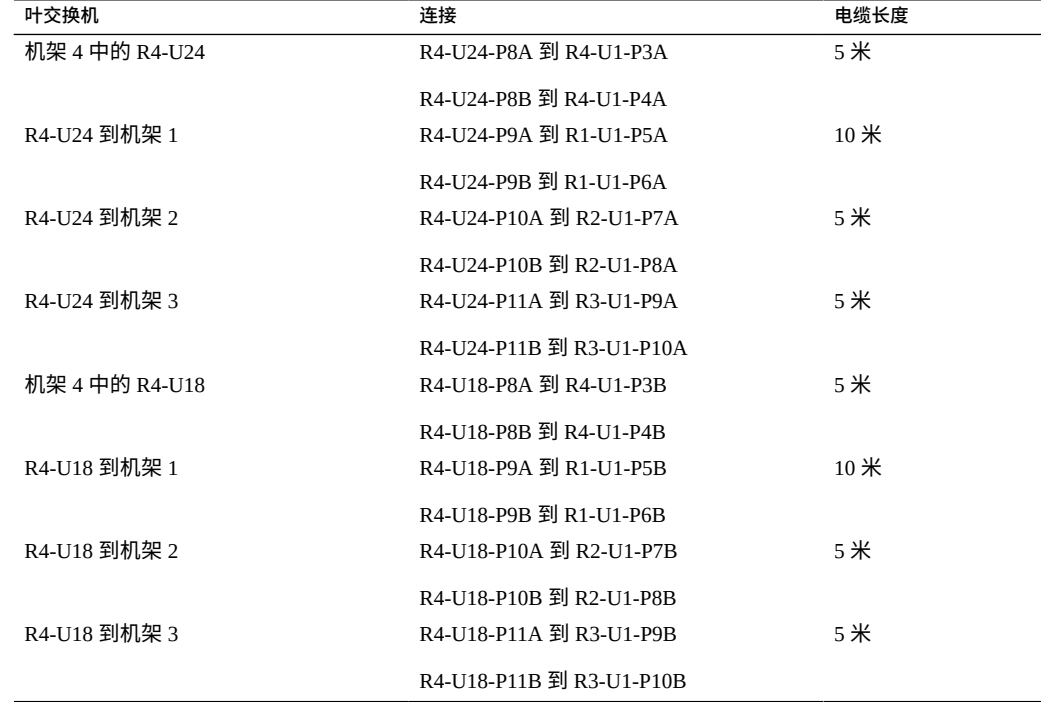

**表 32** 四机架系统中第四个机架的叶交换机连接

# **相关信息**

- ["硬件安装任务概述"](#page-10-0) [\[11\]](#page-10-0)
- ["多机架布线概述"](#page-64-0) [\[65\]](#page-64-0)
- 连接附加 [SuperCluster M7](#page-65-0) 机架 [\[66\]](#page-65-0)

# **五机架布线**

此表显示了将五个全机架通过电缆连接在一起时第一台中心交换机 (R1-U1) 的电缆连 接。

# **表 33** 五机架系统中第一个机架的叶交换机连接

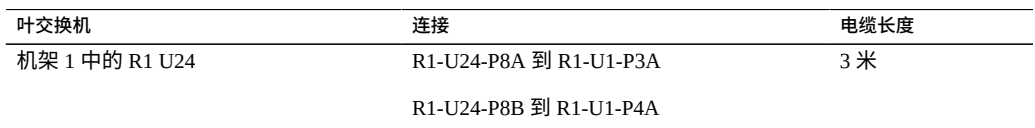

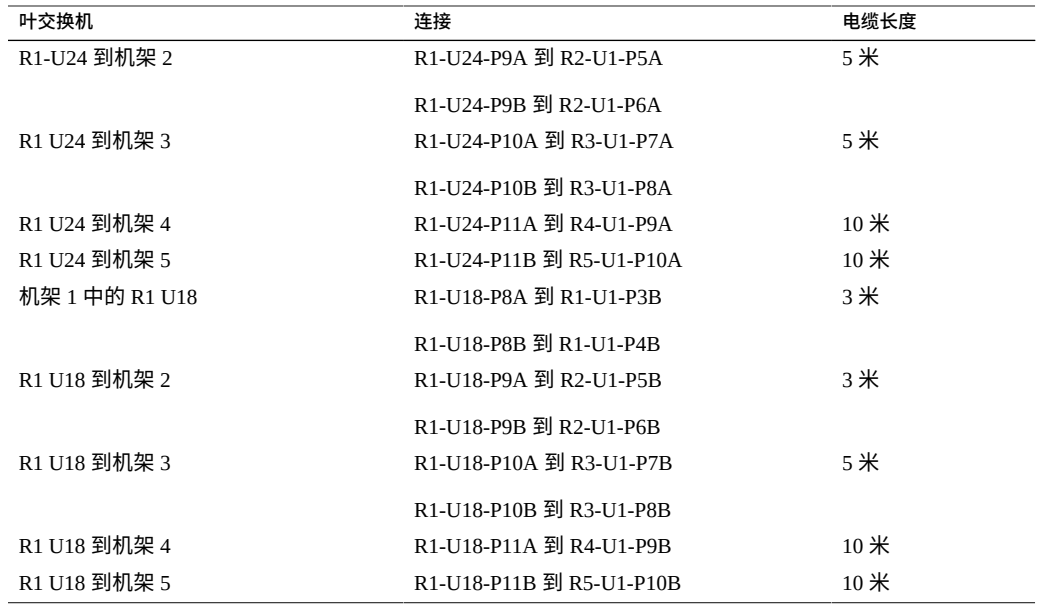

此表显示了将五个全机架通过电缆连接在一起时第二台中心交换机 (R2-U1) 的电缆连 接。

## **表 34** 五机架系统中第二个机架的叶交换机连接

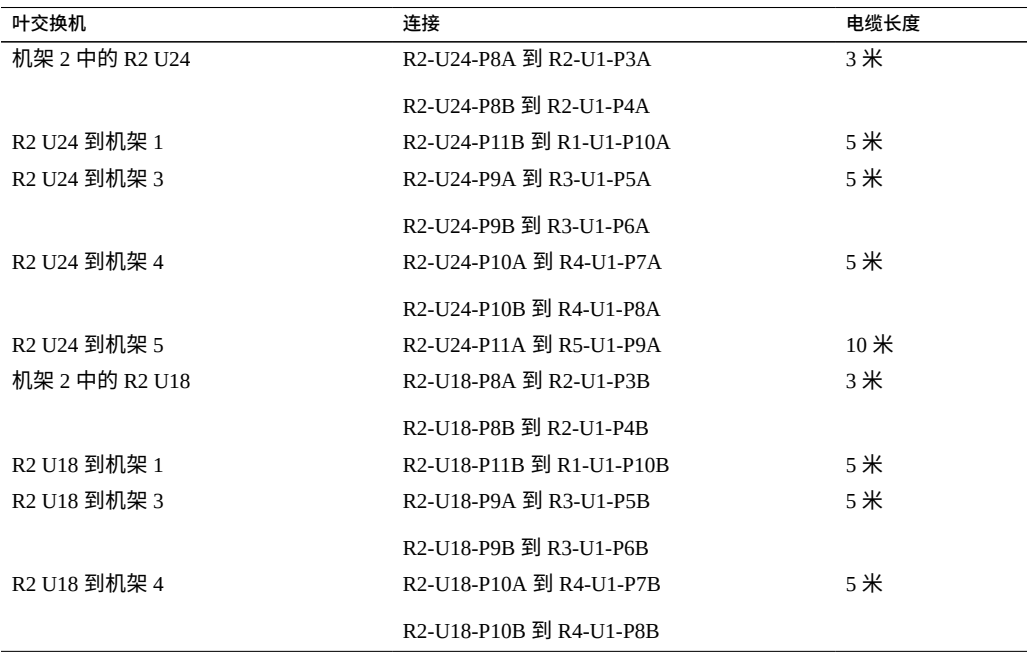

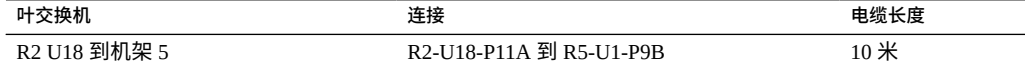

此表显示了将五个全机架通过电缆连接在一起时第三台中心交换机 (R3-U1) 的电缆连 接。

# **表 35** 五机架系统中第三个机架的叶交换机连接

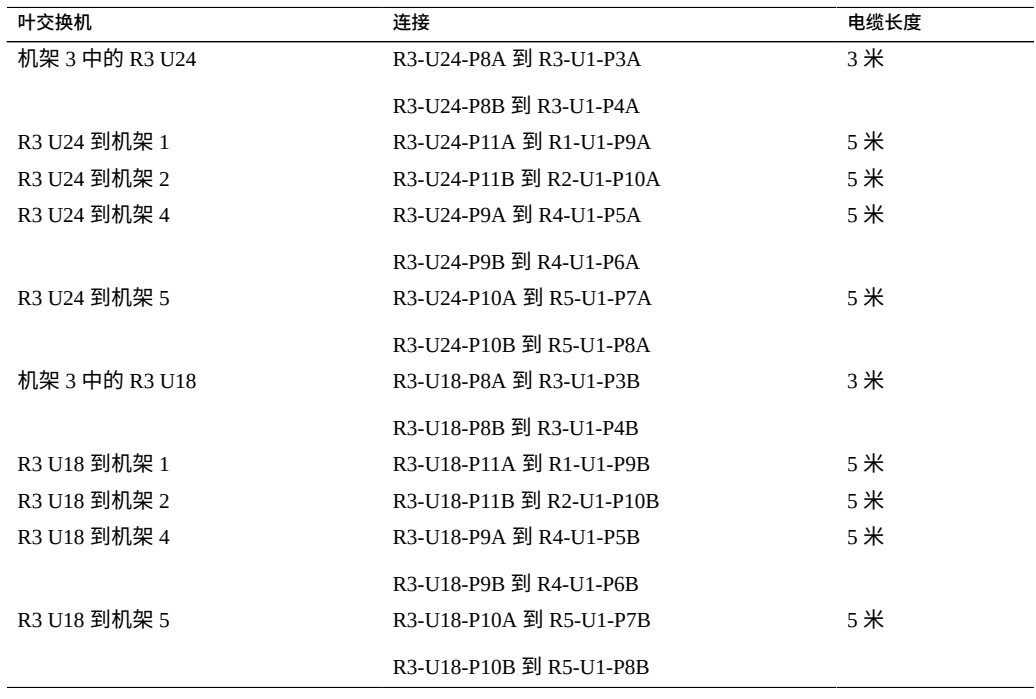

此表显示了将五个全机架通过电缆连接在一起时第四台中心交换机 (R4-U1) 的电缆连 接。

## **表 36** 五机架系统中第四个机架的叶交换机连接

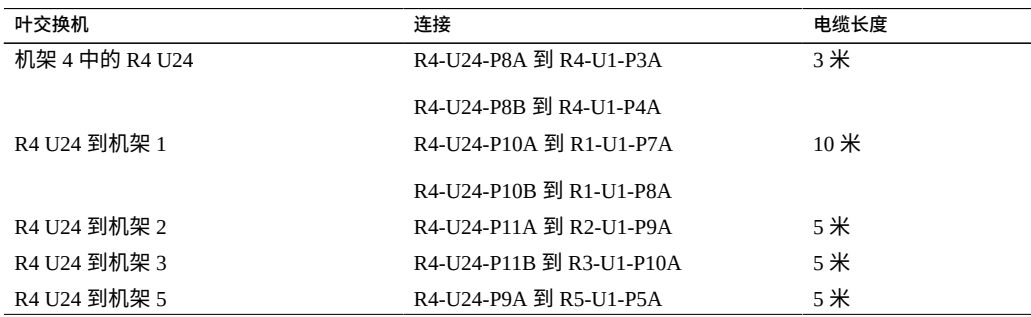

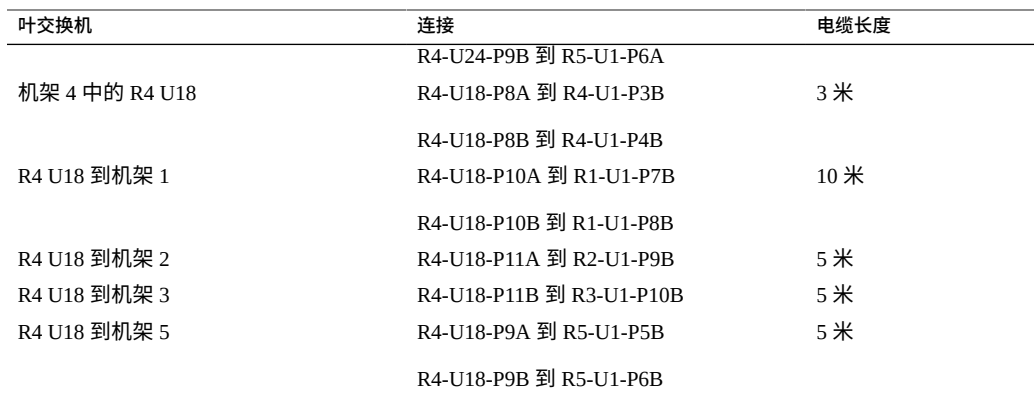

此表显示了将五个全机架通过电缆连接在一起时第五台中心交换机 (R5-U1) 的电缆连 接。

## **表 37** 五机架系统中第五个机架的叶交换机连接

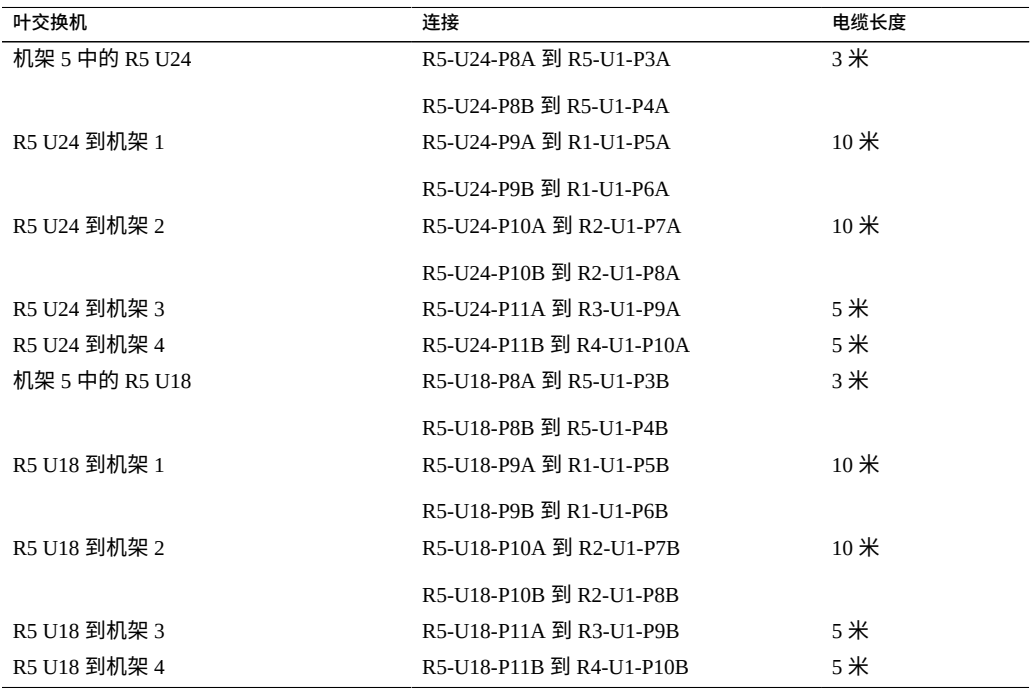

# **相关信息**

- ["硬件安装任务概述"](#page-10-0) [\[11\]](#page-10-0)
- ["多机架布线概述"](#page-64-0) [\[65\]](#page-64-0)

■ 连接附加 [SuperCluster M7](#page-65-0) 机架 [\[66\]](#page-65-0)

# **六机架布线**

此表显示了将六个全机架通过电缆连接在一起时第一台中心交换机 (R1-U1) 的电缆连 接。

| 叶交换机           | 连接                       | 电缆长度   |
|----------------|--------------------------|--------|
| 机架 1 中的 R1 U24 | R1-U24-P8A 到 R1-U1-P3A   | $3*$   |
|                | R1-U24-P8B 到 R1-U1-P4A   |        |
| R1-U24 到机架 2   | R1-U24-P9A 到 R2-U1-P5A   | 5米     |
|                | R1-U24-P9B 到 R2-U1-P6A   |        |
| R1 U24 到机架 3   | R1-U24-P10A 到 R3-U1-P7A  | 5米     |
| R1 U24 到机架 4   | R1-U24-P10B 到 R4-U1-P8A  | $10$ 米 |
| R1 U24 到机架 5   | R1-U24-P11A 到 R5-U1-P9A  | $10$ 米 |
| R1 U24 到机架 6   | R1-U24-P11B 到 R6-U1-P10A | $10$ 米 |
| 机架 1 中的 R1 U18 | R1-U18-P8A 到 R1-U1-P3B   | 3米     |
|                | R1-U18-P8B 到 R1-U1-P4B   |        |
| R1 U18 到机架 2   | R1-U18-P9A 到 R2-U1-P5B   | 5米     |
|                | R1-U18-P9B 到 R2-U1-P6B   |        |
| R1 U18 到机架 3   | R1-U18-P10A 到 R3-U1-P7B  | 5米     |
| R1 U18 到机架 4   | R1-U18-P10B 到 R4-U1-P8B  | 10米    |
| R1 U18 到机架 5   | R1-U18-P11A 到 R5-U1-P9B  | 10米    |
| R1 U18 到机架 6   | R1-U18-P11B 到 R6-U1-P10B | $10$ 米 |

**表 38** 六机架系统中第一个机架的叶交换机连接

此表显示了将六个全机架通过电缆连接在一起时第二台中心交换机 (R2-U1) 的电缆连 接。

# **表 39** 六机架系统中第二个机架的叶交换机连接

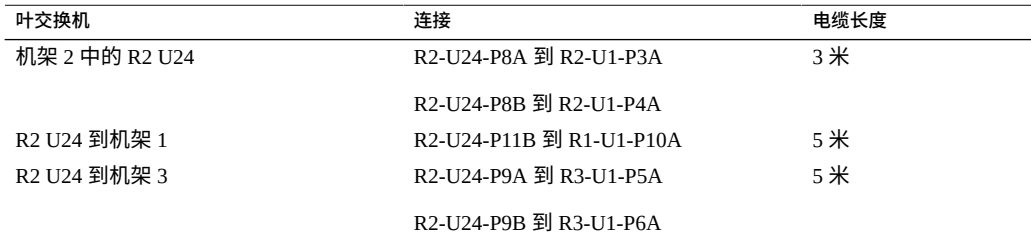

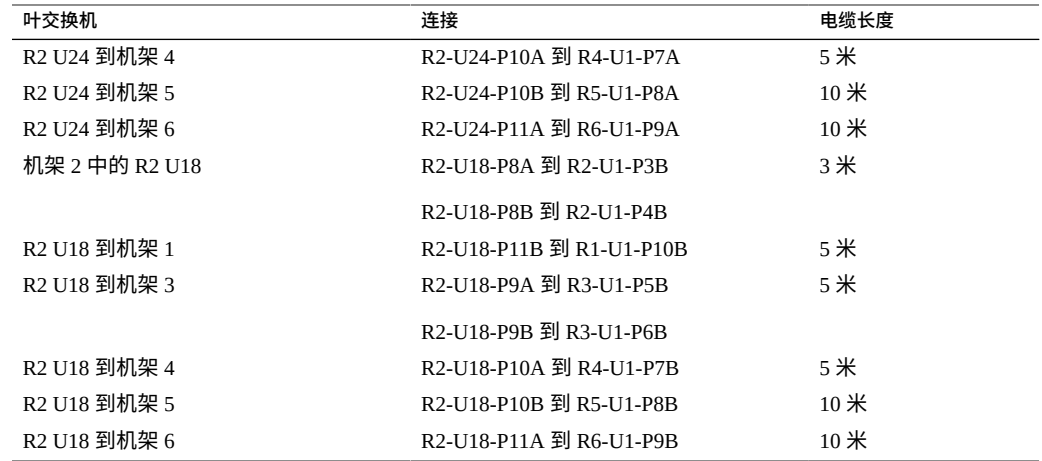

此表显示了将六个全机架通过电缆连接在一起时第三台中心交换机 (R3-U1) 的电缆连 接。

#### **表 40** 六机架系统中第三个机架的叶交换机连接

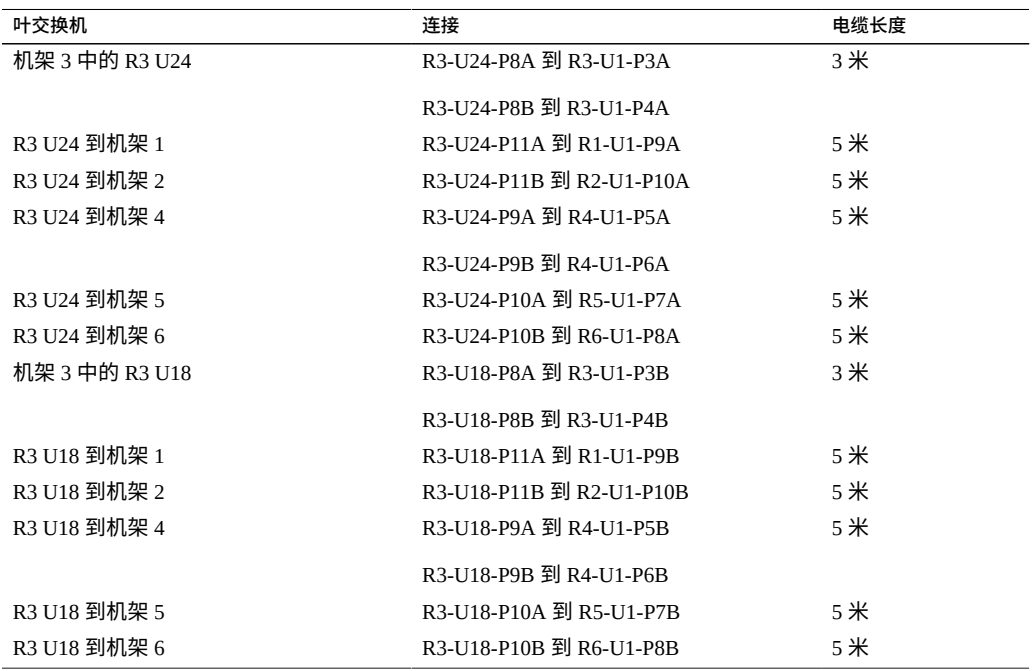

此表显示了将六个全机架通过电缆连接在一起时第四台中心交换机 (R4-U1) 的电缆连 接。

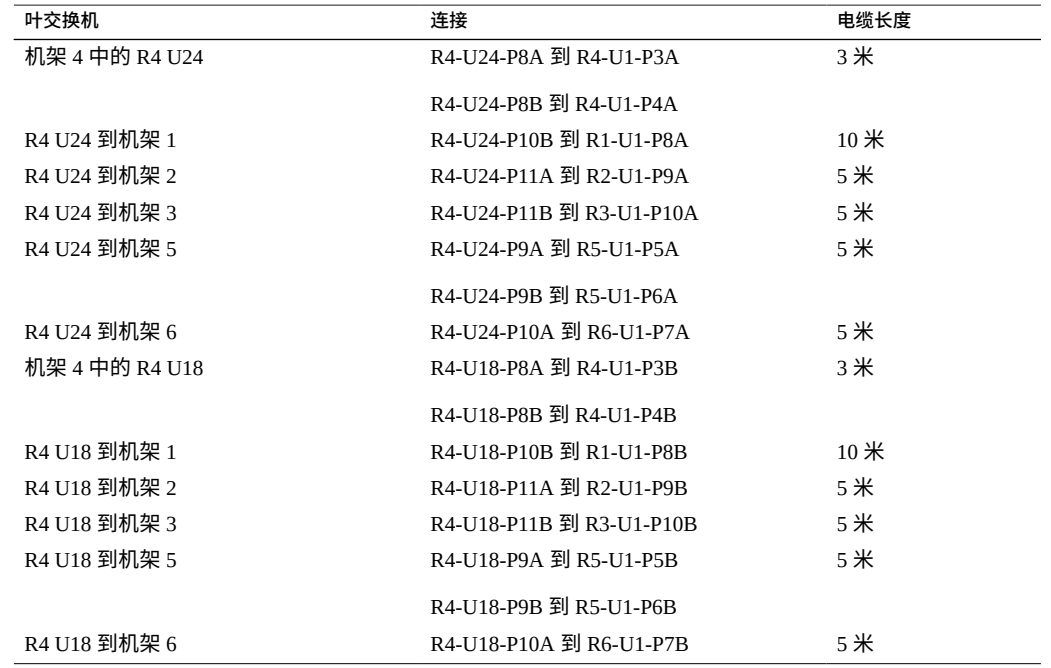

## **表 41** 六机架系统中第四个机架的叶交换机连接

此表显示了将六个全机架通过电缆连接在一起时第五台中心交换机 (R5-U1) 的电缆连 接。

## **表 42** 六机架系统中第五个机架的叶交换机连接

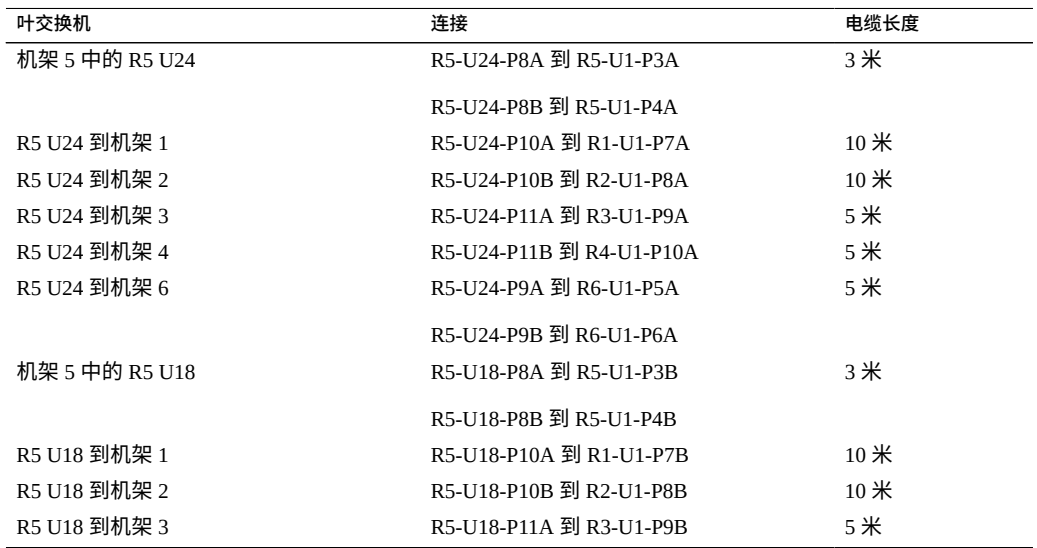

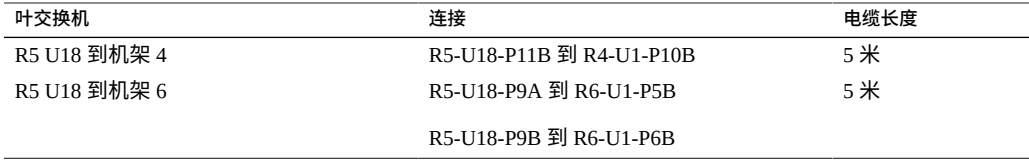

此表显示了将六个全机架通过电缆连接在一起时第六台中心交换机 (R6-U1) 的电缆连 接。

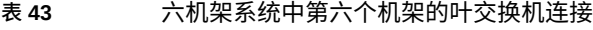

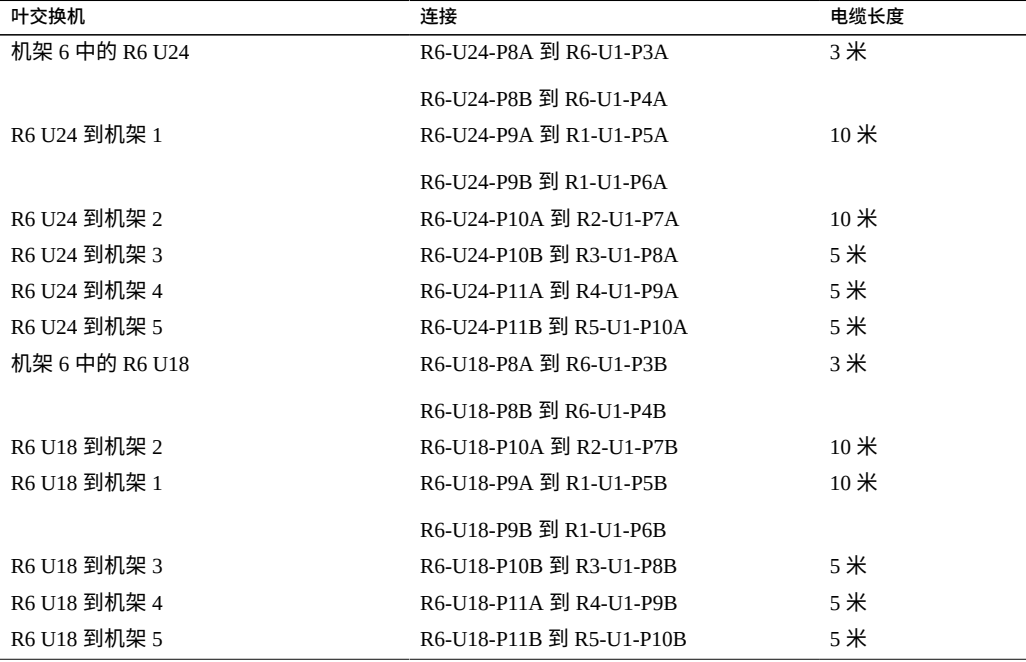

# **相关信息**

- ["硬件安装任务概述"](#page-10-0) [\[11\]](#page-10-0)
- ["多机架布线概述"](#page-64-0) [\[65\]](#page-64-0)
- 连接附加 [SuperCluster M7](#page-65-0) 机架 [\[66\]](#page-65-0)

# **七机架布线**

此表显示了将七个全机架通过电缆连接在一起时第一台中心交换机 (R1-U1) 的电缆连 接。

| 叶交换机           | 连接                       | 电缆长度   |  |
|----------------|--------------------------|--------|--|
| 机架 1 中的 R1 U24 | R1-U24-P8A 到 R1-U1-P3A   | $3*$   |  |
|                | R1-U24-P8B 到 R1-U1-P4A   |        |  |
| R1-U24 到机架 2   | R1-U24-P9A 到 R2-U1-P5A   | 5米     |  |
| R1 U24 到机架 3   | R1-U24-P9B 到 R3-U1-P6A   | 5米     |  |
| R1 U24 到机架 4   | R1-U24-P10A 到 R4-U1-P7A  | $10$ 米 |  |
| R1 U24 到机架 5   | R1-U24-P10B 到 R5-U1-P8A  | $10$ 米 |  |
| R1 U24 到机架 6   | R1-U24-P11A 到 R6-U1-P9A  | $10$ 米 |  |
| R1 U24 到机架 7   | R1-U24-P11B 到 R7-U1-P10A | $10$ 米 |  |
| 机架 1 中的 R1 U18 | R1-U18-P8A 到 R1-U1-P3B   | 3米     |  |
|                | R1-U18-P8B 到 R1-U1-P4B   |        |  |
| R1 U18 到机架 2   | R1-U18-P9A 到 R2-U1-P5B   | 5米     |  |
| R1 U18 到机架 3   | R1-U18-P9B 到 R3-U1-P6B   | 5米     |  |
| R1 U18 到机架 4   | R1-U18-P10A 到 R4-U1-P7B  | $10$ 米 |  |
| R1 U18 到机架 5   | R1-U18-P10B 到 R5-U1-P8B  | $10$ 米 |  |
| R1 U18 到机架 6   | R1-U18-P11A 到 R6-U1-P9B  | $10$ 米 |  |
| R1 U18 到机架 7   | R1-U18-P11B 到 R7-U1-P10B | $10$ 米 |  |

**表 44** 七机架系统中第一个机架的叶交换机连接

此表显示了将七个全机架通过电缆连接在一起时第二台中心交换机 (R2-U1) 的电缆连 接。

**表 45** 七机架系统中第二个机架的叶交换机连接

| 叶交换机           | 连接                       | 电缆长度   |
|----------------|--------------------------|--------|
| 机架 2 中的 R2 U24 | R2-U24-P8A 到 R2-U1-P3A   | 3米     |
|                | R2-U24-P8B 쮀 R2-U1-P4A   |        |
| R2 U24 到机架 1   | R2-U24-P11B 쮉 R1-U1-P10A | 5米     |
| R2 U24 到机架 3   | R2-U24-P9A 到 R3-U1-P5A   | 5米     |
| R2 U24 到机架 4   | R2-U24-P9B 到 R4-U1-P6A   | 5米     |
| R2 U24 到机架 5   | R2-U24-P10A 쮉 R5-U1-P7A  | $10$ 米 |
| R2 U24 到机架 6   | R2-U24-P10B 到 R6-U1-P8A  | $10$ 米 |
| R2 U24 到机架 7   | R2-U24-P11A 到 R7-U1-P9A  | $10$ 米 |
| 机架 2 中的 R2 U18 | R2-U18-P8A 到 R2-U1-P3B   | 3米     |
|                | R2-U18-P8B 到 R2-U1-P4B   |        |
| R2 U18 到机架 1   | R2-U18-P11B 到 R1-U1-P10B | 5米     |
| R2 U18 到机架 3   | R2-U18-P9A 到 R3-U1-P5B   | 5米     |
| R2 U18 到机架 4   | R2-U18-P9B 到 R4-U1-P6B   | 5米     |
| R2 U18 到机架 5   | R2-U18-P10A 到 R5-U1-P7B  | $10$ 米 |

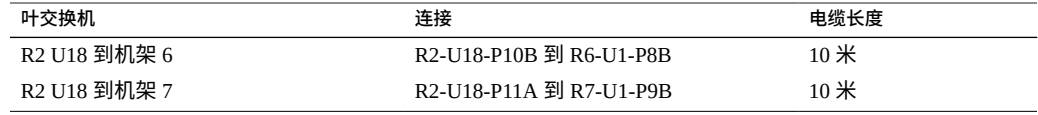

此表显示了将七个全机架通过电缆连接在一起时第三台中心交换机 (R3-U1) 的电缆连 接。

## **表 46** 七机架系统中第三个机架的叶交换机连接

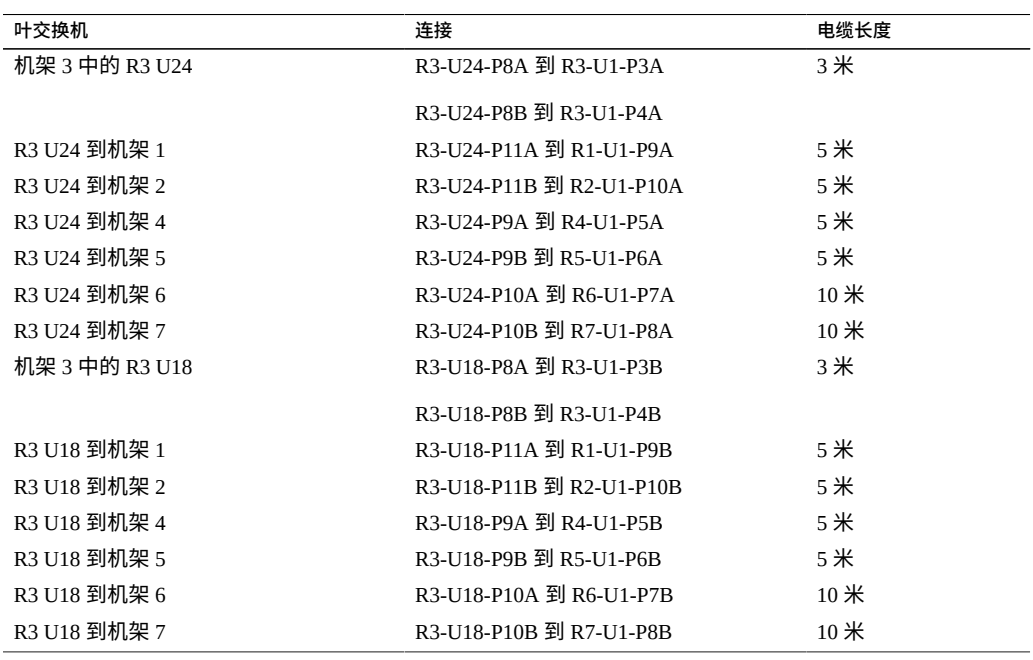

此表显示了将七个全机架通过电缆连接在一起时第四台中心交换机 (R4-U1) 的电缆连 接。

## **表 47** 七机架系统中第四个机架的叶交换机连接

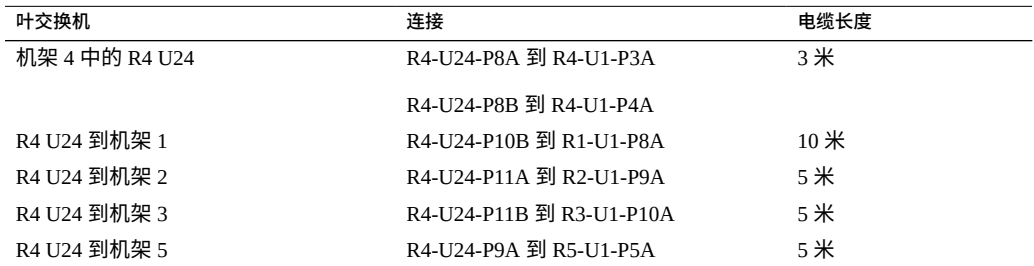

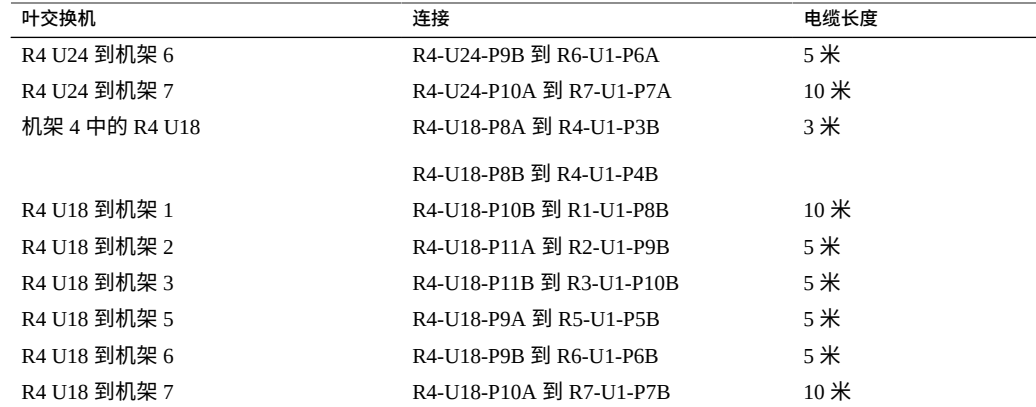

此表显示了将七个全机架通过电缆连接在一起时第五台中心交换机 (R5-U1) 的电缆连 接。

## **表 48** 七机架系统中第五个机架的叶交换机连接

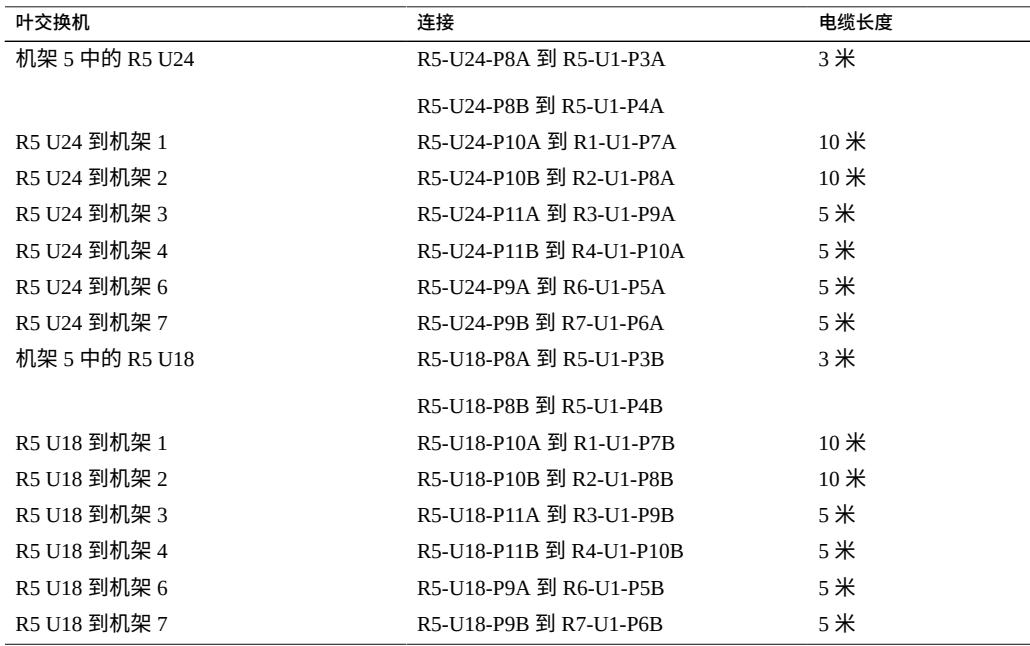

此表显示了将七个全机架通过电缆连接在一起时第六台中心交换机 (R6-U1) 的电缆连 接。

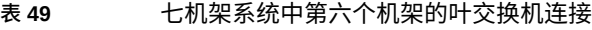

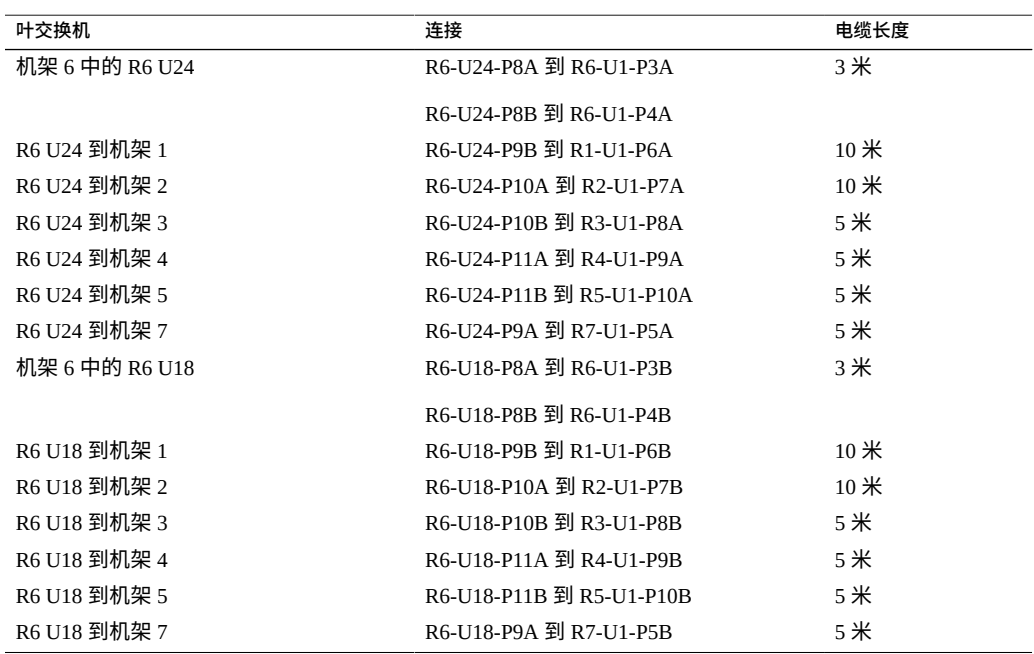

此表显示了将七个全机架通过电缆连接在一起时第七台中心交换机 (R7-U1) 的电缆连 接。

# **表 50** 七机架系统中第七个机架的叶交换机连接

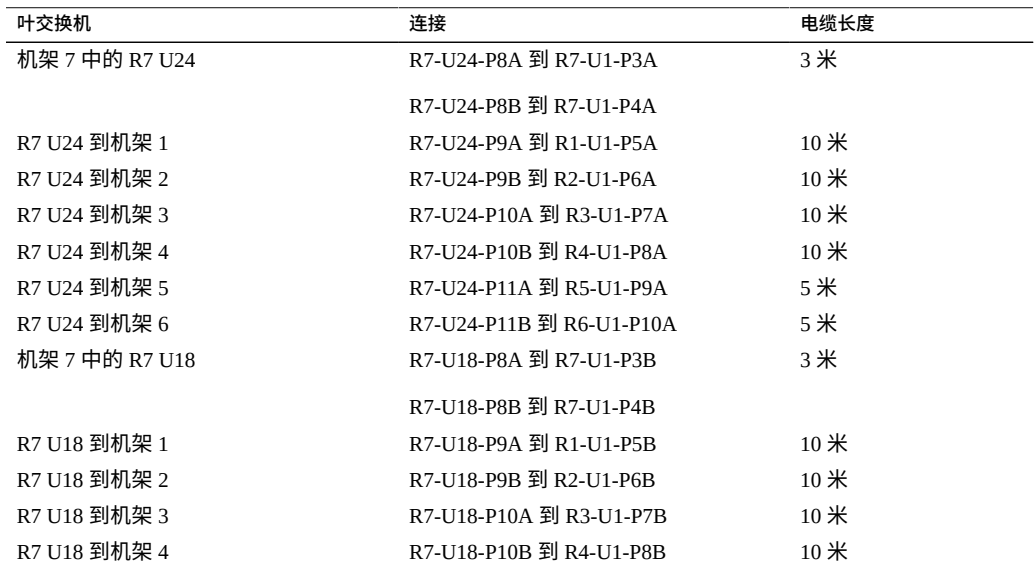

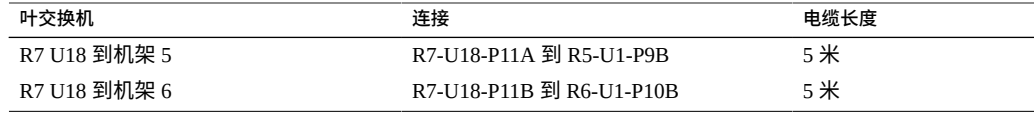

# **相关信息**

- ["硬件安装任务概述"](#page-10-0) [\[11\]](#page-10-0)
- ["多机架布线概述"](#page-64-0) [\[65\]](#page-64-0)
- 连接附加 [SuperCluster M7](#page-65-0) 机架 [\[66\]](#page-65-0)

# **八机架布线**

此表显示了将八个全机架通过电缆连接在一起时第一台中心交换机 (R1-U1) 的电缆连 接。

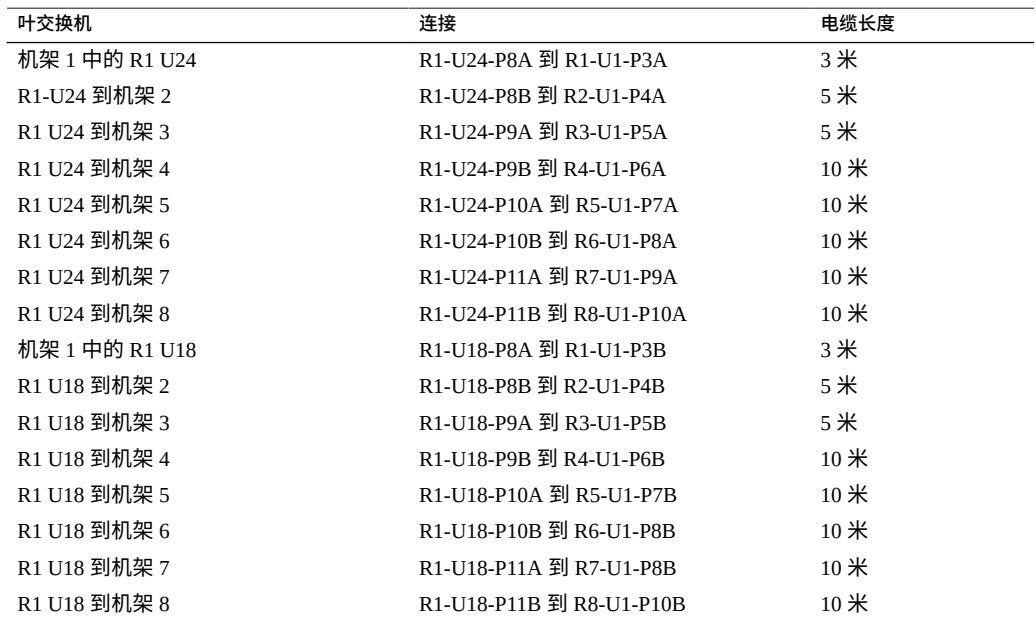

## **表 51** 八机架系统中第一个机架的叶交换机连接

此表显示了将八个全机架通过电缆连接在一起时第二台中心交换机 (R2-U1) 的电缆连 接。

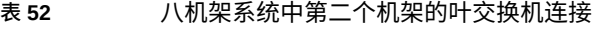

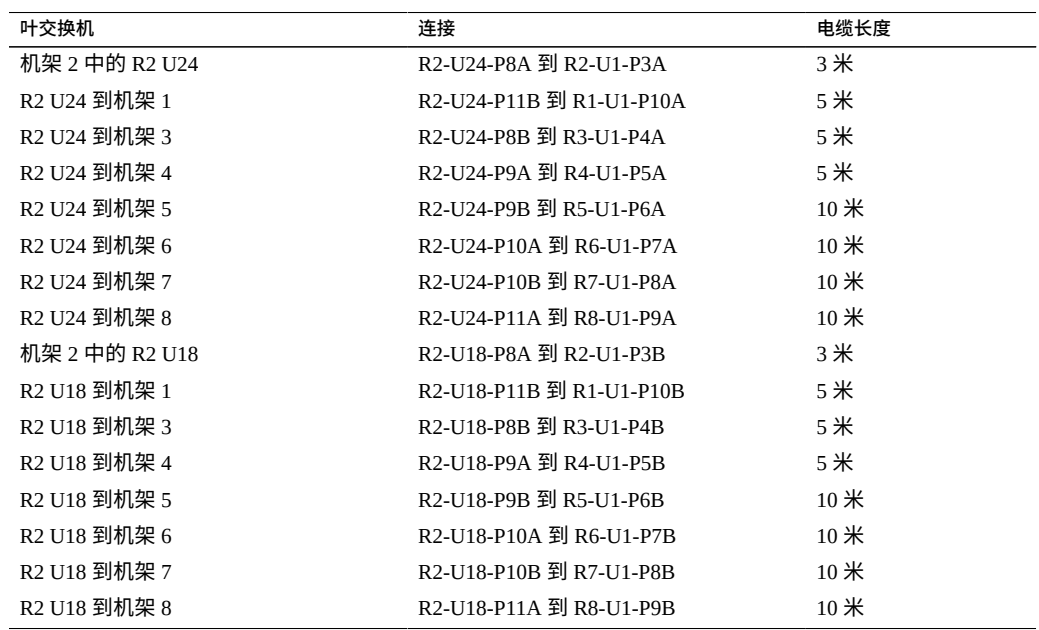

此表显示了将八个全机架通过电缆连接在一起时第三台中心交换机 (R3-U1) 的电缆连 接。

**表 53** 八机架系统中第三个机架的叶交换机连接

| 叶交换机           | 连接                       | 电缆长度   |
|----------------|--------------------------|--------|
| 机架 3 中的 R3 U24 | R3-U24-P8A 到 R3-U1-P3A   | 3米     |
| R3 U24 到机架 1   | R3-U24-P11A 到 R1-U1-P9A  | 5米     |
| R3 U24 到机架 2   | R3-U24-P11B 到 R2-U1-P10A | 5米     |
| R3 U24 到机架 4   | R3-U24-P8B 到 R4-U1-P4A   | 5米     |
| R3 U24 到机架 5   | R3-U24-P9A 到 R5-U1-P5A   | 5米     |
| R3 U24 到机架 6   | R3-U24-P9B 到 R6-U1-P6A   | 5米     |
| R3 U24 到机架 7   | R3-U24-P10A 到 R7-U1-P7A  | $10$ 米 |
| R3 U24 到机架 8   | R3-U24-P10B 到 R8-U1-P8A  | 10米    |
| 机架 3 中的 R3 U18 | R3-U18-P8A 到 R3-U1-P3B   | 3米     |
| R3 U18 到机架 1   | R3-U18-P11A 到 R1-U1-P9B  | 5米     |
| R3 U18 到机架 2   | R3-U18-P11B 到 R2-U1-P10B | 5米     |
| R3 U18 到机架 4   | R3-U18-P8B 到 R4-U1-P4B   | 5米     |
| R3 U18 到机架 5   | R3-U18-P9A 到 R5-U1-P5B   | 5米     |
| R3 U18 到机架 6   | R3-U18-P9B 到 R6-U1-P6B   | 5米     |
| R3 U18 到机架 7   | R3-U18-P10A 到 R7-U1-P7B  | $10$ 米 |

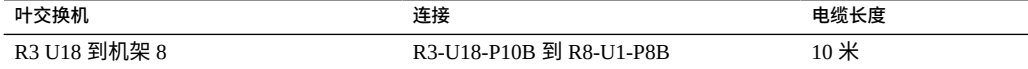

此表显示了将八个全机架通过电缆连接在一起时第四台中心交换机 (R4-U1) 的电缆连 接。

## **表 54** 八机架系统中第四个机架的叶交换机连接

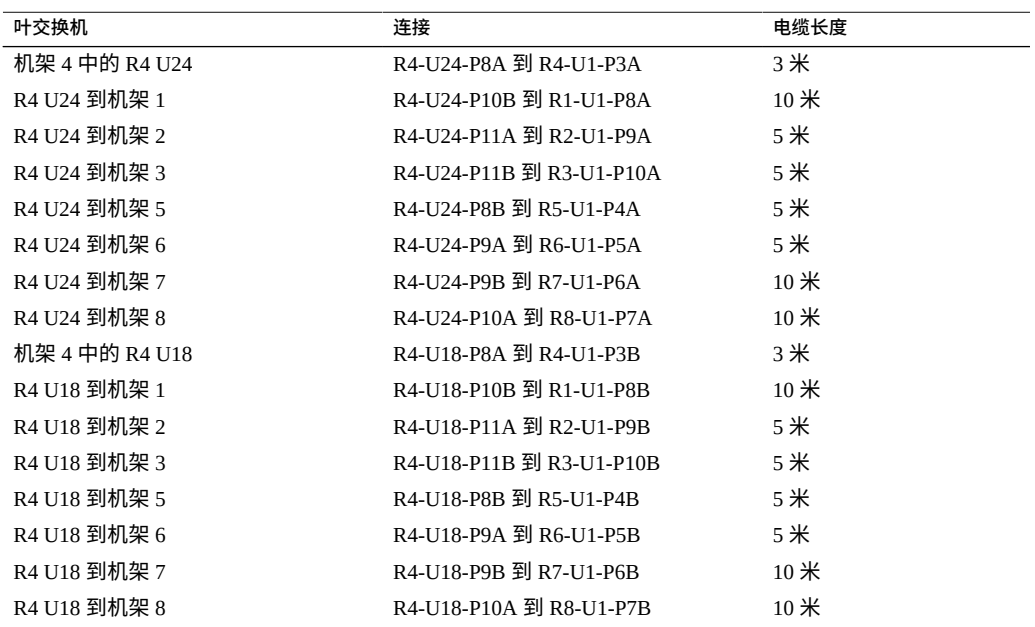

此表显示了将八个全机架通过电缆连接在一起时第五台中心交换机 (R5-U1) 的电缆连 接。

#### **表 55** 八机架系统中第五个机架的叶交换机连接

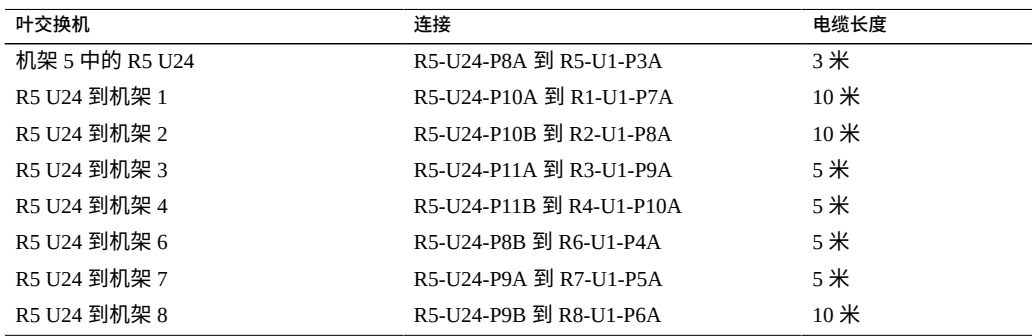

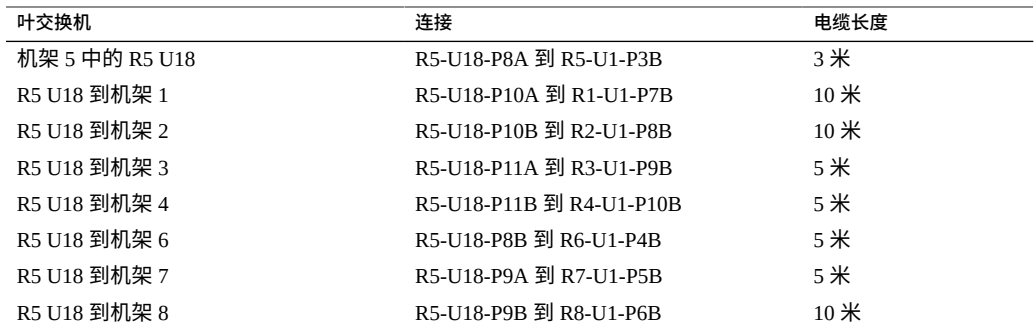

此表显示了将八个全机架通过电缆连接在一起时第六台中心交换机 (R6-U1) 的电缆连 接。

**表 56** 八机架系统中第六个机架的叶交换机连接

| 叶交换机           | 连接                       | 电缆长度   |
|----------------|--------------------------|--------|
| 机架 6 中的 R6 U24 | R6-U24-P8A 到 R6-U1-P3A   | 3米     |
| R6 U24 到机架 1   | R6-U24-P9B 到 R1-U1-P6A   | $10$ 米 |
| R6 U24 到机架 2   | R6-U24-P10A 到 R2-U1-P7A  | $10$ 米 |
| R6 U24 到机架 3   | R6-U24-P10B 到 R3-U1-P8A  | 5米     |
| R6 U24 到机架 4   | R6-U24-P11A 到 R4-U1-P9A  | 5米     |
| R6 U24 到机架 5   | R6-U24-P11B 到 R5-U1-P10A | 5米     |
| R6 U24 到机架 7   | R6-U24-P8B 到 R7-U1-P4A   | 5米     |
| R6 U24 到机架 8   | R6-U24-P9A 到 R8-U1-P5A   | 5米     |
| 机架 6 中的 R6 U18 | R6-U18-P8A 到 R6-U1-P3B   | 3米     |
| R6 U18 到机架 1   | R6-U18-P9B 到 R1-U1-P6B   | $10$ 米 |
| R6 U18 到机架 2   | R6-U18-P10A 到 R2-U1-P7B  | $10$ 米 |
| R6 U18 到机架 3   | R6-U18-P10B 到 R3-U1-P8B  | 5米     |
| R6 U18 到机架 4   | R6-U18-P11A 到 R4-U1-P9B  | 5米     |
| R6 U18 到机架 5   | R6-U18-P11B 到 R5-U1-P10B | 5米     |
| R6 U18 到机架 7   | R6-U18-P8B 到 R7-U1-P4B   | 5米     |
| R6 U18 到机架 8   | R6-U18-P9A 到 R8-U1-P5B   | 5米     |

此表显示了将八个全机架通过电缆连接在一起时第七台中心交换机 (R7-U1) 的电缆连 接。

## **表 57** 八机架系统中第七个机架的叶交换机连接

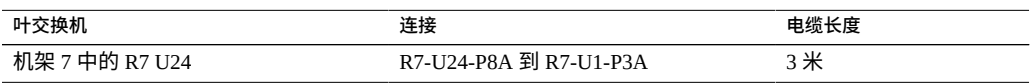

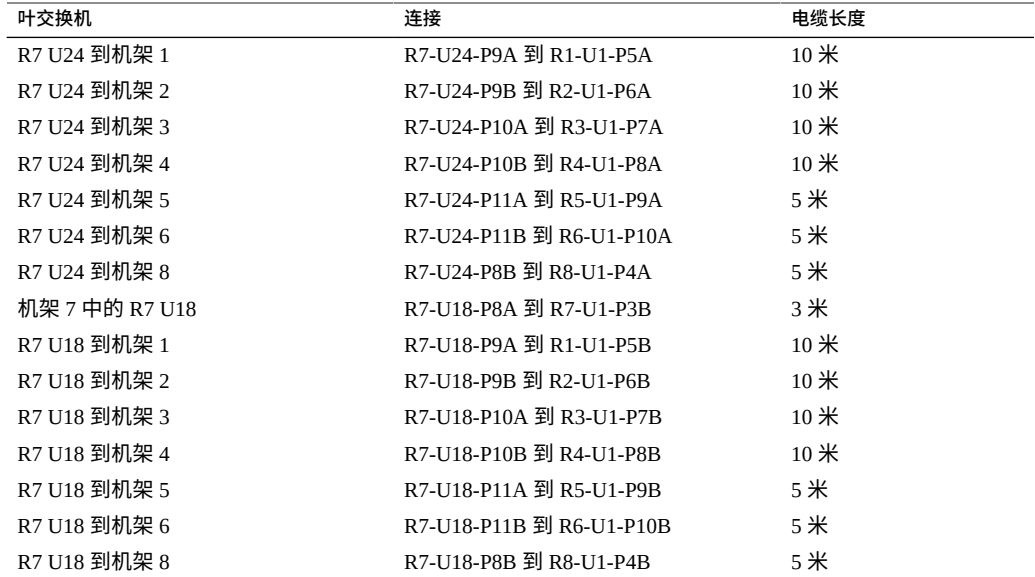

此表显示了将八个全机架通过电缆连接在一起时第八台中心交换机 (R8-U1) 的电缆连 接。

## **表 58** 八机架系统中第八个机架的叶交换机连接

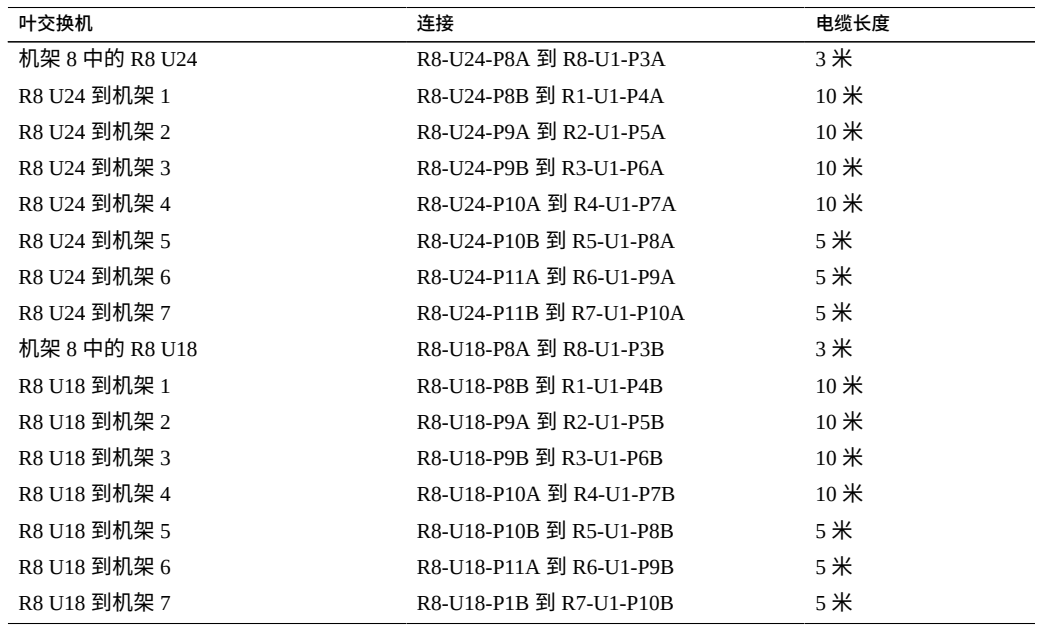

# **相关信息**

- ["硬件安装任务概述"](#page-10-0) [\[11\]](#page-10-0)
- ["多机架布线概述"](#page-64-0) [\[65\]](#page-64-0)
- 连接附加 [SuperCluster M7](#page-65-0) 机架 [\[66\]](#page-65-0)

# 连接扩展机架

以下主题介绍如何将可选扩展机架添加到 Oracle SuperCluster M7。

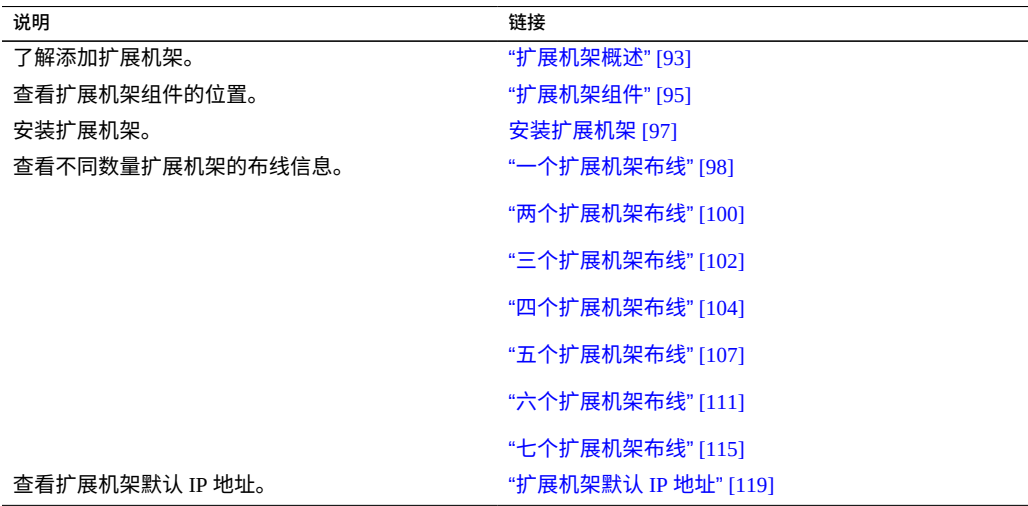

# **相关信息**

- 安装 [SuperCluster M7](#page-10-1) 系统 [\[11\]](#page-10-1)
- [准备场地](#page-18-0) [\[19\]](#page-18-0)
- [准备网络](#page-34-0) [\[35\]](#page-34-0)
- 为 [SuperCluster M7](#page-42-0) 系统布线 [\[43\]](#page-42-0)

# <span id="page-92-0"></span>**扩展机架概述**

扩展机架可以为 SuperCluster M7 提供附加存储。附加存储可用于备份、历史数据和非结 构化数据。

扩展机架最多提供 19 台存储服务器。请参见["扩展机架组件"](#page-94-0) [\[95\]](#page-94-0)。

扩展机架提供了与 SuperCluster M7 机架相同类型的存储服务器:

- **EF 存储服务器**-包含极致性能闪存设备、2 IB 4x QDR 端口、GbE 端口和 1 个以太 网端口。
- **HC 存储服务器**-包含高容量驱动器、2 IB 4x QDR 端口、GbE 端口和 1 个以太网端 口。

扩展机架通过叶交换机和中心交换机连接到 SuperCluster M7 机架以及彼此。

下图显示了如何在两个机架之间连接 IP 交换机。

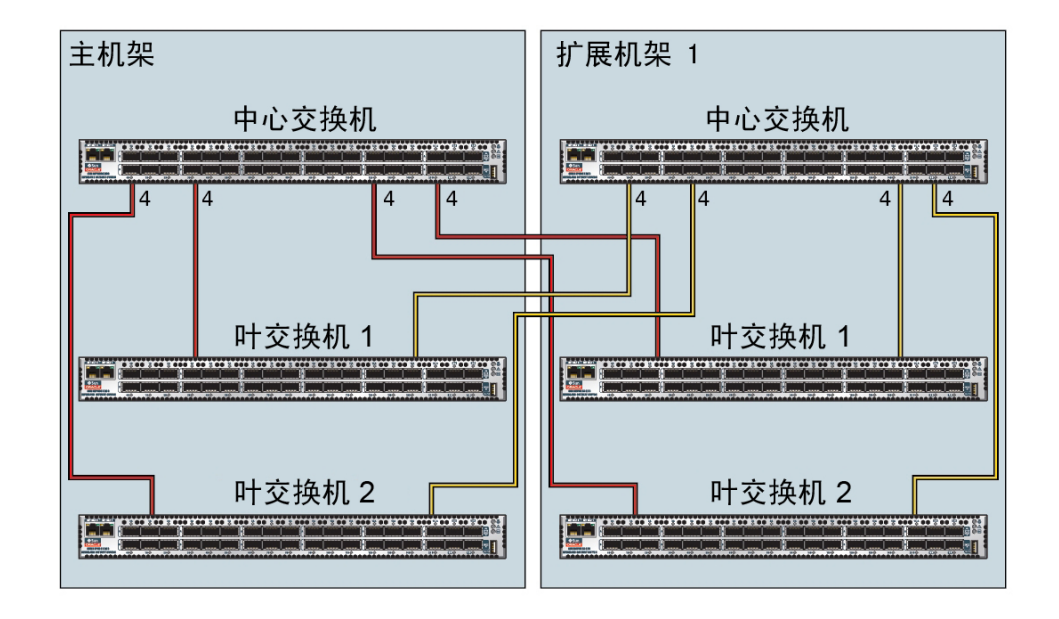

机架中的每台叶交换机都连接到以下交换机:

- 与其内部中心交换机建立四个连接
- 与机架 2 中的中心交换机建立四个连接

机架 1 中的中心交换机连接到以下交换机:

- 与两个内部叶交换机建立八个连接
- 与机架 2 中的两个叶交换机建立八个连接

# **相关信息**

■ [准备场地](#page-18-0) [\[19\]](#page-18-0)

- ["扩展机架组件"](#page-94-0) [\[95\]](#page-94-0)
- [安装扩展机架](#page-96-0) [\[97\]](#page-96-0)
- ["扩展机架默认](#page-118-0) IP 地址" [\[119\]](#page-118-0)

# <span id="page-94-0"></span>**扩展机架组件**

可使用下图和下表确定扩展机架中主要组件的位置。

此图显示了完全填充的扩展机架。扩展机架可能具有较少的组件。

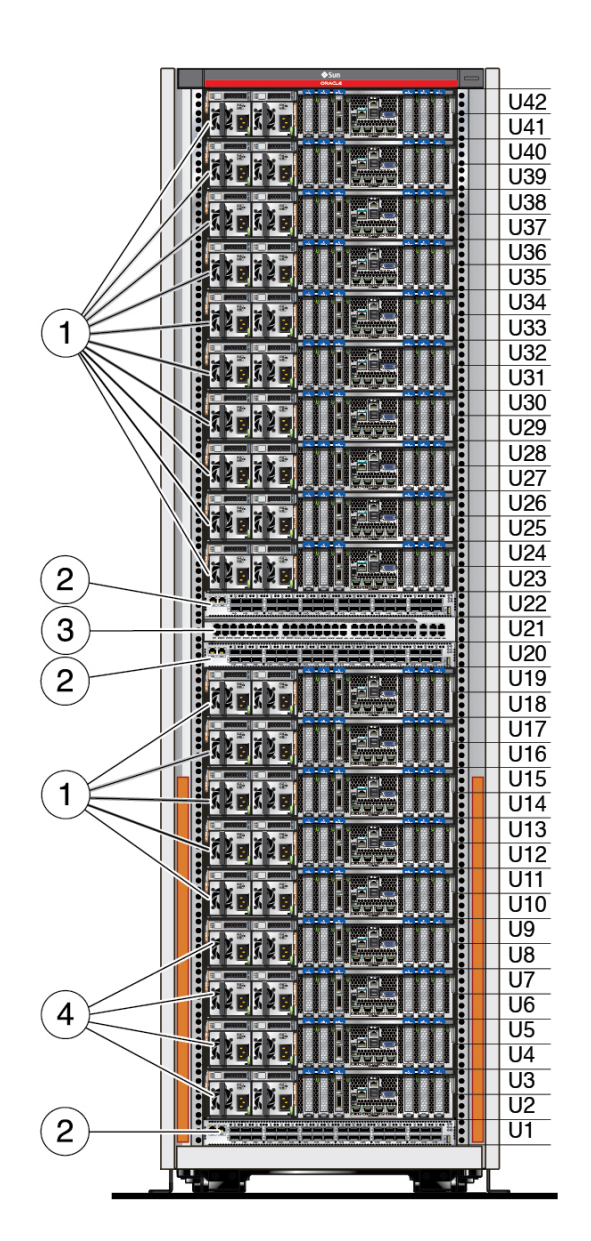

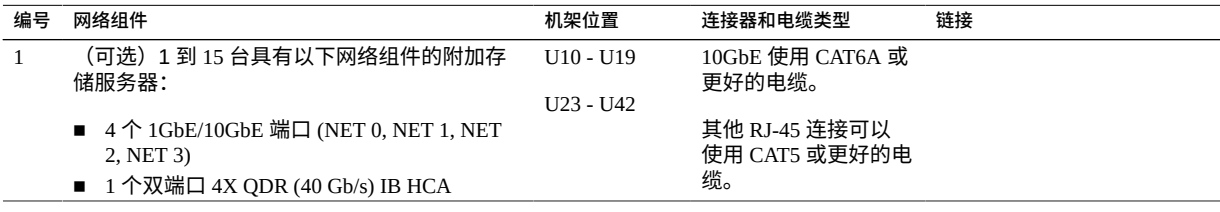

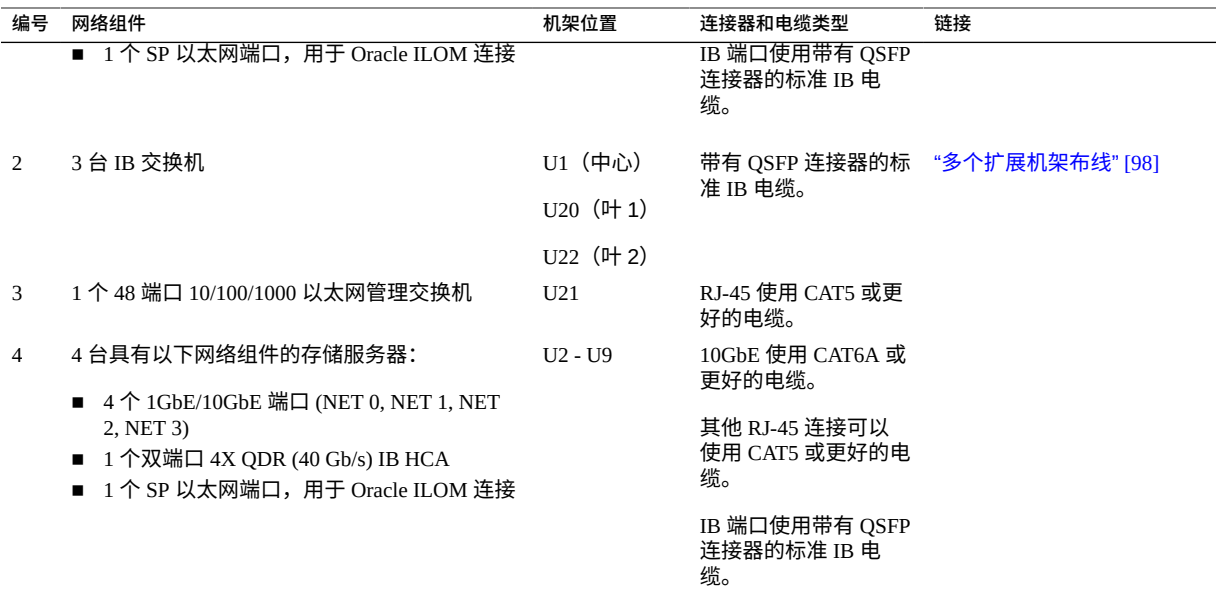

# **相关信息**

- [准备场地](#page-18-0) [\[19\]](#page-18-0)
- ["扩展机架概述"](#page-92-0) [\[93\]](#page-92-0)
- ["扩展机架组件"](#page-94-0) [\[95\]](#page-94-0)
- [安装扩展机架](#page-96-0) [\[97\]](#page-96-0)
- ["扩展机架默认](#page-118-0) IP 地址" [\[119\]](#page-118-0)

#### <span id="page-96-0"></span>**安装扩展机架** ▼

**注 -** 有关针对扩展机架准备场地的信息,请参见[准备场地](#page-18-0) [\[19\]](#page-18-0)。

- **1. 将扩展机架放置在邻近 SuperCluster M7 的位置。** 请参见["硬件安装任务概述"](#page-10-0) [\[11\]](#page-10-0)。
- **2. 将扩展机架电源线连接到设备电源并接通电源。** 这项操作可使扩展机架在您执行其余安装步骤的同时初始化。请参阅《*Sun Rack II User's Guide*》。要查找此文档,请参[见"硬件安装文档"](#page-12-0) [\[13\]](#page-12-0)。
- **3. 将扩展机架通过电缆连接到 SuperCluster 中的 IB 交换机以及彼此。**

根据要添加的扩展机架数量使用以下部分之一:

- ["一个扩展机架布线"](#page-97-0) [\[98\]](#page-97-0)
- ["两个扩展机架布线"](#page-99-0) [\[100\]](#page-99-0)
- ["三个扩展机架布线"](#page-101-0) [\[102\]](#page-101-0)
- ["四个扩展机架布线"](#page-103-0) [\[104\]](#page-103-0)
- ["五个扩展机架布线"](#page-106-0) [\[107\]](#page-106-0)
- ["六个扩展机架布线"](#page-110-0) [\[111\]](#page-110-0)
- ["七个扩展机架布线"](#page-114-0) [\[115\]](#page-114-0)
- **4. 继续执行下一个 SuperCluster M7 安装步骤。**

请参见["硬件安装任务概述"](#page-10-0) [\[11\]](#page-10-0)。

# **相关信息**

- [准备场地](#page-18-0) [\[19\]](#page-18-0)
- ["扩展机架概述"](#page-92-0) [\[93\]](#page-92-0)
- ["扩展机架组件"](#page-94-0) [\[95\]](#page-94-0)
- ["扩展机架默认](#page-118-0) IP 地址" [\[119\]](#page-118-0)

# <span id="page-97-1"></span>**多个扩展机架布线**

根据扩展机架数量使用以下主题之一:

- ["一个扩展机架布线"](#page-97-0) [\[98\]](#page-97-0)
- ["两个扩展机架布线"](#page-99-0) [\[100\]](#page-99-0)
- ["三个扩展机架布线"](#page-101-0) [\[102\]](#page-101-0)
- ["四个扩展机架布线"](#page-103-0) [\[104\]](#page-103-0)
- ["五个扩展机架布线"](#page-106-0) [\[107\]](#page-106-0)
- ["六个扩展机架布线"](#page-110-0) [\[111\]](#page-110-0)
- ["七个扩展机架布线"](#page-114-0) [\[115\]](#page-114-0)

<span id="page-97-0"></span>**一个扩展机架布线**

#### 表中使用了以下缩写:

■ Rn-机架 n (R1 是 SuperCluster M7 机架,R2 是第一个扩展机架,依此类推。)

- **Un**-机架中的单元位置
- **P***n*-端口 *n*

**注 -** 有关机架 1 中的交换机间连接,请参见["叶交换机布线\(单服务器\)"](#page-51-0) [\[52\]](#page-51-0)和["叶交换](#page-54-0) [机布线\(双服务器\)"](#page-54-0) [\[55\]](#page-54-0)。

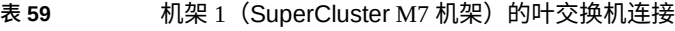

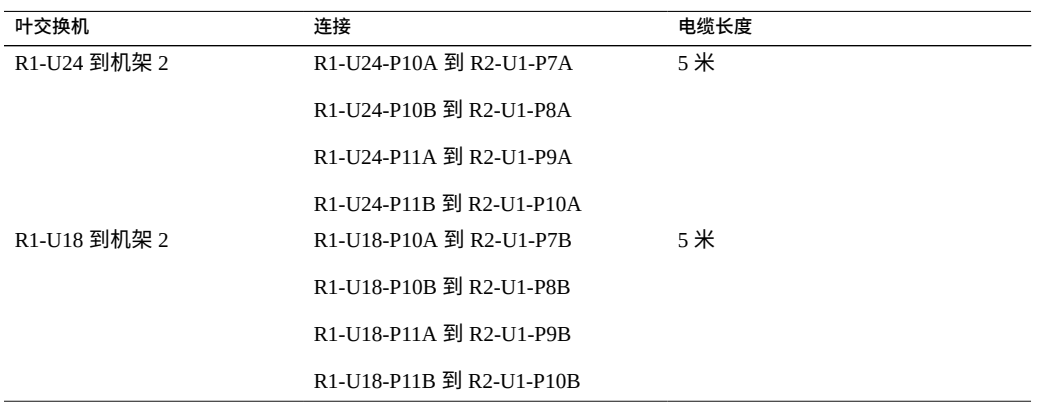

# **表 60** 第一个扩展机架的叶交换机连接

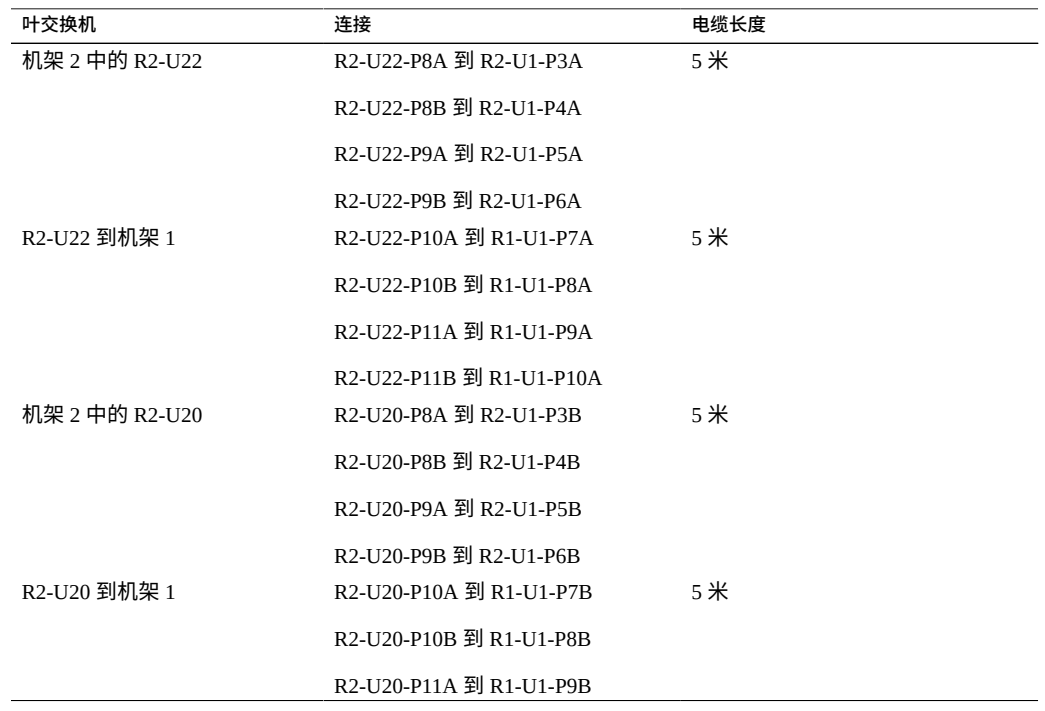

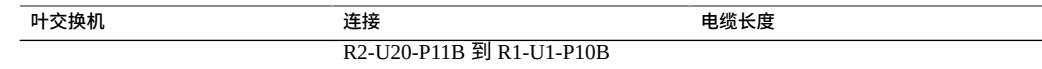

# **相关信息**

- [安装扩展机架](#page-96-0) [\[97\]](#page-96-0)
- ["扩展机架默认](#page-118-0) IP 地址" [\[119\]](#page-118-0)

# <span id="page-99-0"></span>**两个扩展机架布线**

## 表中使用了以下缩写:

- Rn-机架 n (R1 是 SuperCluster M7 机架, R2 是第一个扩展机架,依此类推。)
- **Un**-机架中的单元位置
- **P***n*-端口 *n*

## 表 61 **1 机架 1 (SuperCluster M7 机架) 的叶交换机连接**

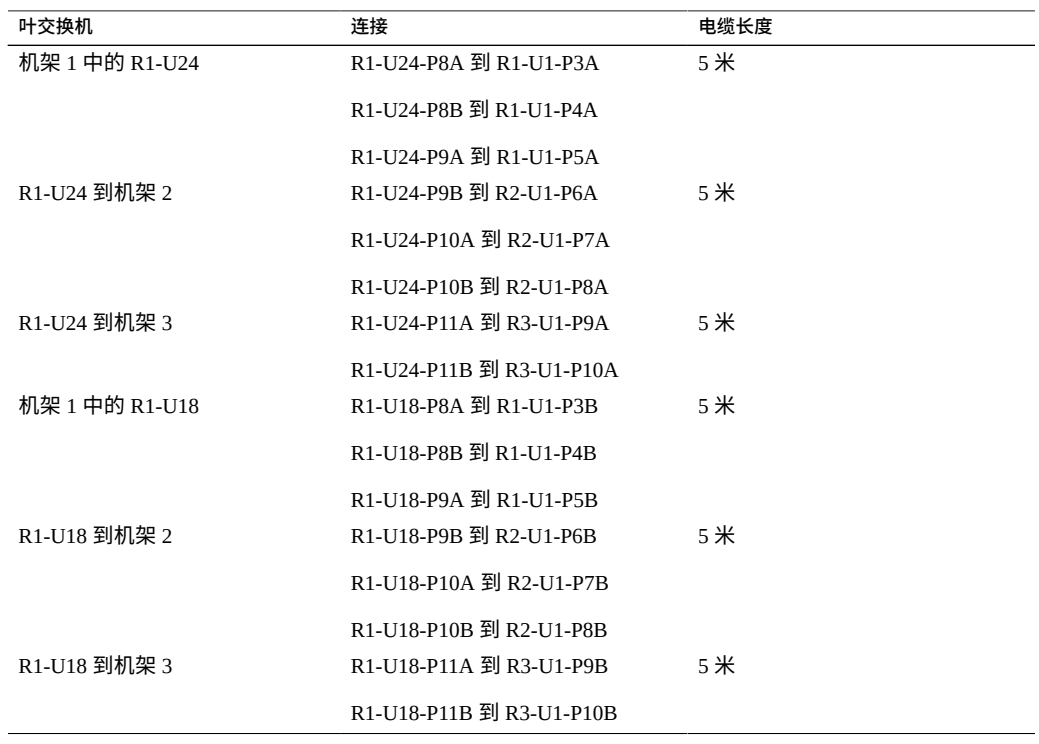

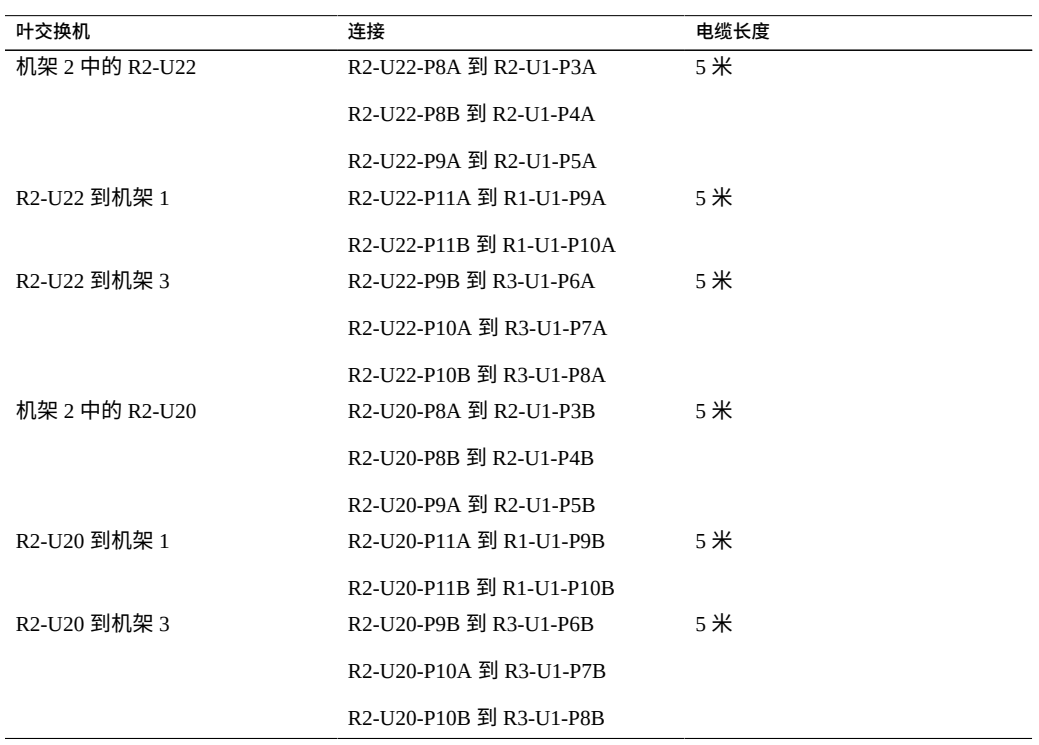

表 62 机架 2 (共 3 个机架) 的叶交换机连接

表 63 机架 3 (共 3 个机架) 的叶交换机连接

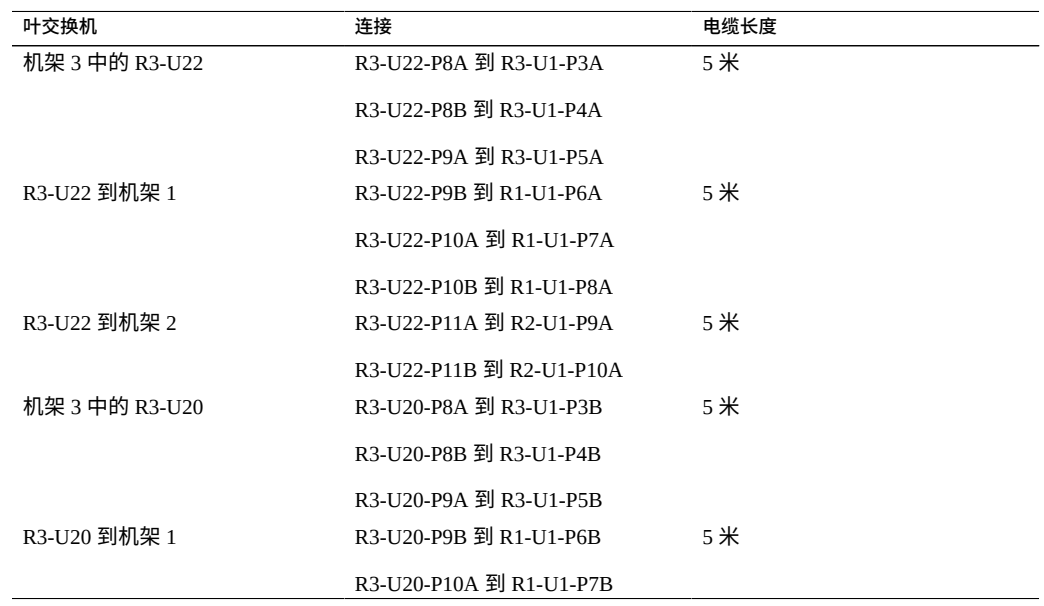

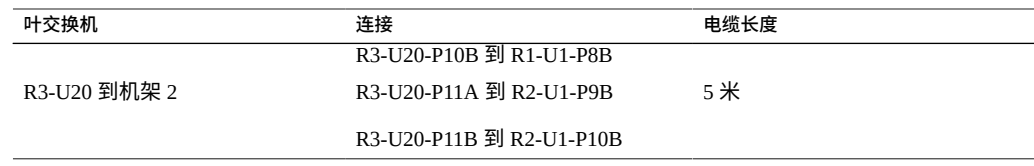

# **相关信息**

- [安装扩展机架](#page-96-0) [\[97\]](#page-96-0)
- ["扩展机架默认](#page-118-0) IP 地址" [\[119\]](#page-118-0)

# <span id="page-101-0"></span>**三个扩展机架布线**

# 表中使用了以下缩写:

- **R**n-机架 n (R1 是 SuperCluster M7 机架, R2 是第一个扩展机架, 依此类推。)
- **Un**-机架中的单元位置
- **P***n*-端口 *n*

## 表 64 机架 1 (SuperCluster M7 机架) 的叶交换机连接

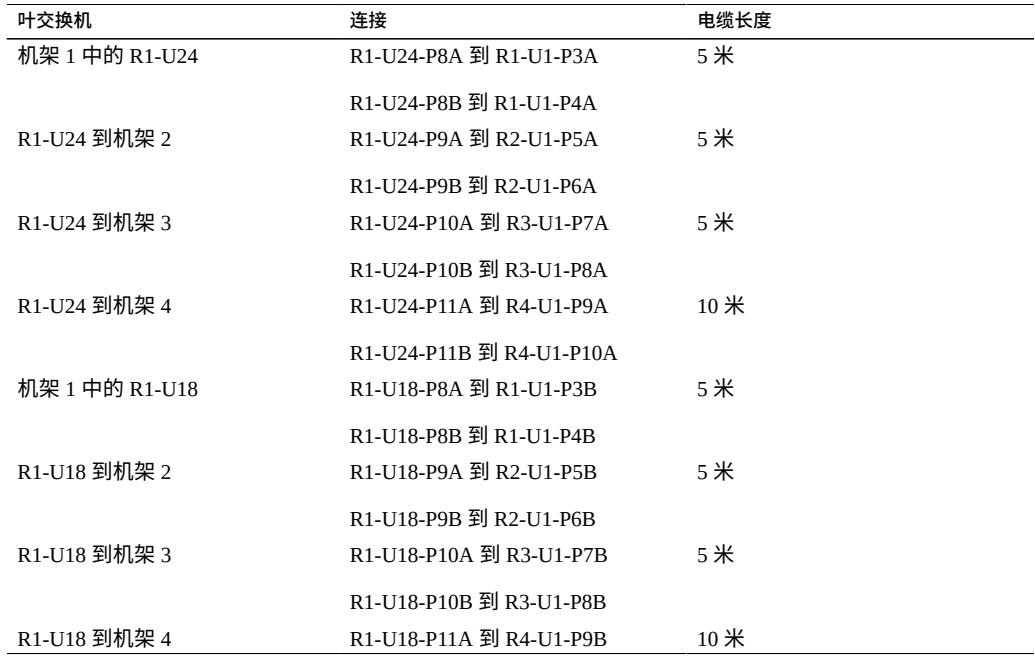

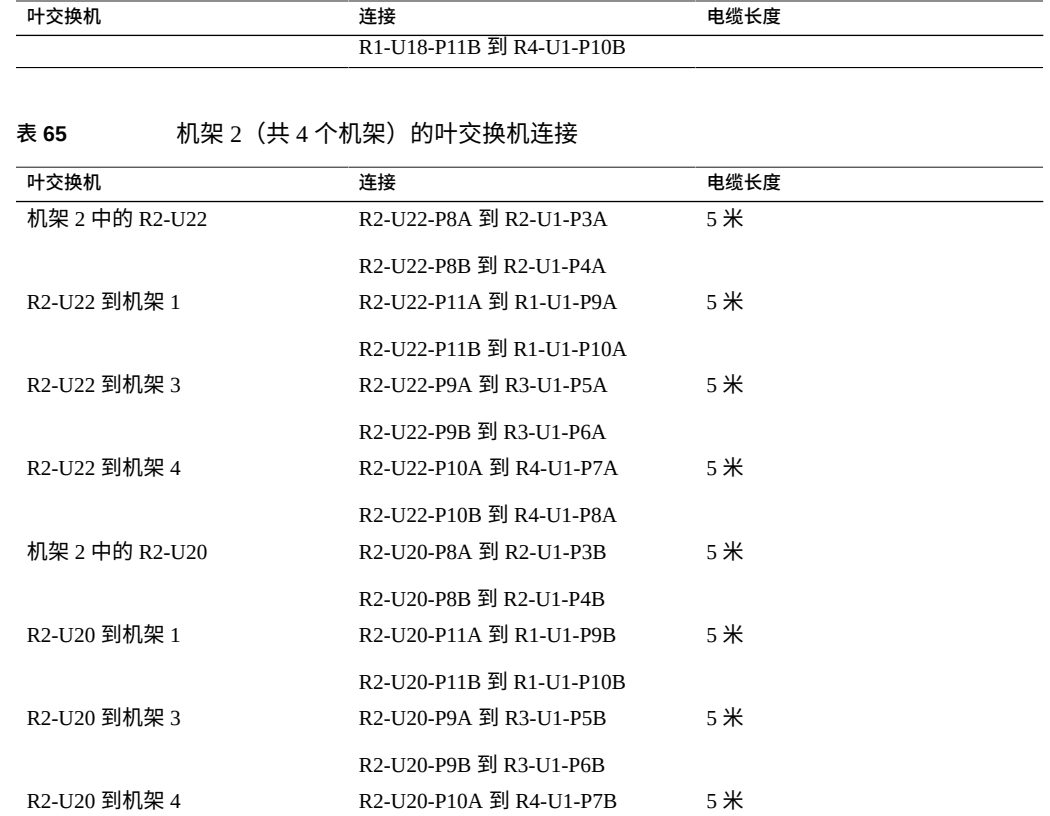

表 66 机架 3 (共 4 个机架) 的叶交换机连接

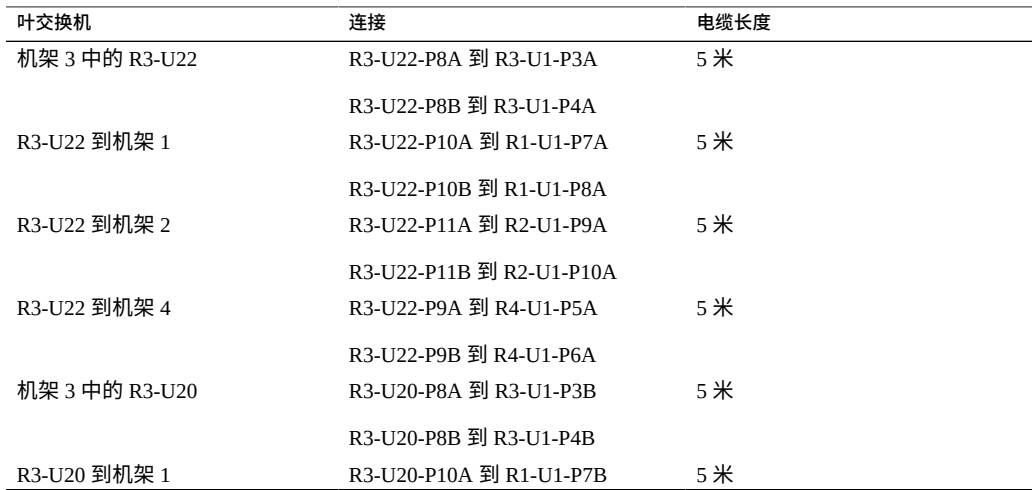

R2-U20-P10B 到 R4-U1-P8B

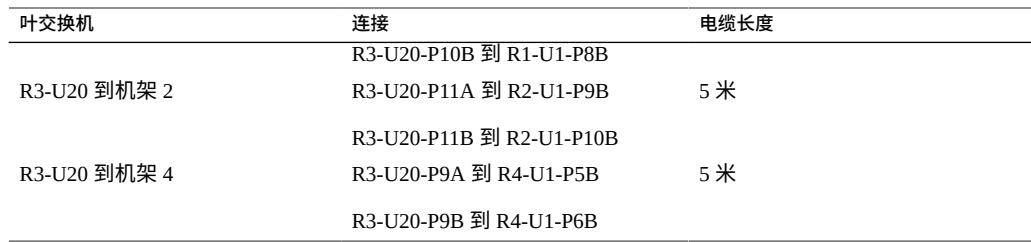

## **表 67** 机架 4(共 4 个机架)的叶交换机连接

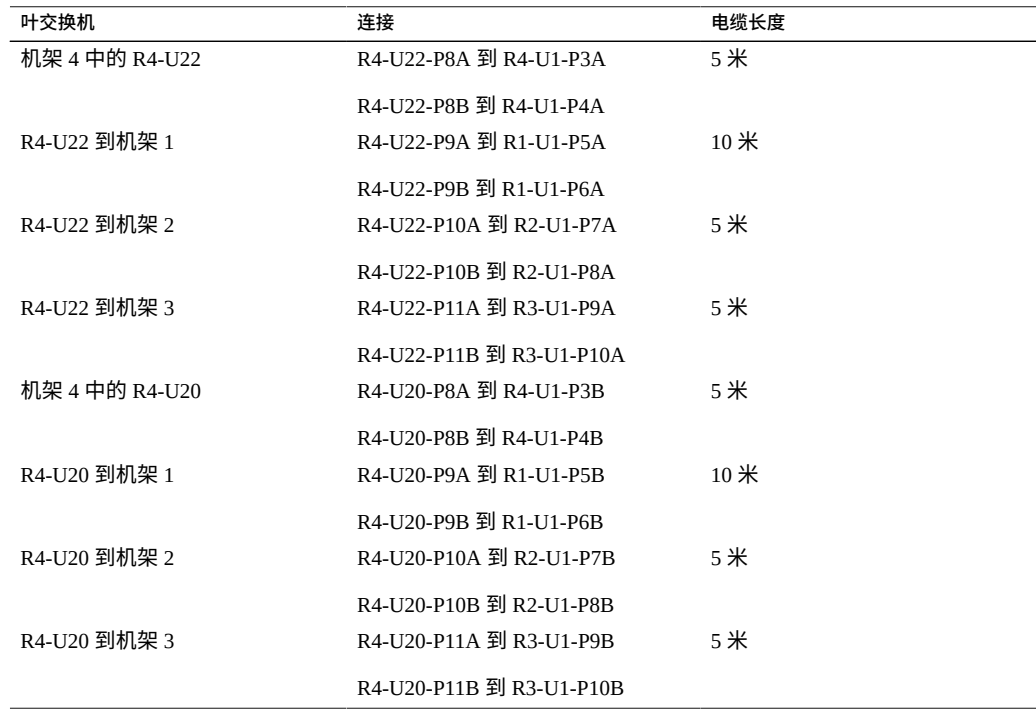

# **相关信息**

- [安装扩展机架](#page-96-0) [\[97\]](#page-96-0)
- ["扩展机架默认](#page-118-0) IP 地址" [\[119\]](#page-118-0)

# <span id="page-103-0"></span>**四个扩展机架布线**

表中使用了以下缩写:

■ **R**n-机架 n (R1 是 SuperCluster M7 机架, R2 是第一个扩展机架, 依此类推。)

- **Un**-机架中的单元位置
- **P***n*-端口 *n*

表 68 机架 1 (SuperCluster M7 机架) 的叶交换机连接

| 叶交换机           | 连接                       | 电缆长度   |
|----------------|--------------------------|--------|
| 机架 1 中的 R1 U24 | R1-U24-P8A 到 R1-U1-P3A   | 3米     |
|                | R1-U24-P8B 到 R1-U1-P4A   |        |
| R1-U24 到机架 2   | R1-U24-P9A 到 R2-U1-P5A   | 5米     |
|                | R1-U24-P9B 到 R2-U1-P6A   |        |
| R1 U24 到机架 3   | R1-U24-P10A 到 R3-U1-P7A  | 5米     |
|                | R1-U24-P10B 到 R3-U1-P8A  |        |
| R1 U24 到机架 4   | R1-U24-P11A 到 R4-U1-P9A  | $10$ 米 |
| R1 U24 到机架 5   | R1-U24-P11B 到 R5-U1-P10A | 10米    |
| 机架 1 中的 R1 U18 | R1-U18-P8A 到 R1-U1-P3B   | 3米     |
|                | R1-U18-P8B 到 R1-U1-P4B   |        |
| R1 U18 到机架 2   | R1-U18-P9A 到 R2-U1-P5B   | 3米     |
|                | R1-U18-P9B 到 R2-U1-P6B   |        |
| R1 U18 到机架 3   | R1-U18-P10A 到 R3-U1-P7B  | 5米     |
|                | R1-U18-P10B 到 R3-U1-P8B  |        |
| R1 U18 到机架 4   | R1-U18-P11A 到 R4-U1-P9B  | $10$ 米 |
| R1 U18 到机架 5   | R1-U18-P11B 到 R5-U1-P10B | $10$ 米 |

## 表 69 机架 2 (共 5 个机架) 的叶交换机连接

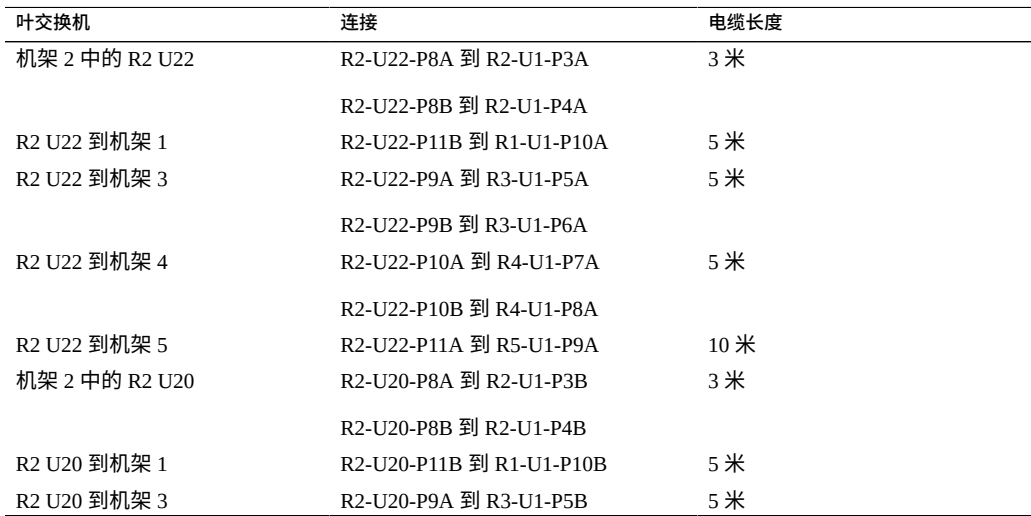

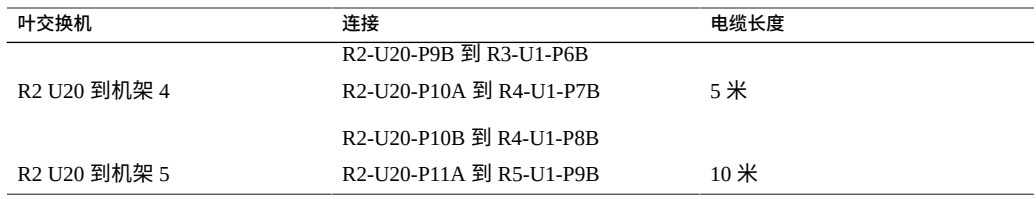

# 表 70 机架 3 (共 5 个机架) 的叶交换机连接

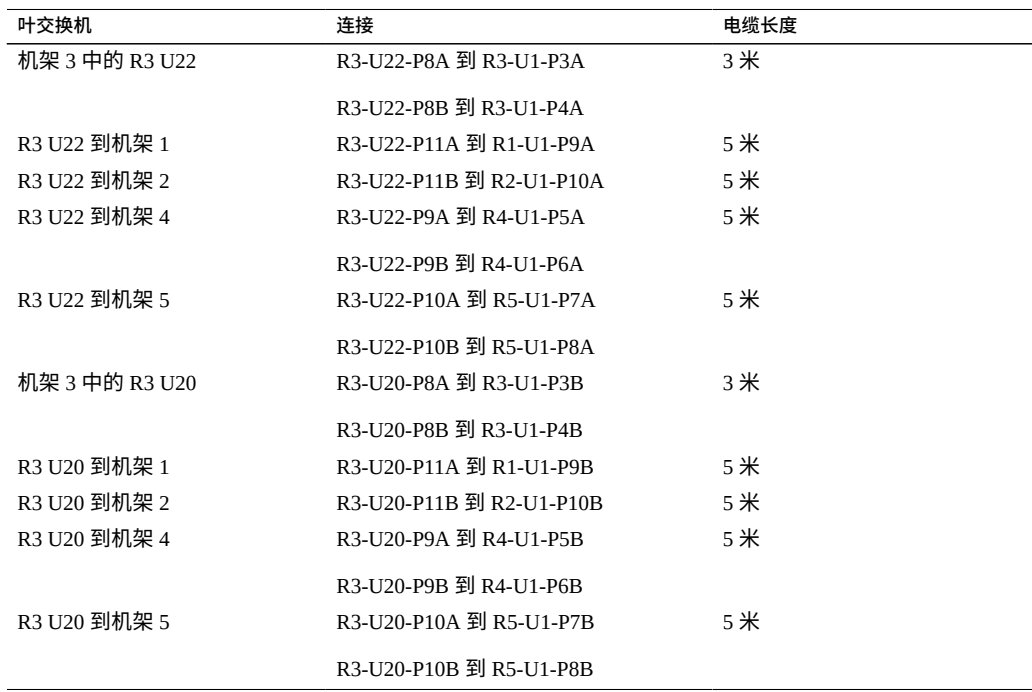

# 表 71 机架 4 (共 5 个机架) 的叶交换机连接

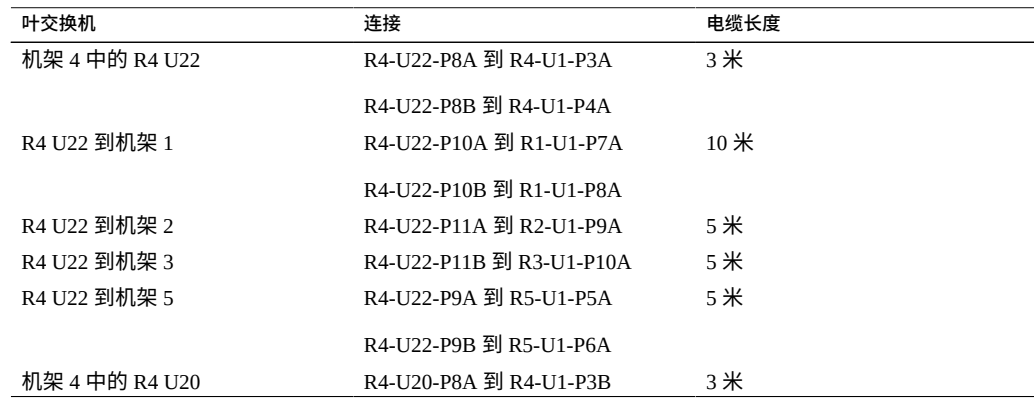

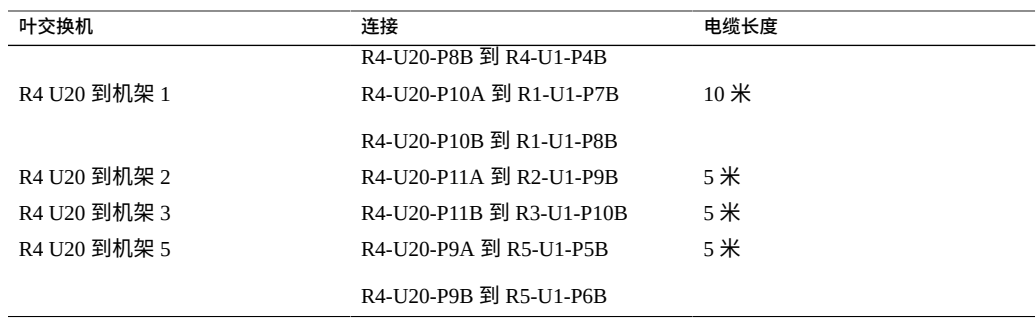

表 72 机架 5 (共 5 个机架) 的叶交换机连接

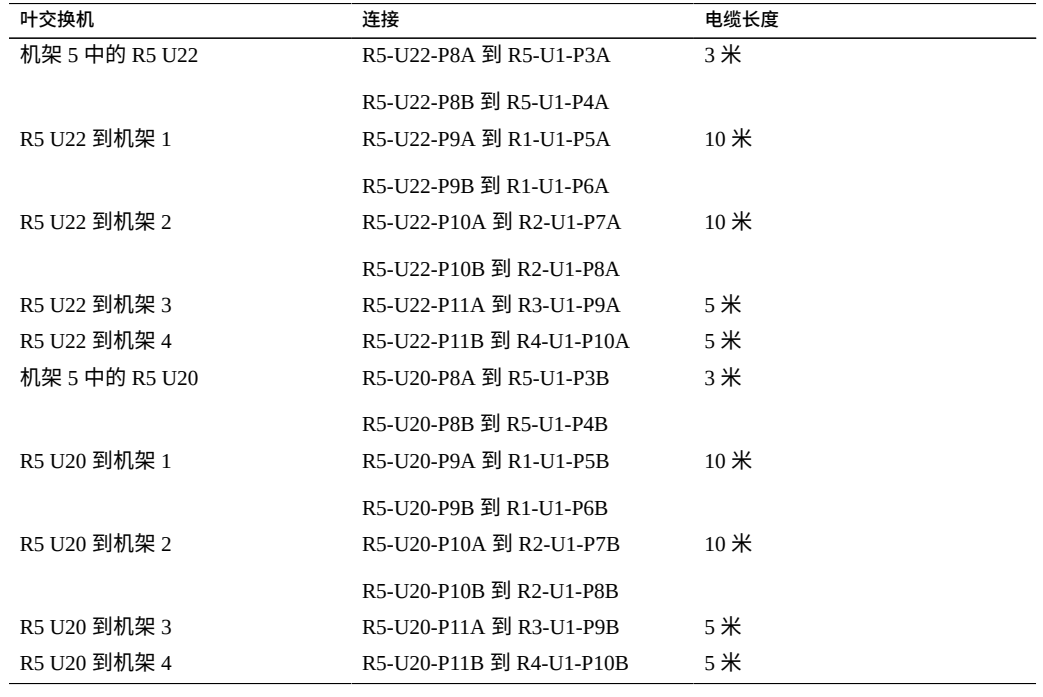

# **相关信息**

- [安装扩展机架](#page-96-0) [\[97\]](#page-96-0)
- ["扩展机架默认](#page-118-0) IP 地址" [\[119\]](#page-118-0)

# <span id="page-106-0"></span>**五个扩展机架布线**

表中使用了以下缩写:

- **R***n*-机架 *n* (R1 是 SuperCluster M7 机架, R2 是第一个扩展机架, 依此类推。)
- **Un**-机架中的单元位置
- **P***n*-端口 *n*

表 73 机架 1 (SuperCluster M7 机架) 的叶交换机连接

| 叶交换机           | 连接                       | 电缆长度   |
|----------------|--------------------------|--------|
| 机架 1 中的 R1 U24 | R1-U24-P8A 到 R1-U1-P3A   | $3*$   |
|                | R1-U24-P8B 到 R1-U1-P4A   |        |
| R1-U24 到机架 2   | R1-U24-P9A 到 R2-U1-P5A   | 5米     |
|                | R1-U24-P9B 到 R2-U1-P6A   |        |
| R1 U24 到机架 3   | R1-U24-P10A 到 R3-U1-P7A  | 5米     |
| R1 U24 到机架 4   | R1-U24-P10B 到 R4-U1-P8A  | $10$ 米 |
| R1 U24 到机架 5   | R1-U24-P11A 到 R5-U1-P9A  | 10米    |
| R1 U24 到机架 6   | R1-U24-P11B 到 R6-U1-P10A | 10米    |
| 机架 1 中的 R1 U18 | R1-U18-P8A 到 R1-U1-P3B   | $3*$   |
|                | R1-U18-P8B 到 R1-U1-P4B   |        |
| R1 U18 到机架 2   | R1-U18-P9A 到 R2-U1-P5B   | 5米     |
|                | R1-U18-P9B 到 R2-U1-P6B   |        |
| R1 U18 到机架 3   | R1-U18-P10A 到 R3-U1-P7B  | 5米     |
| R1 U18 到机架 4   | R1-U18-P10B 到 R4-U1-P8B  | $10$ 米 |
| R1 U18 到机架 5   | R1-U18-P11A 到 R5-U1-P9B  | 10米    |
| R1 U18 到机架 6   | R1-U18-P11B 到 R6-U1-P10B | $10$ 米 |

## 表 74 机架 2 (共 6 个机架) 的叶交换机连接

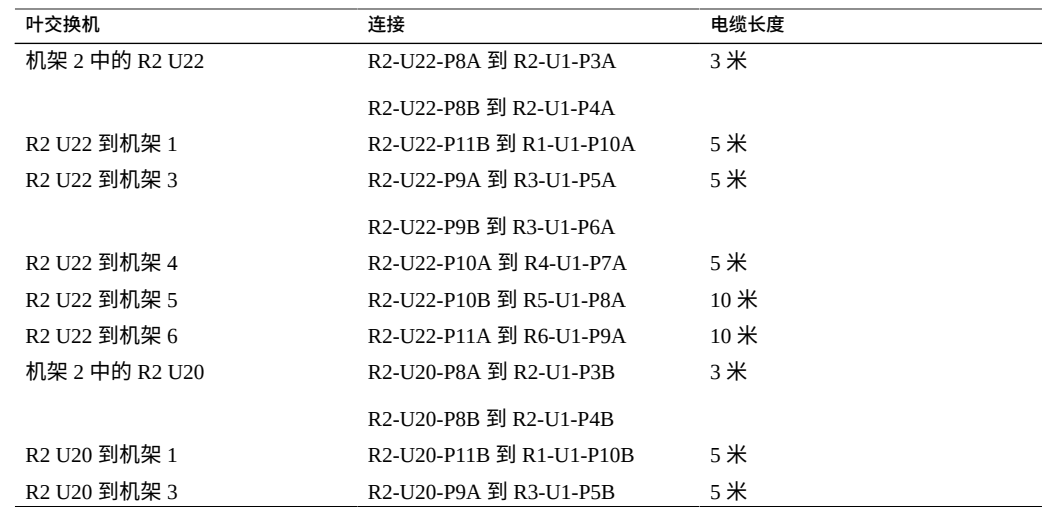
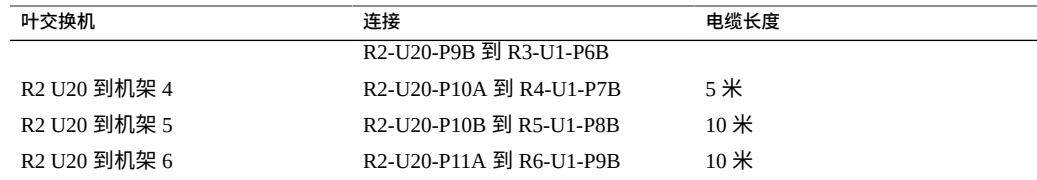

### 表 75 机架 3 (共 6 个机架) 的叶交换机连接

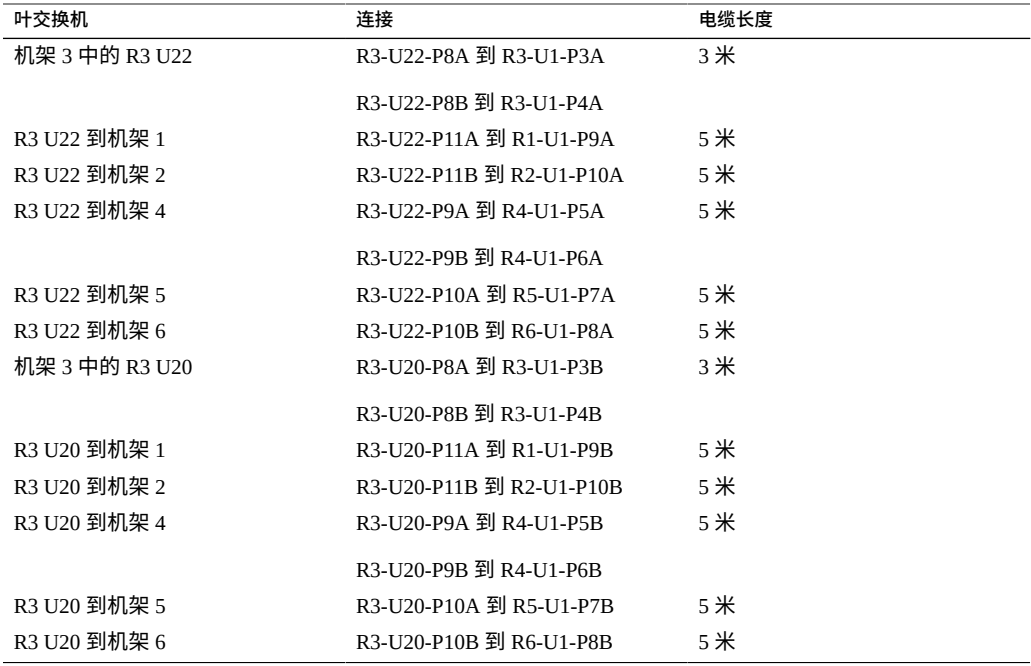

### 表 76 **10 机架 4 (共 6 个机架) 的叶交换机连接**

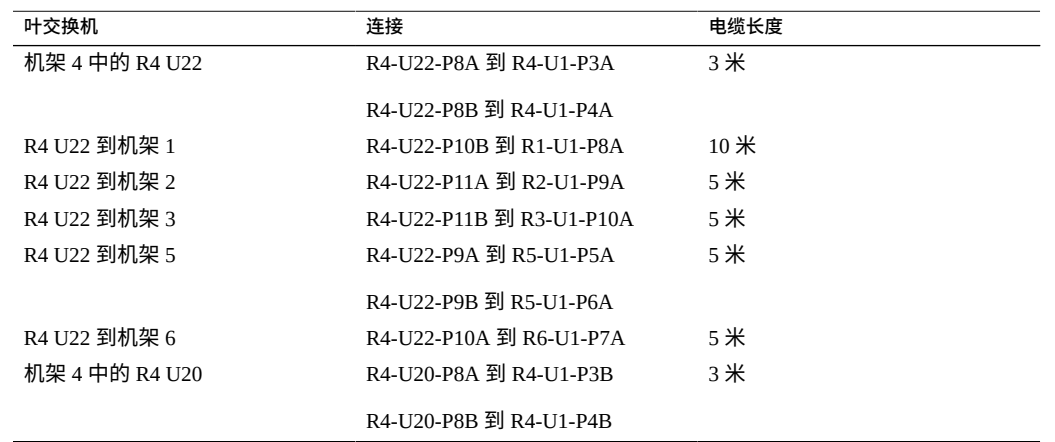

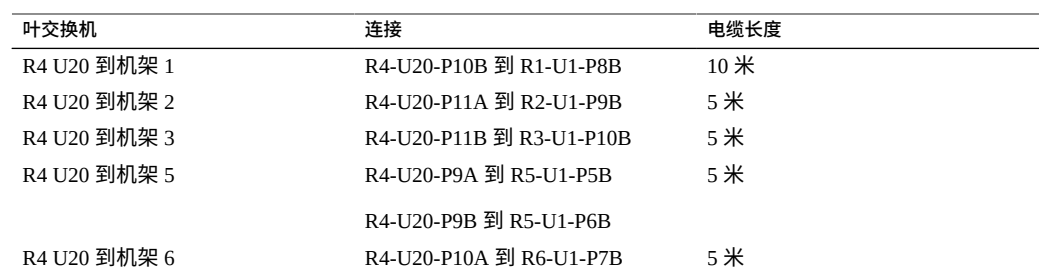

### 表 77 机架 5 (共 6 个机架) 的叶交换机连接

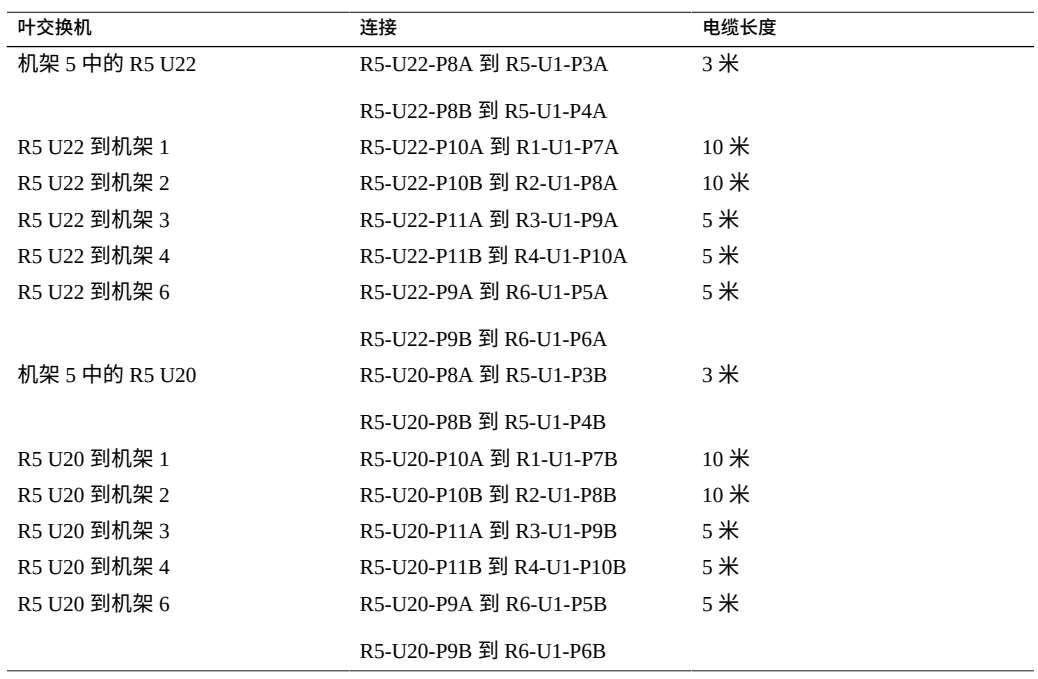

### 表 78 机架 6 (共 6 个机架) 的叶交换机连接

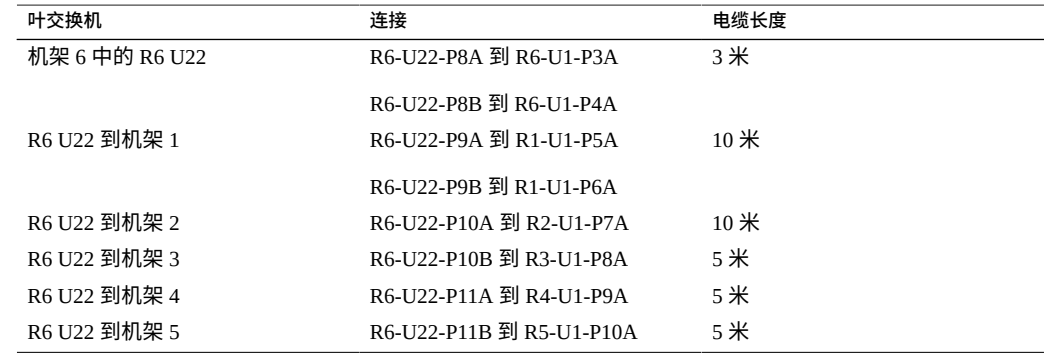

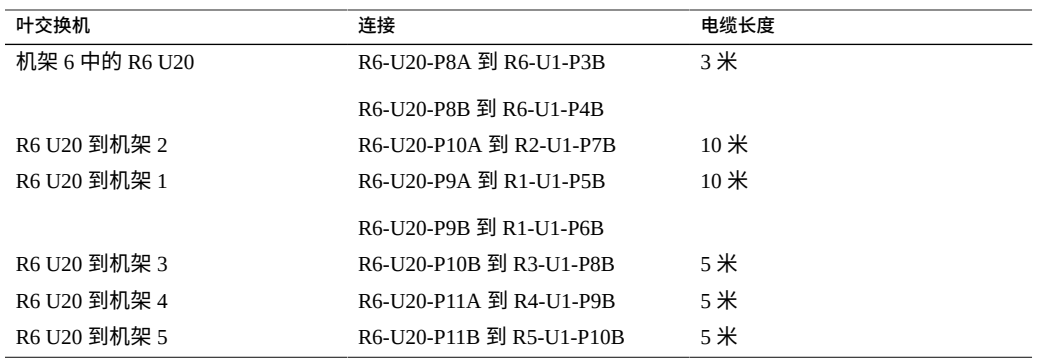

- [安装扩展机架](#page-96-0) [\[97\]](#page-96-0)
- ["扩展机架默认](#page-118-0) IP 地址" [\[119\]](#page-118-0)

# **六个扩展机架布线**

<span id="page-110-0"></span>表中使用了以下缩写:

- **R**n-机架 n (R1 是 SuperCluster M7 机架, R2 是第一个扩展机架, 依此类推。)
- **Un**-机架中的单元位置
- **P***n*-端口 *n*

### 表 79 机架 1 (SuperCluster M7 机架) 的叶交换机连接

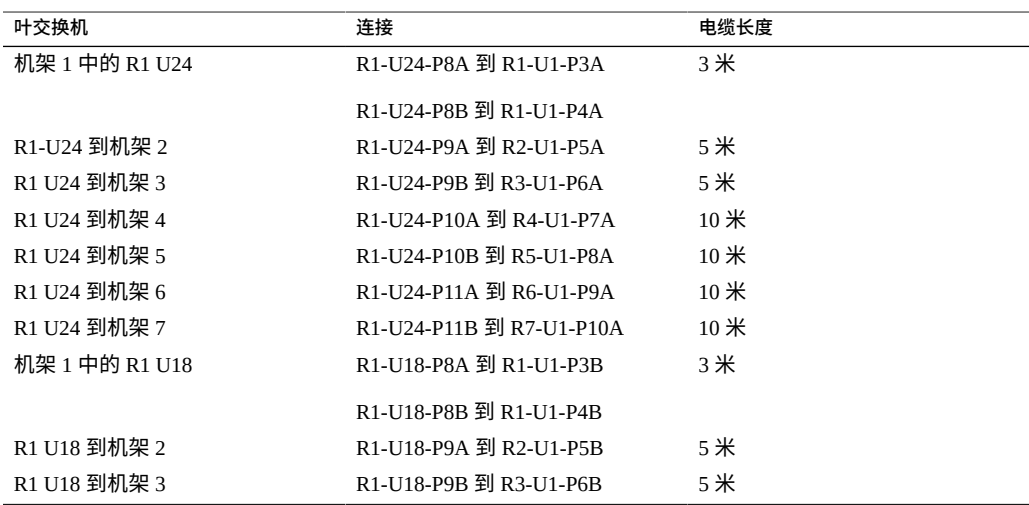

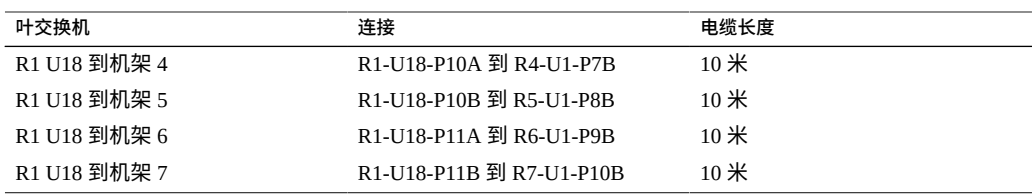

### 表 80 机架 2 (共 7 个机架) 的叶交换机连接

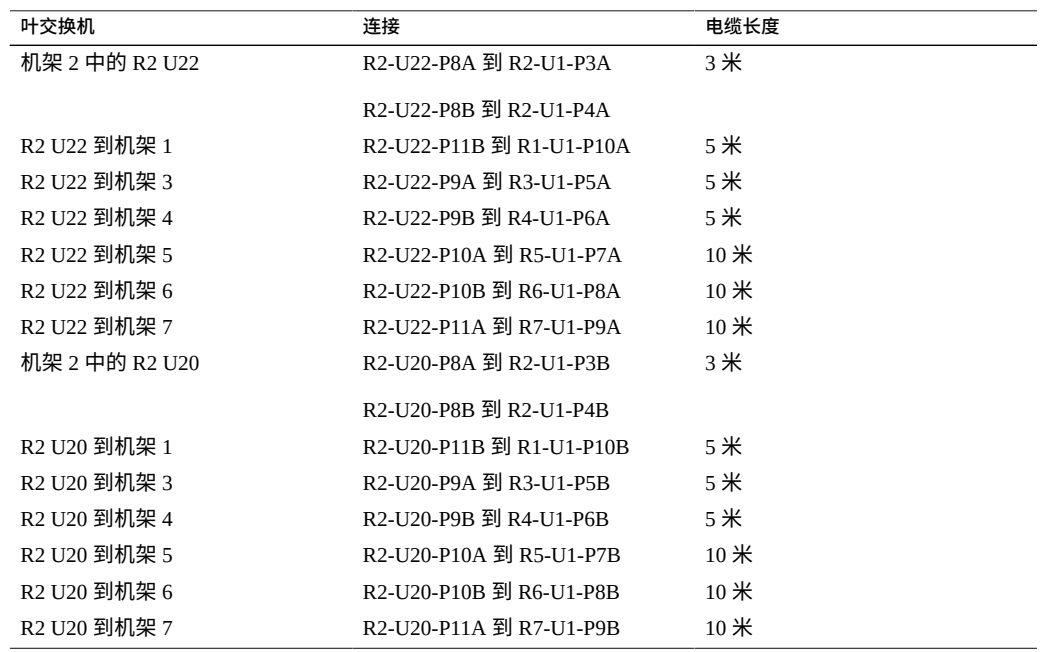

### 表 81 **机架 3 (共 7 个机架) 的叶交换机连接**

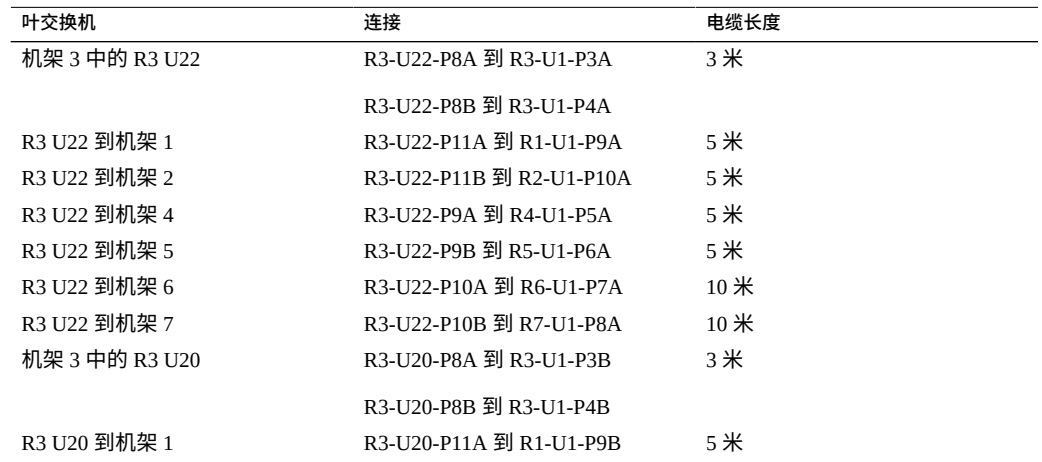

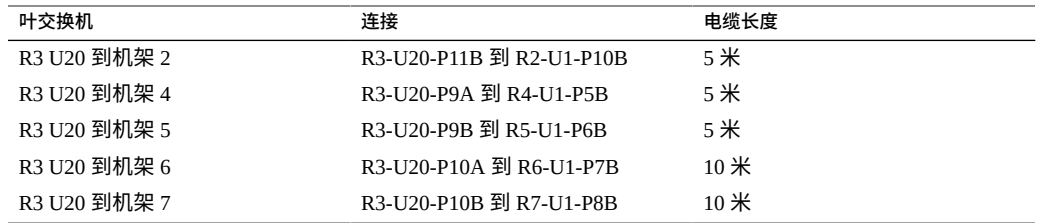

### 表 82 机架 4 (共 7 个机架) 的叶交换机连接

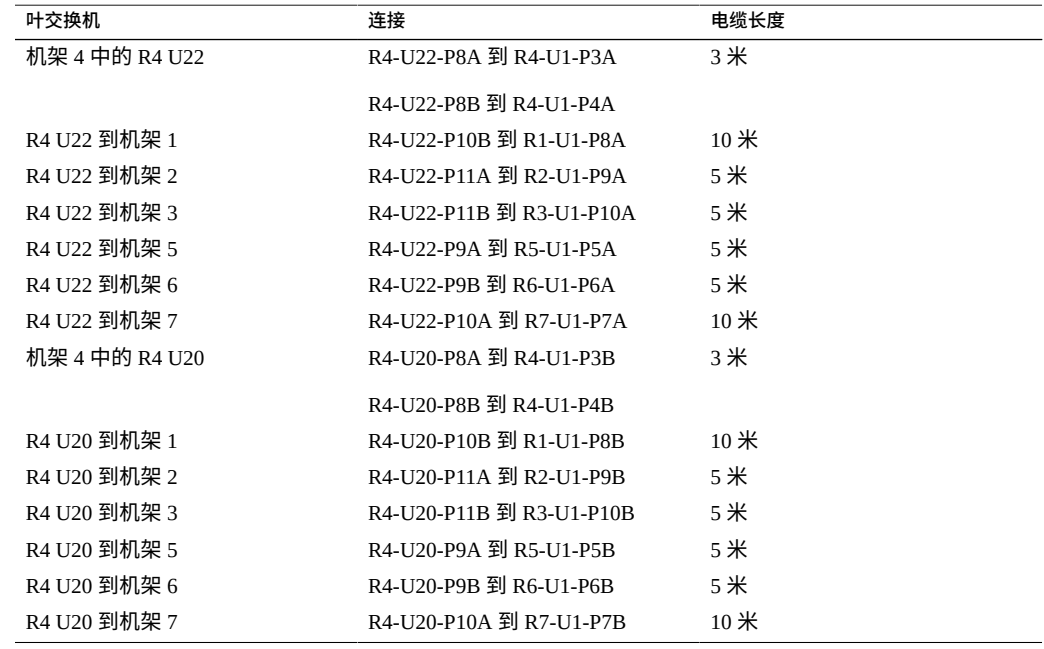

### 表 83 **1 机架 5 (共 7 个机架) 的叶交换机连接**

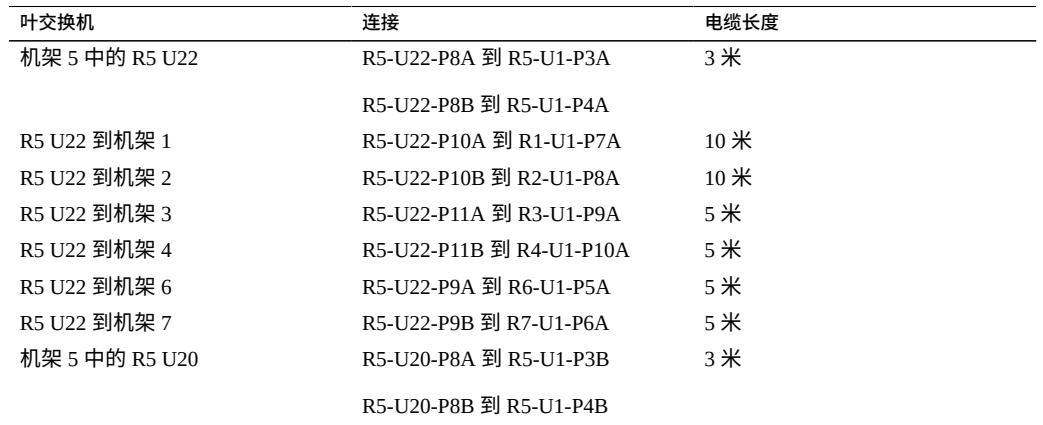

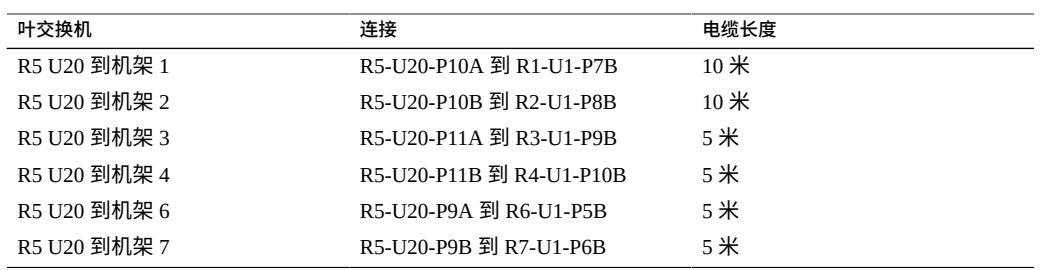

### 表 84 机架 6 (共 7 个机架) 的叶交换机连接

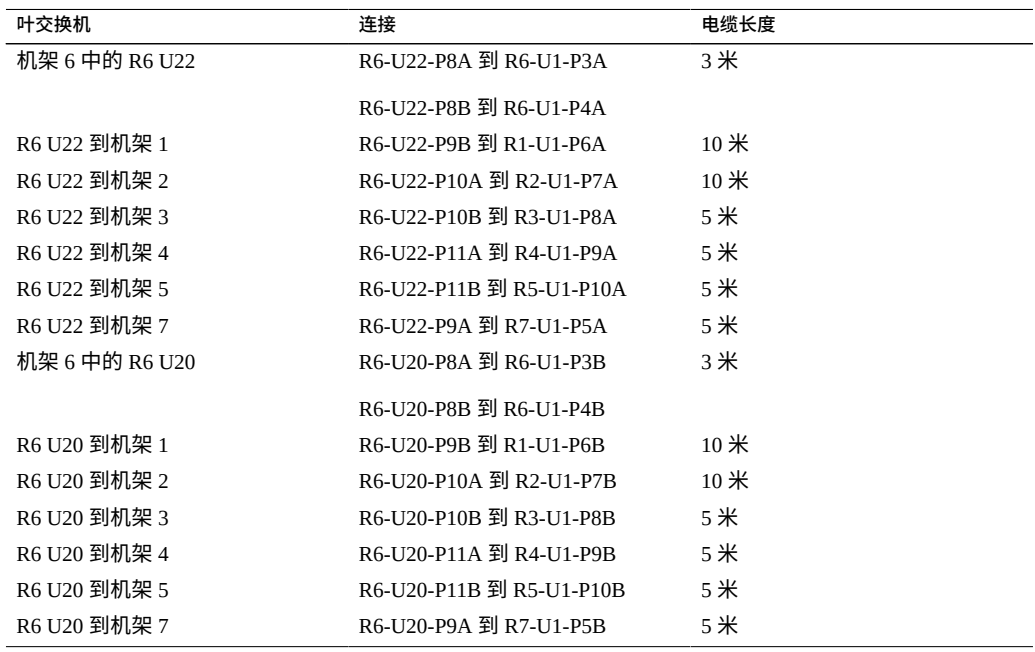

### 表 85 机架 7 (共 7 个机架) 的叶交换机连接

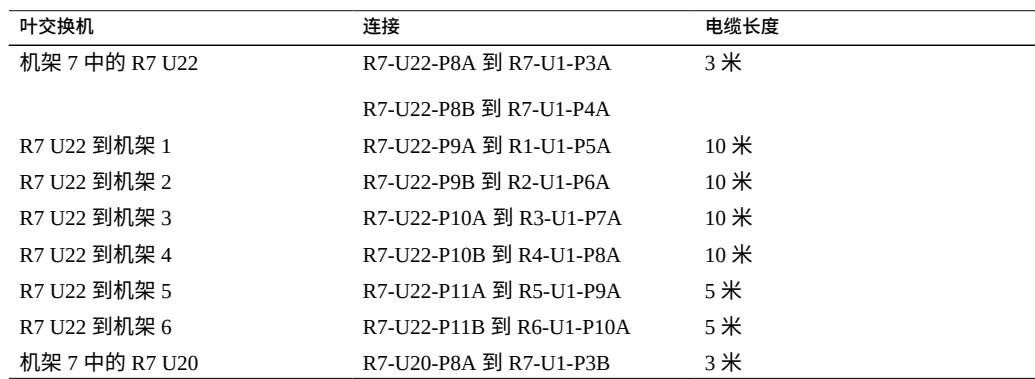

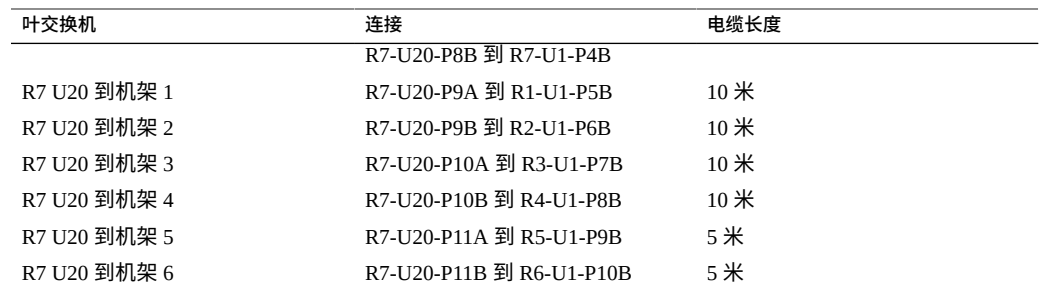

- [安装扩展机架](#page-96-0) [\[97\]](#page-96-0)
- ["扩展机架默认](#page-118-0) IP 地址" [\[119\]](#page-118-0)

# **七个扩展机架布线**

<span id="page-114-0"></span>表中使用了以下缩写:

- **R**n-机架 n (R1 是 SuperCluster M7 机架, R2 是第一个扩展机架, 依此类推。)
- **Un**-机架中的单元位置
- **P***n*-端口 *n*

### 表 86 机架 1 (SuperCluster M7 机架) 的叶交换机连接

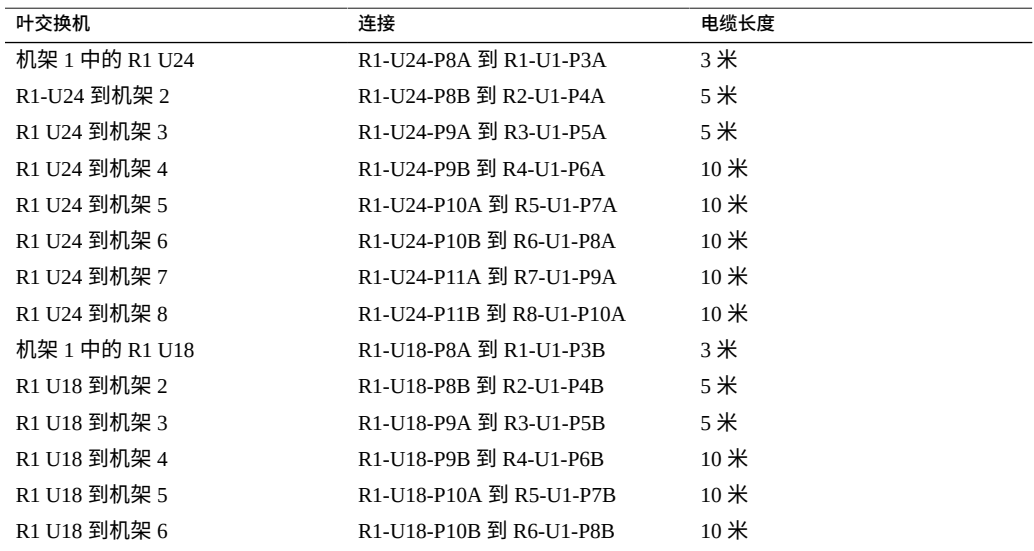

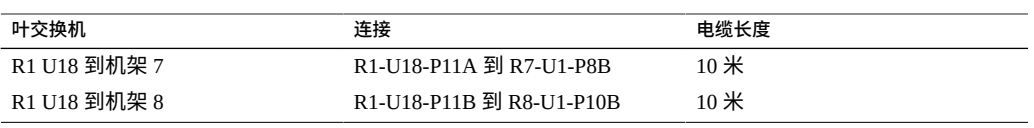

### 表 87 **10000 机架 2 (共 8 个机架) 的叶交换机连接**

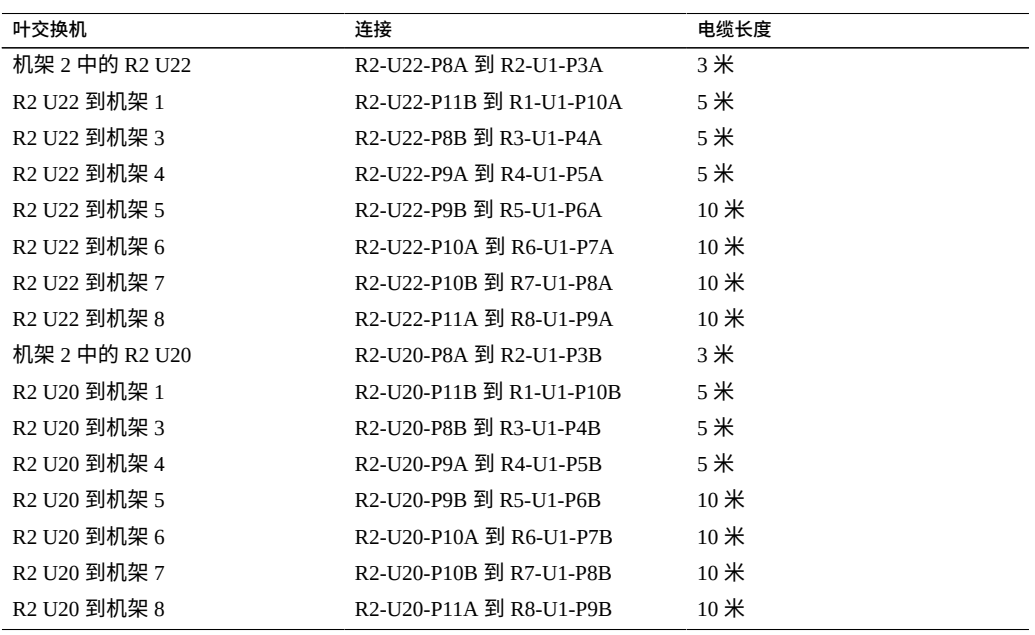

### 表 88 机架 3 (共 8 个机架) 的叶交换机连接

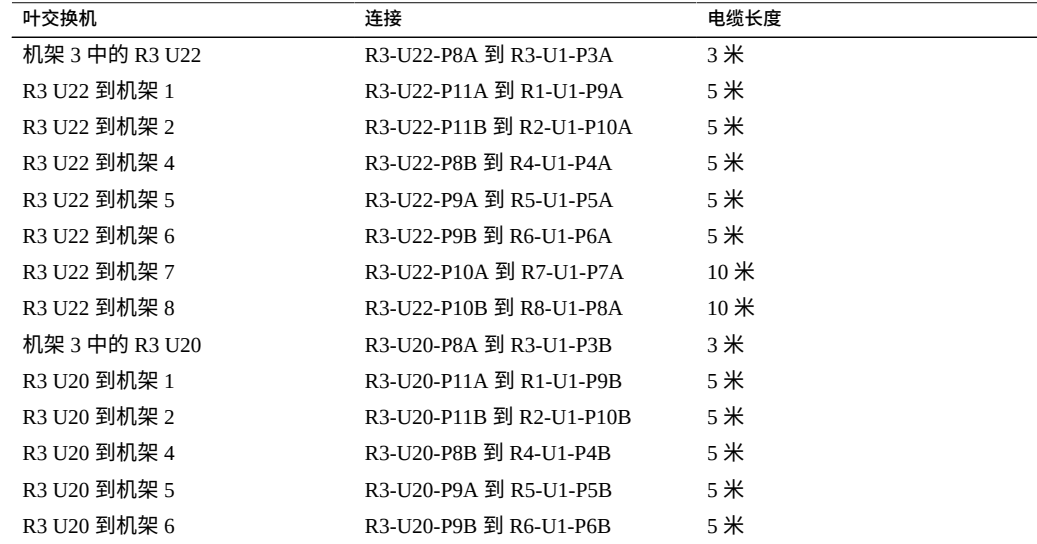

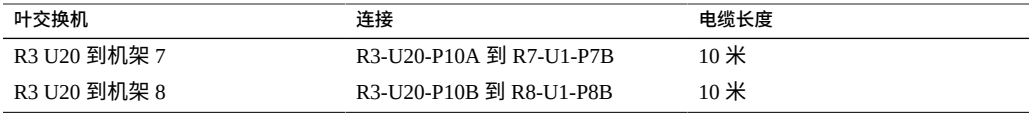

表 89 机架 4 (共 8 个机架) 的叶交换机连接

| 叶交换机           | 连接                       | 电缆长度   |
|----------------|--------------------------|--------|
| 机架 4 中的 R4 U22 | R4-U22-P8A 到 R4-U1-P3A   | 3米     |
| R4 U22 到机架 1   | R4-U22-P10B 쮉 R1-U1-P8A  | 10米    |
| R4 U22 到机架 2   | R4-U22-P11A 쮉 R2-U1-P9A  | $5$ 米  |
| R4 U22 到机架 3   | R4-U22-P11B 쮉 R3-U1-P10A | 5米     |
| R4 U22 到机架 5   | R4-U22-P8B 到 R5-U1-P4A   | $5$ 米  |
| R4 U22 到机架 6   | R4-U22-P9A 到 R6-U1-P5A   | 5米     |
| R4 U22 到机架 7   | R4-U22-P9B 到 R7-U1-P6A   | $10$ 米 |
| R4 U22 到机架 8   | R4-U22-P10A 쮉 R8-U1-P7A  | 10米    |
| 机架 4 中的 R4 U20 | R4-U20-P8A 到 R4-U1-P3B   | 3米     |
| R4 U20 到机架 1   | R4-U20-P10B 到 R1-U1-P8B  | 10米    |
| R4 U20 到机架 2   | R4-U20-P11A 쮉 R2-U1-P9B  | $5$ 米  |
| R4 U20 到机架 3   | R4-U20-P11B 到 R3-U1-P10B | $5$ 米  |
| R4 U20 到机架 5   | R4-U20-P8B 到 R5-U1-P4B   | 5米     |
| R4 U20 到机架 6   | R4-U20-P9A 到 R6-U1-P5B   | 5米     |
| R4 U20 到机架 7   | R4-U20-P9B 到 R7-U1-P6B   | $10$ 米 |
| R4 U20 到机架 8   | R4-U20-P10A 到 R8-U1-P7B  | $10$ 米 |

表 90 机架 5 (共 8 个机架) 的叶交换机连接

| 叶交换机           | 连接                       | 电缆长度   |
|----------------|--------------------------|--------|
| 机架 5 中的 R5 U22 | R5-U22-P8A 到 R5-U1-P3A   | $3*$   |
| R5 U22 到机架 1   | R5-U22-P10A 到 R1-U1-P7A  | $10$ 米 |
| R5 U22 到机架 2   | R5-U22-P10B 쮉 R2-U1-P8A  | 10米    |
| R5 U22 到机架 3   | R5-U22-P11A 到 R3-U1-P9A  | $5$ 米  |
| R5 U22 到机架 4   | R5-U22-P11B 쮀 R4-U1-P10A | $5$ 米  |
| R5 U22 到机架 6   | R5-U22-P8B 到 R6-U1-P4A   | $5$ 米  |
| R5 U22 到机架 7   | R5-U22-P9A 到 R7-U1-P5A   | $5$ 米  |
| R5 U22 到机架 8   | R5-U22-P9B 到 R8-U1-P6A   | 10米    |
| 机架 5 中的 R5 U20 | R5-U20-P8A 到 R5-U1-P3B   | 3米     |
| R5 U20 到机架 1   | R5-U20-P10A 쮉 R1-U1-P7B  | $10$ 米 |
| R5 U20 到机架 2   | R5-U20-P10B 到 R2-U1-P8B  | $10$ 米 |
| R5 U20 到机架 3   | R5-U20-P11A 줽 R3-U1-P9B  | $5$ 米  |
| R5 U20 到机架 4   | R5-U20-P11B 到 R4-U1-P10B | 5米     |
| R5 U20 到机架 6   | R5-U20-P8B 到 R6-U1-P4B   | $5$ 米  |

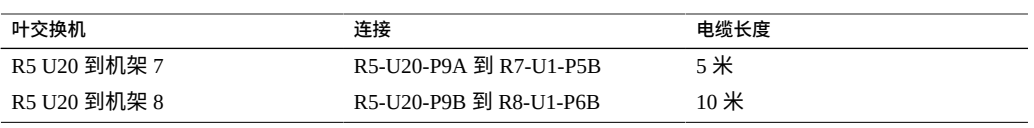

### 表 91 **1 机架 6 (共 8 个机架) 的叶交换机连接**

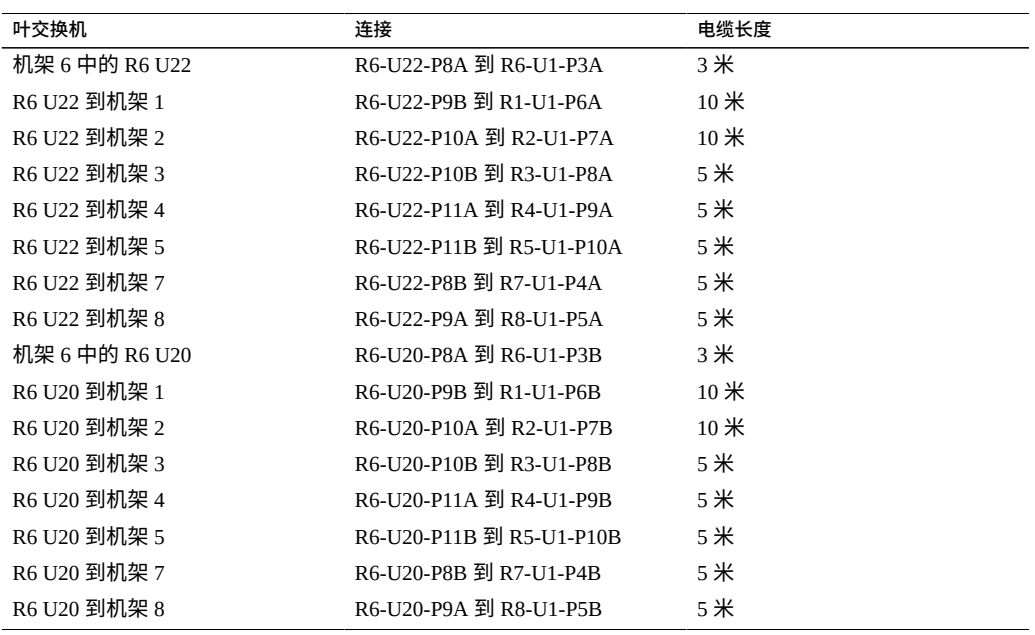

### 表 92 机架 7 (共 8 个机架) 的叶交换机连接

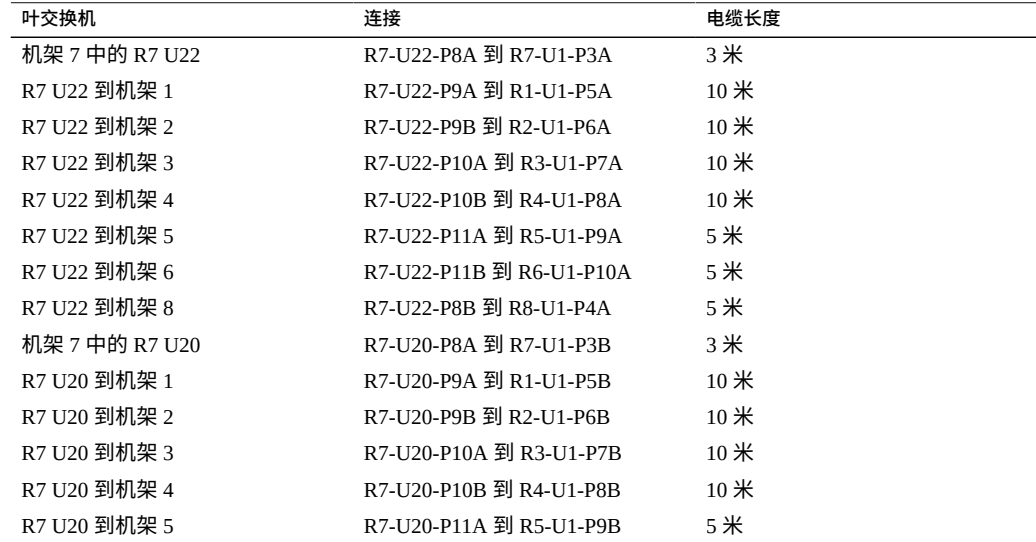

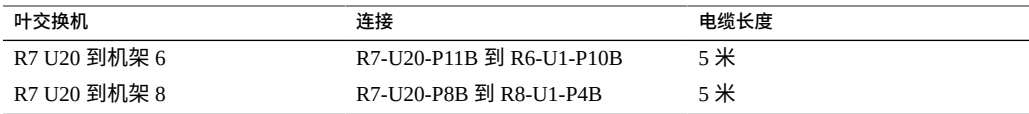

表 93 机架 8 (共 8 个机架) 的叶交换机连接

| 叶交换机           | 连接                       | 电缆长度   |
|----------------|--------------------------|--------|
| 机架 8 中的 R8 U22 | R8-U22-P8A 到 R8-U1-P3A   | 3 米    |
| R8 U22 到机架 1   | R8-U22-P8B 쮉 R1-U1-P4A   | $10$ 米 |
| R8 U22 到机架 2   | R8-U22-P9A 쮉 R2-U1-P5A   | $10$ 米 |
| R8 U22 到机架 3   | R8-U22-P9B 쮉 R3-U1-P6A   | $10$ 米 |
| R8 U22 到机架 4   | R8-U22-P10A 쮉 R4-U1-P7A  | $10$ 米 |
| R8 U22 到机架 5   | R8-U22-P10B 到 R5-U1-P8A  | 5米     |
| R8 U22 到机架 6   | R8-U22-P11A 쮉 R6-U1-P9A  | 5米     |
| R8 U22 到机架 7   | R8-U22-P11B 쮉 R7-U1-P10A | 5米     |
| 机架 8 中的 R8 U20 | R8-U20-P8A 到 R8-U1-P3B   | 3 米    |
| R8 U20 到机架 1   | R8-U20-P8B 到 R1-U1-P4B   | $10$ 米 |
| R8 U20 到机架 2   | R8-U20-P9A 到 R2-U1-P5B   | $10$ 米 |
| R8 U20 到机架 3   | R8-U20-P9B 쮉 R3-U1-P6B   | $10$ 米 |
| R8 U20 到机架 4   | R8-U20-P10A 到 R4-U1-P7B  | $10$ 米 |
| R8 U20 到机架 5   | R8-U20-P10B 쮉 R5-U1-P8B  | 5米     |
| R8 U20 到机架 6   | R8-U20-P11A 到 R6-U1-P9B  | 5米     |
| R8 U20 到机架 7   | R8-U20-P1B 到 R7-U1-P10B  | 5米     |

- [安装扩展机架](#page-96-0) [\[97\]](#page-96-0)
- ["扩展机架默认](#page-118-0) IP 地址" [\[119\]](#page-118-0)

# <span id="page-118-0"></span>**扩展机架默认 IP 地址**

<span id="page-118-1"></span>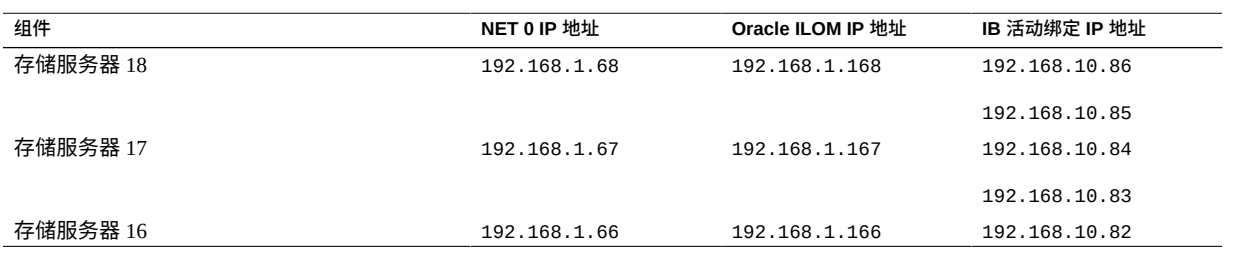

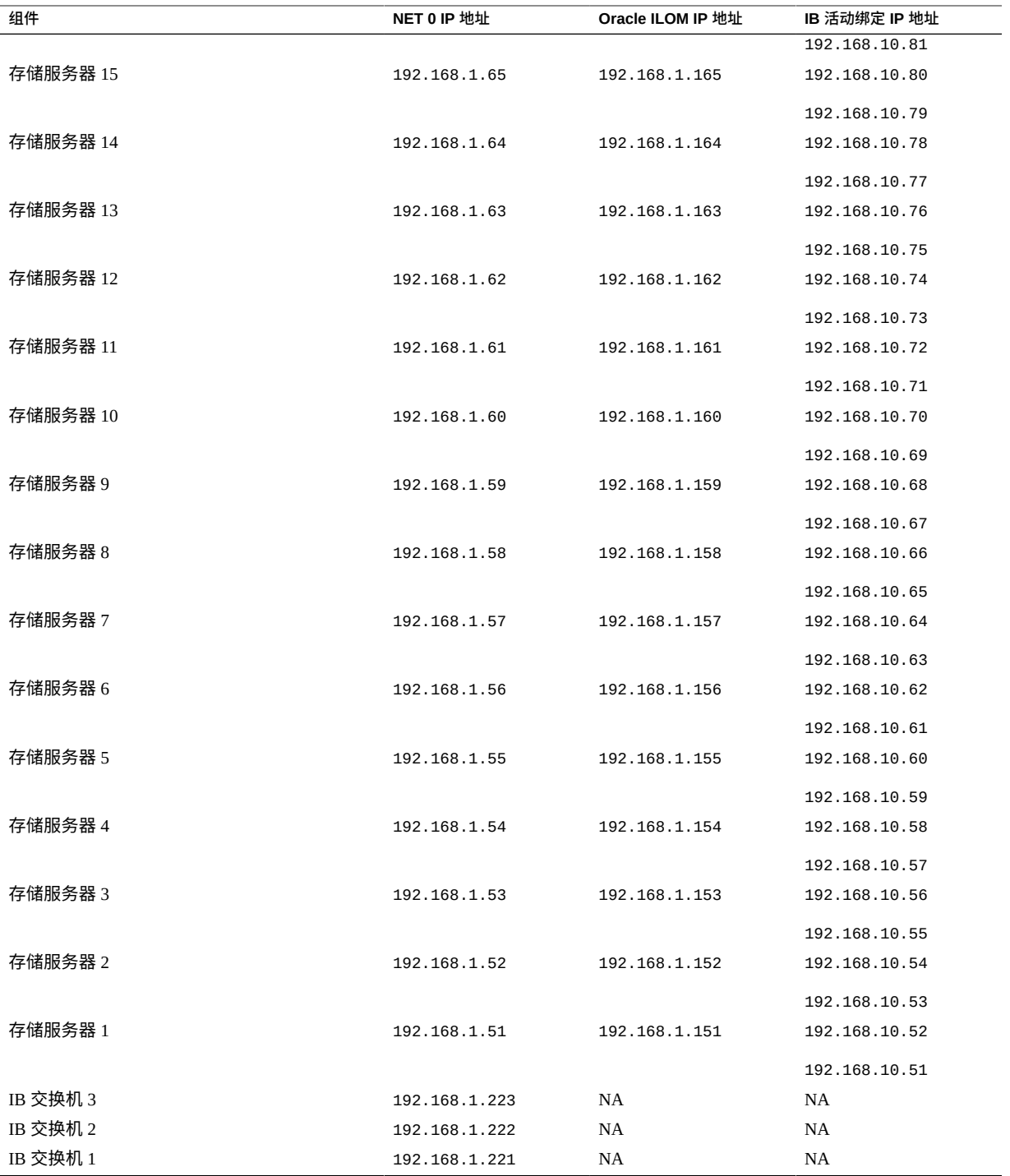

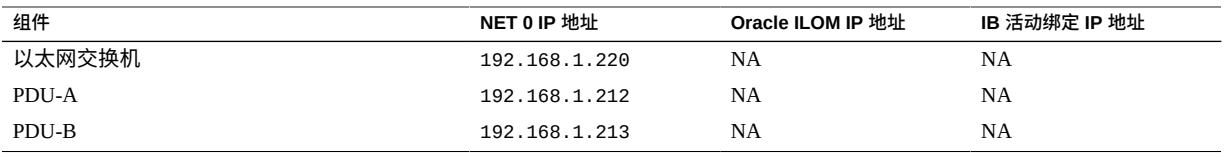

- [准备场地](#page-18-0) [\[19\]](#page-18-0)
- ["扩展机架概述"](#page-92-0) [\[93\]](#page-92-0)
- ["扩展机架组件"](#page-94-0) [\[95\]](#page-94-0)
- [安装扩展机架](#page-96-0) [\[97\]](#page-96-0)

# 词汇表

# **A**

<span id="page-122-1"></span>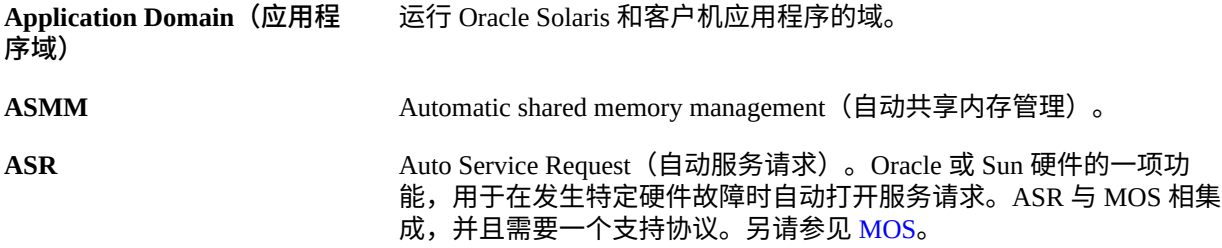

# **C**

<span id="page-122-2"></span>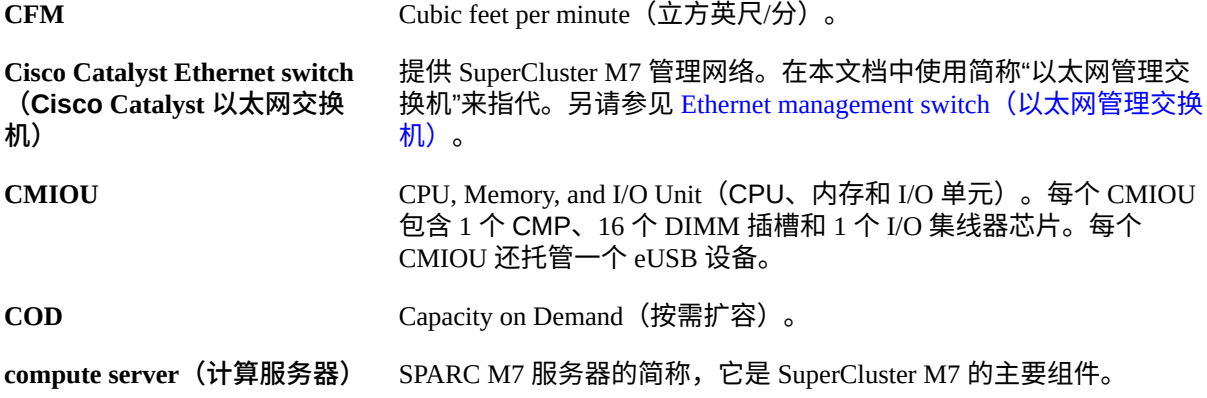

## <span id="page-122-3"></span>**D**

<span id="page-122-0"></span>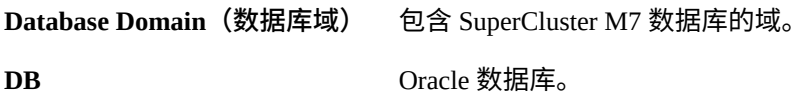

DCM

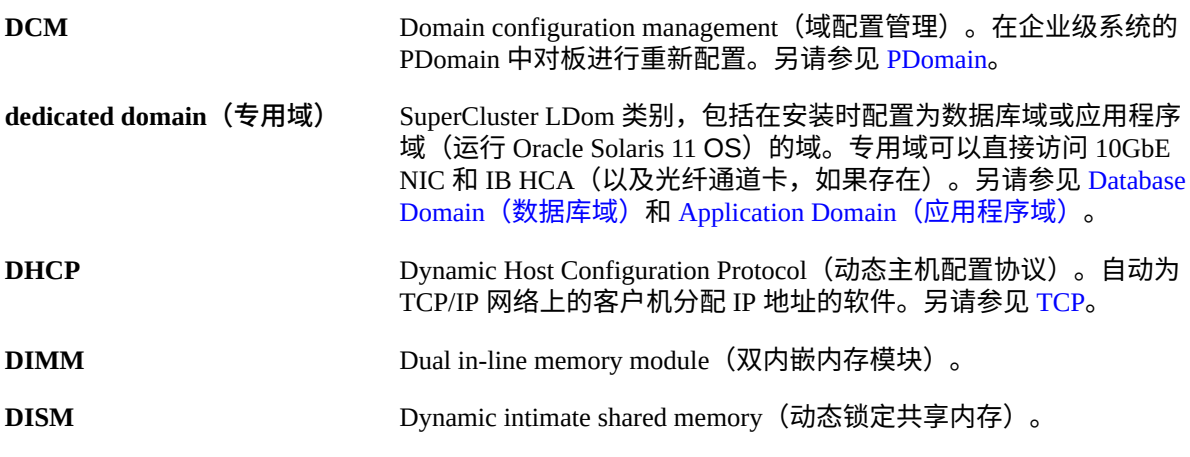

**E**

<span id="page-123-0"></span>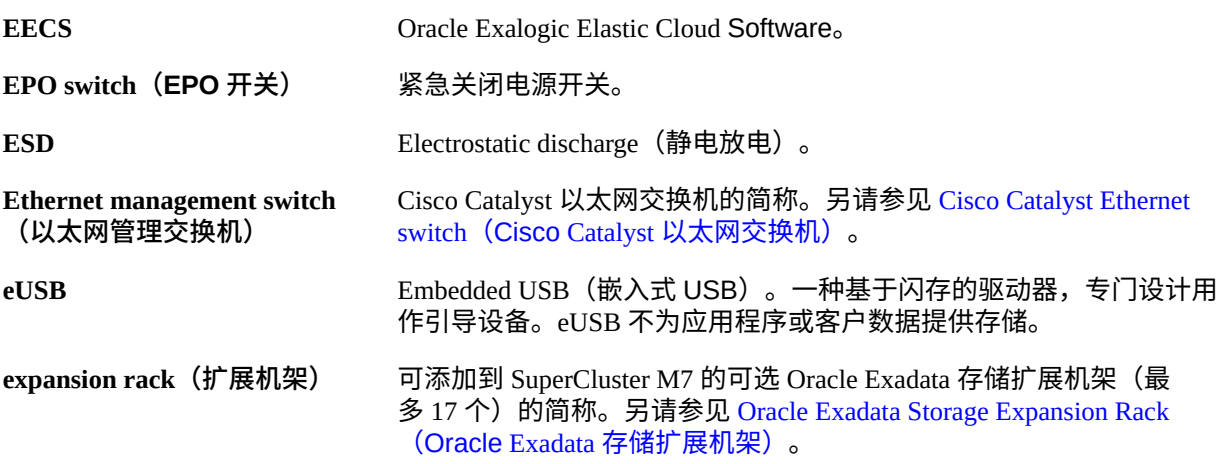

<span id="page-123-1"></span>**F**

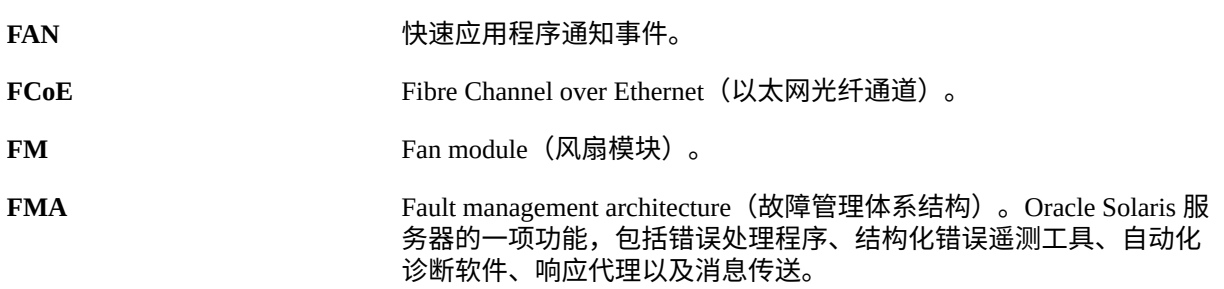

<span id="page-124-1"></span><span id="page-124-0"></span>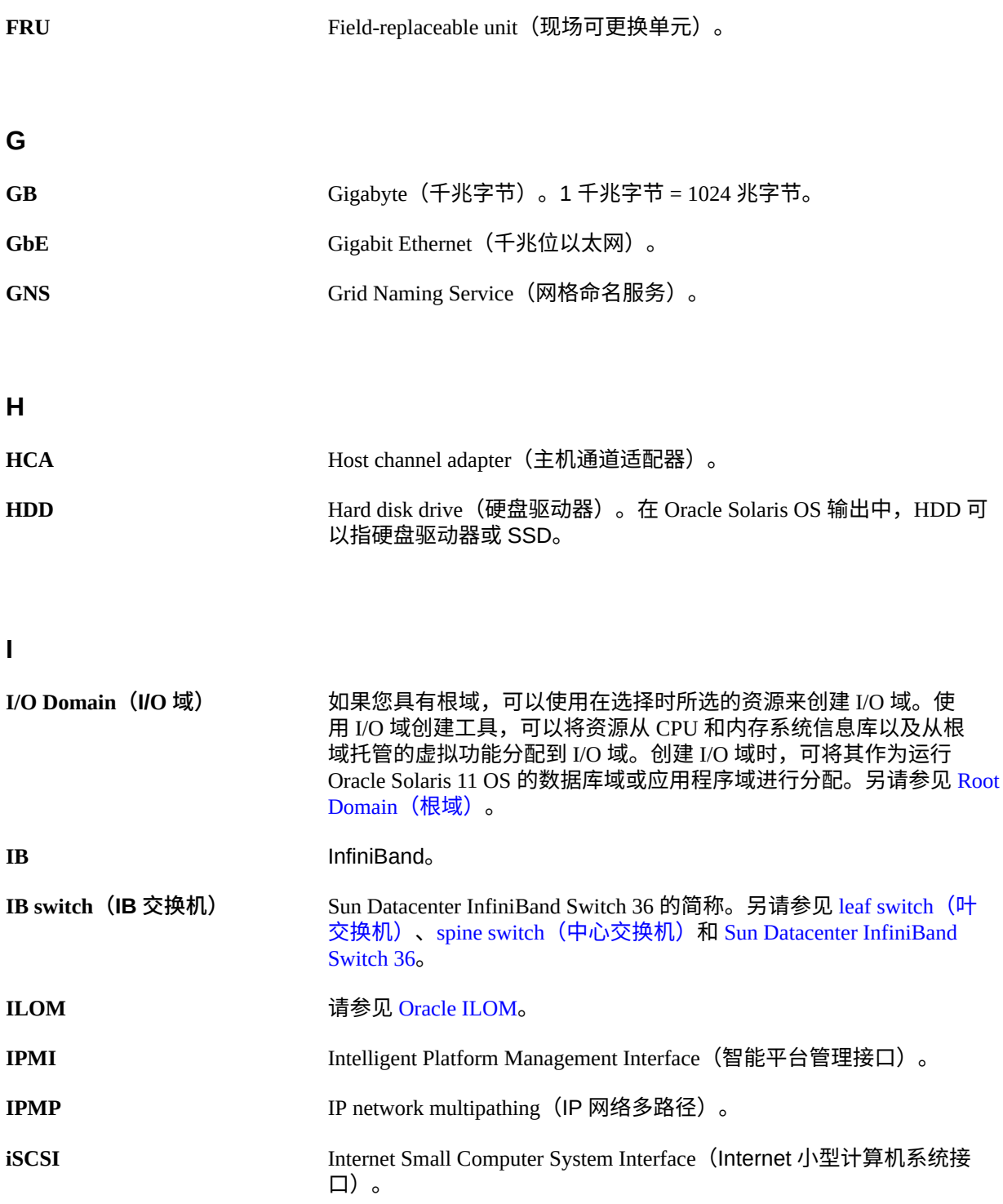

<span id="page-125-2"></span><span id="page-125-1"></span><span id="page-125-0"></span>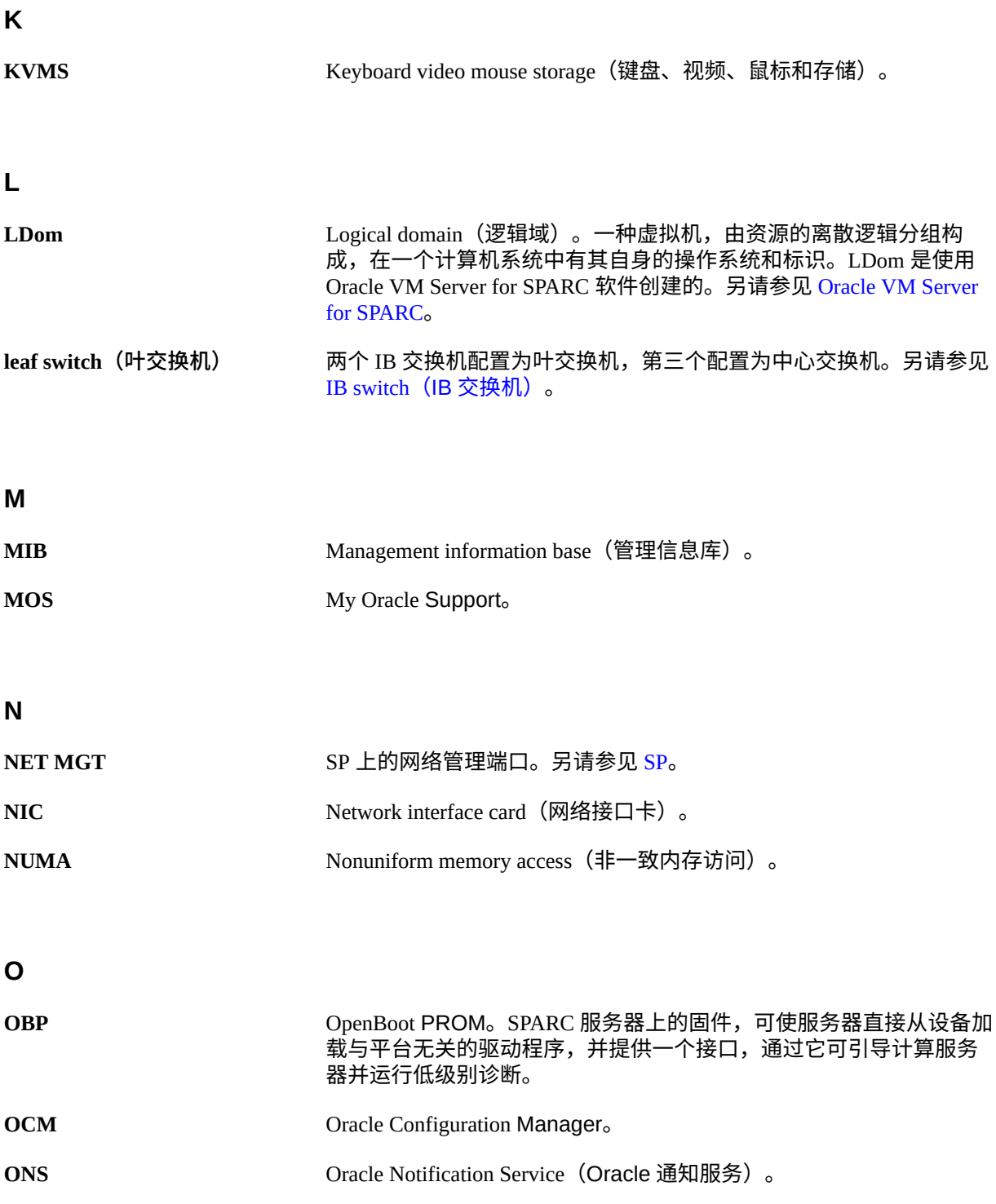

<span id="page-126-5"></span><span id="page-126-3"></span><span id="page-126-2"></span><span id="page-126-1"></span>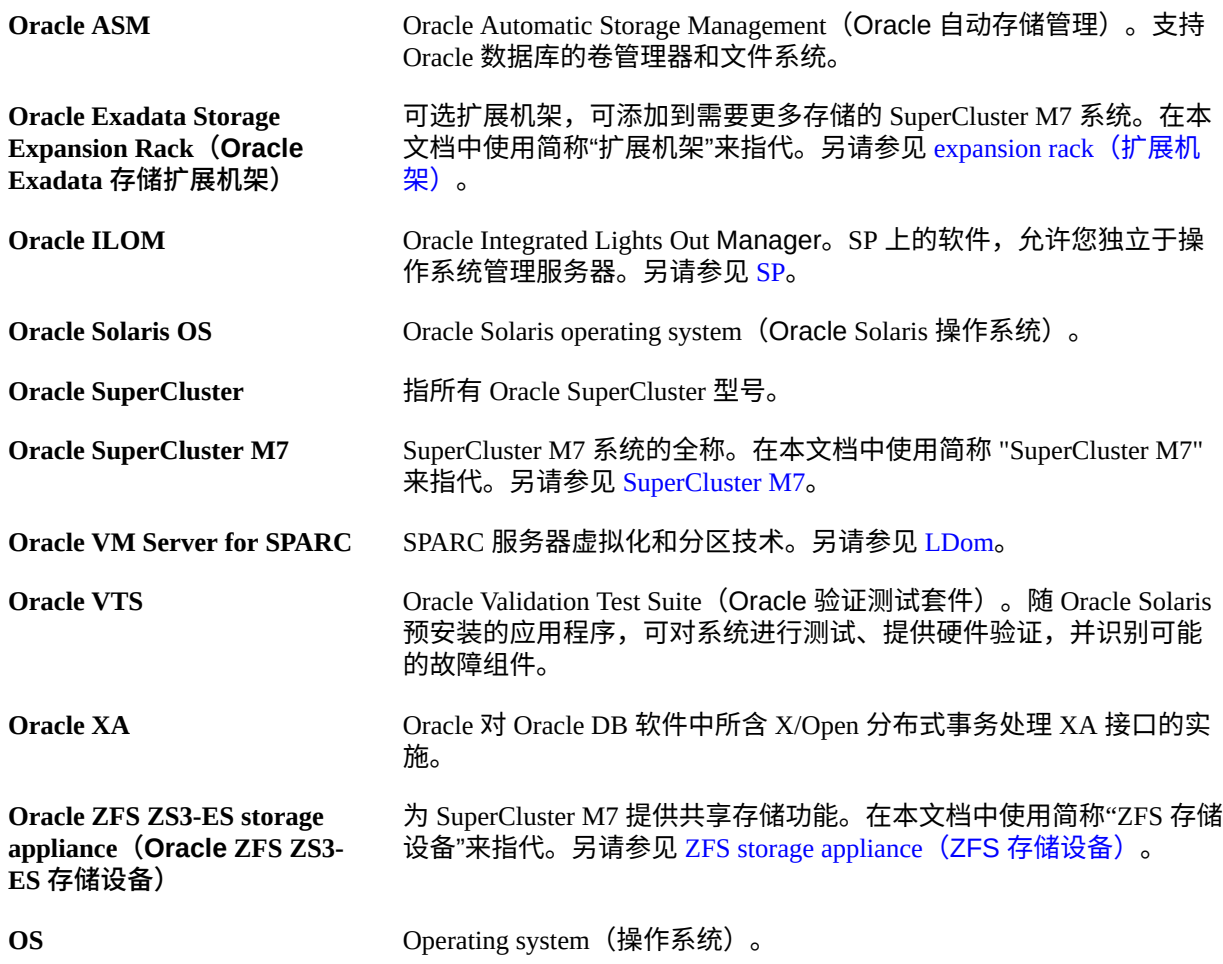

### <span id="page-126-7"></span><span id="page-126-6"></span>**P**

<span id="page-126-4"></span><span id="page-126-0"></span>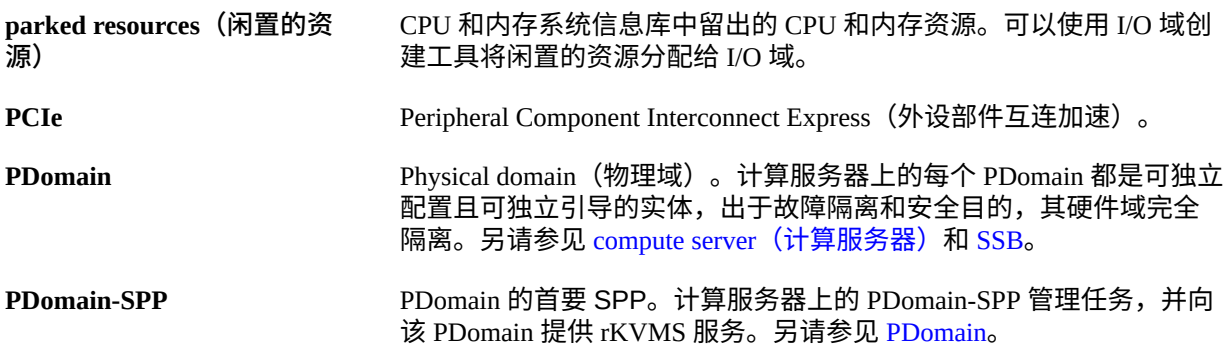

<span id="page-127-1"></span><span id="page-127-0"></span>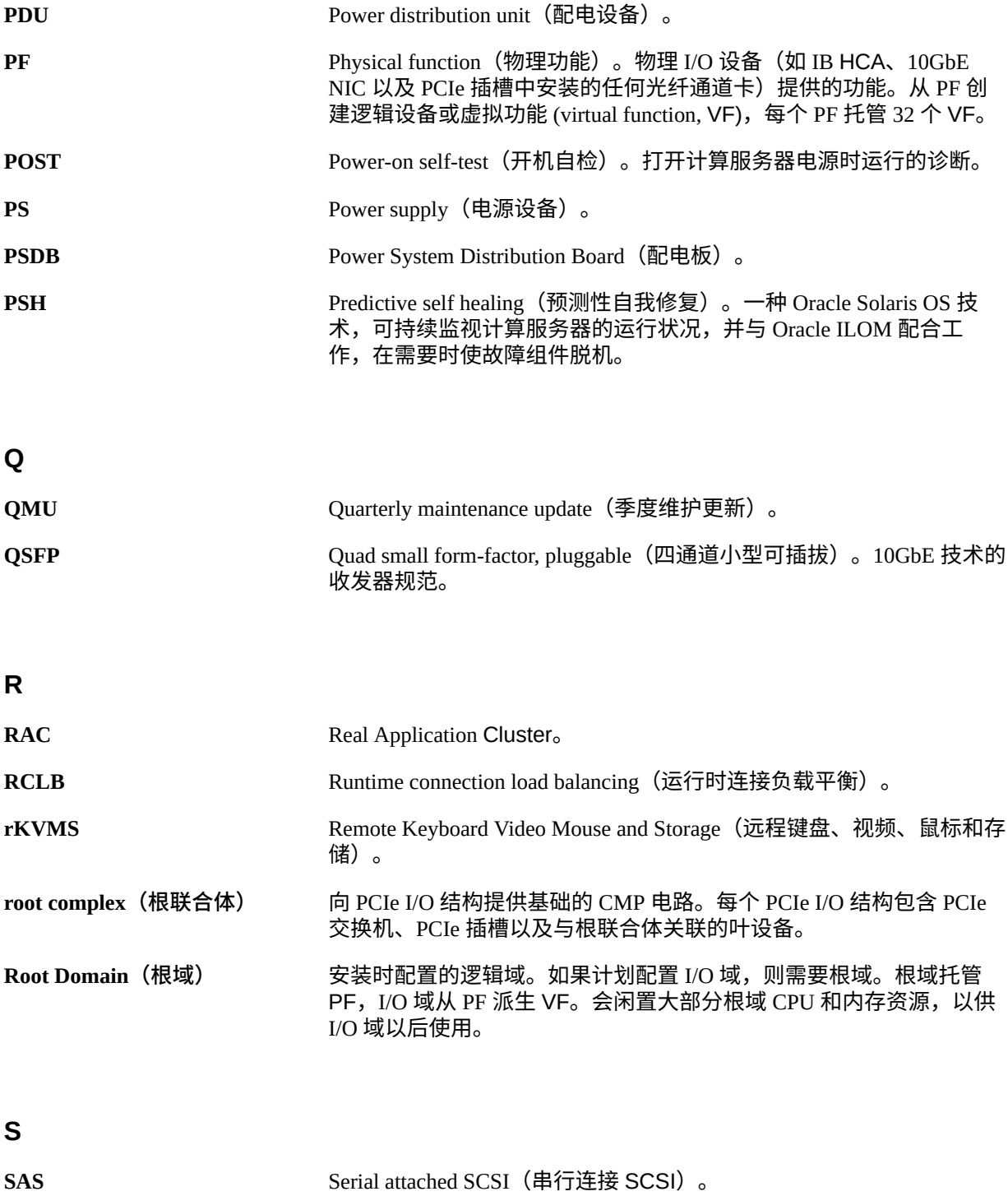

<span id="page-128-2"></span><span id="page-128-1"></span><span id="page-128-0"></span>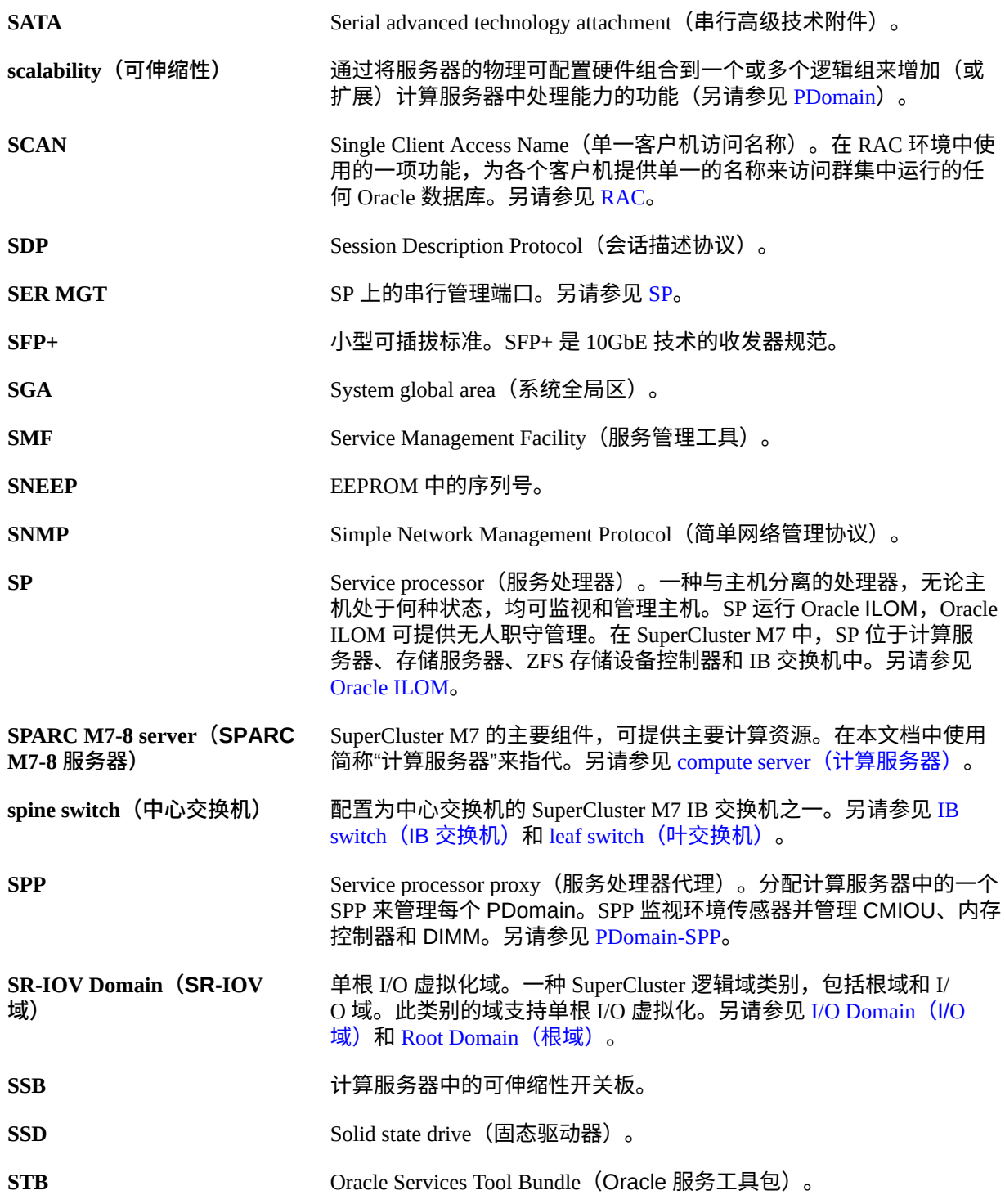

<span id="page-129-2"></span><span id="page-129-1"></span><span id="page-129-0"></span>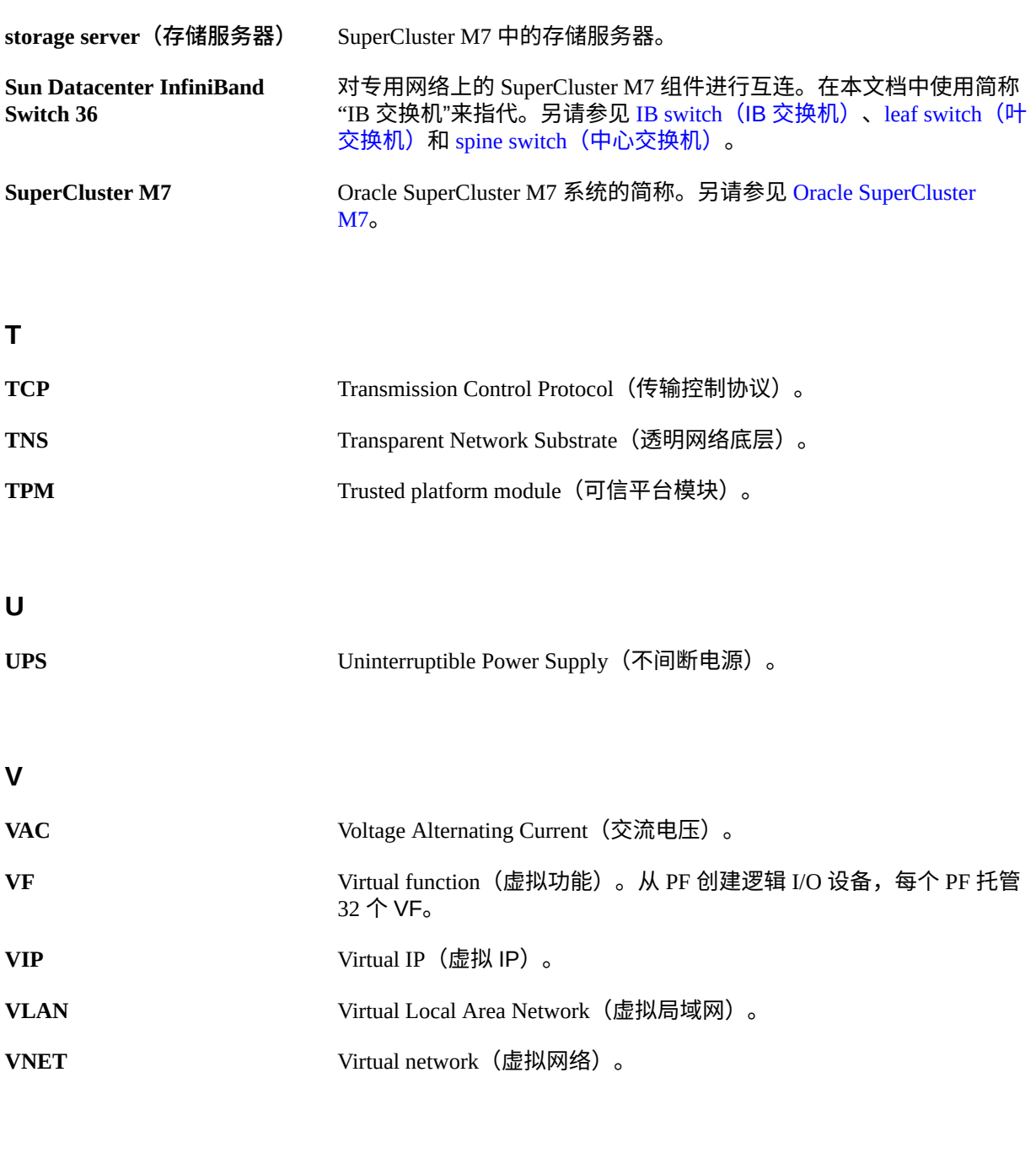

**W**

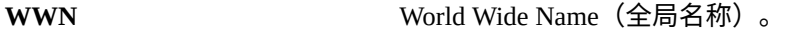

<span id="page-130-1"></span><span id="page-130-0"></span>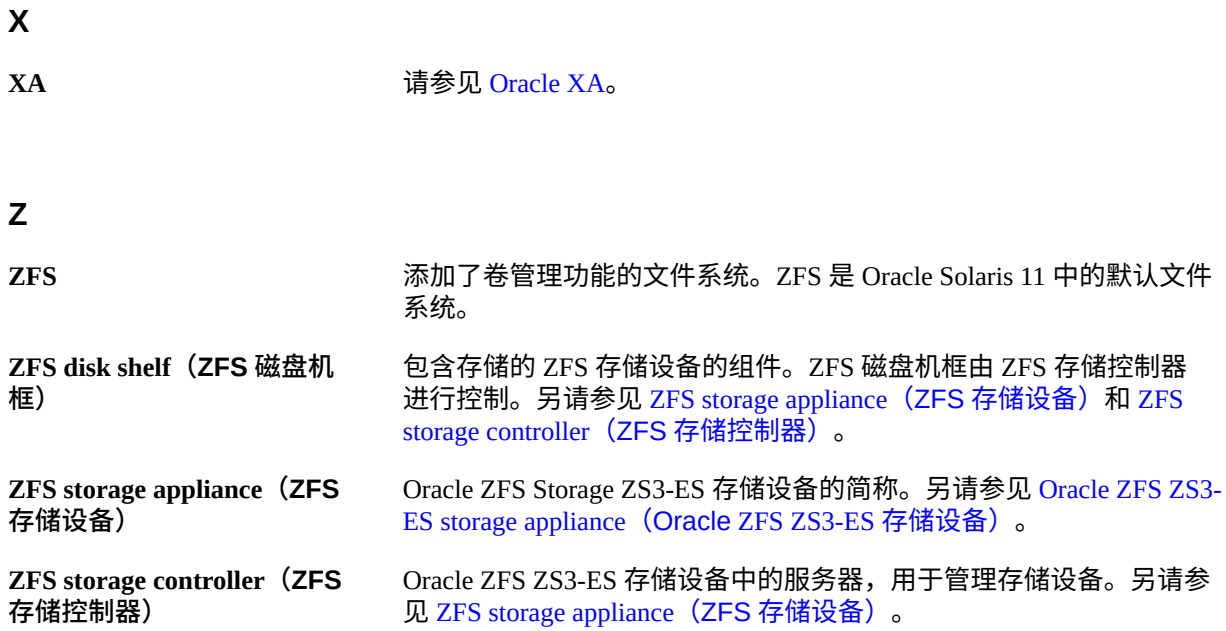

# 索引

### **A**

安装 分接电缆,[40](#page-39-0) 扩展机架,[97](#page-96-1) 安装任务概述, [11](#page-10-0)

### **B**

备件工具包,[18](#page-17-0) 布线 扩展机架, [93](#page-92-1), [97](#page-96-1) 布线参考 IB 交换机间,[58](#page-57-0) 以太网管理交换机,[59](#page-58-0) 叶交换机 1,[52](#page-51-0),[55](#page-54-0) 存储设备,[62](#page-61-0) 扩展机架,[98](#page-97-0),[100](#page-99-0),[102](#page-101-0),[104](#page-103-0),[107](#page-106-0),[111](#page-110-0),[115](#page-114-0)

## **C**

存储服务器 位置,[95](#page-94-1) 安装,[11](#page-10-0) 存储设备,[15](#page-14-0),[16](#page-15-0) 位置,[95](#page-94-1) 布线参考, [62](#page-61-0)

### **D**

电缆类型, [40](#page-39-0), [43](#page-42-0) 电源规格, 扩展机架, [23](#page-22-0), [25](#page-24-0) 断路器要求, 扩展机架, [27](#page-26-0) DNS, 准备, [41](#page-40-0)

**E**  $EMS$  网络端口, [43](#page-42-0)

# **F**

分接电缆, 安装,[40](#page-39-0)

# **G**

概述 安装任务,[11](#page-10-0) 扩展机架,[93](#page-92-2) 硬件安装,[15](#page-14-0),[16](#page-15-0) 管理网络 说明,[36](#page-35-0) 规格 扩展机架物理,[20](#page-19-0) 扩展机架电源,[23](#page-22-0),[25](#page-24-0) GbE 端口,[43](#page-42-0)

### **I**

IB 交换机 交换机间布线,[58](#page-57-0) 位置,[95](#page-94-1) 布线参考 (叶交换机 1), [52](#page-51-0), [55](#page-54-0) IB 网络,[36](#page-35-0) IB HCA,  $43$ IP 地址 默认扩展机架,[119](#page-118-1)

### **J** 计算服务器,[15](#page-14-0),[16](#page-15-0)

网络组件,[43](#page-42-0) 接地准则, 扩展机架, [27](#page-26-0)

### **K**

客户机访问网络 拓扑,[36](#page-35-0) 扩展机架,[15](#page-14-0),[16](#page-15-0) 一个扩展机架的布线表,[98](#page-97-0) 七个扩展机架的布线表,[115](#page-114-0) 三个扩展机架的布线表,[102](#page-101-0) 两个扩展机架的布线表,[100](#page-99-0) 五个扩展机架的布线表,[107](#page-106-0) 六个扩展机架的布线表,[111](#page-110-0) 冷却要求,[29](#page-28-0) 冷却规格,[29](#page-28-0) 准备场地,[19](#page-18-1),[19](#page-18-1),[19](#page-18-2) 四个扩展机架的布线表,[104](#page-103-0) 安装,[97](#page-96-1) 概述,[93](#page-92-2) 物理规格,[20](#page-19-0),20 环境规格,[33](#page-32-0) 电源规格,[23](#page-22-0),[23](#page-22-0),[25](#page-24-0),[25](#page-24-0) 网络组件,[95](#page-94-1) 设备电源要求,[27](#page-26-0) 连接,[93](#page-92-1) 通风地板砖,[32](#page-31-0) 通风要求,[30](#page-29-0) 默认 IP 地址, [119](#page-118-1)

### **L**

冷却准备, 扩展机架, [29](#page-28-0) 连接扩展机架,[93](#page-92-1)

### **O**

Oracle Exadata 存储 HC 扩展机架 组件,[93](#page-92-3)

### **P**

PDU 电源规格, [23](#page-22-0), [25](#page-24-0)

# **S**

设备 电源要求, 扩展机架, [27](#page-26-0) 网络,[45](#page-44-0) SP 计算服务器,[43](#page-42-0)

### **T**

拓扑, 网络,[36](#page-35-0) 通风要求, 扩展机架, [30](#page-29-0)

### **W**

网络 准备,[35](#page-34-0) 基础结构要求, [37](#page-36-0) 拓扑,[36](#page-35-0) 网络组件 扩展机架,[95](#page-94-1) 计算服务器,[43](#page-42-0) 物理规格, 扩展机架,[20](#page-19-0)

### **Y**

以太网管理交换机 位置,[95](#page-94-1) 布线参考,[59](#page-58-0) 硬件安装 任务概述,[11](#page-10-0) 文档,[13](#page-12-0) 概述,[15](#page-14-0),[16](#page-15-0) 硬件安装文档,[13](#page-12-0) 有孔地板砖,[32](#page-31-0)

# **Z**

准备 DNS, [41](#page-40-0) 场地,[11](#page-10-0) 安装,[11](#page-10-0) 网络,[35](#page-34-0) 组件 计算服务器,[43](#page-42-0)